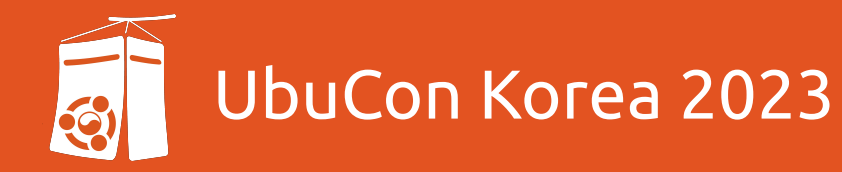

# 퍼블릭 클라우드에서 Ubuntu Image 버전 관리

박 준 상 (JS Park, jsp@hashicorp.com)

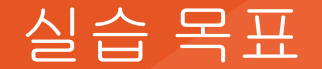

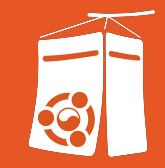

- 클라우드 환경에서 사용되는 가상 서버 이미지(Ubuntu Image) 관리 방안을

다음 솔루션을 사용하여 알아봅니다.

- 가상 서버 이미지 생성 자동화, 가상 서버 이미지 아티팩트 저장소, 클라우드 인프라 생명 주기 관리
- 위 도구들을 사용, 클라우드 환경에서 Ubuntu Image를 복수의 클라우드

환경에서 사용하는 방법을 실습합니다.

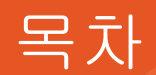

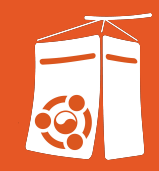

- Who Am I
- #1. 클라우드 서버 이미지 생명 주기 관리
- #2.서버 이미지와 인프라 생명 주기 관리 연계
- #3. 실습

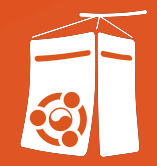

## Who Am I

## 메인 프레임에서 클라우드 까지

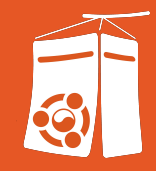

### Ops로 시작해 Dev를 만난 20년차 Pre-Sales 엔지니어

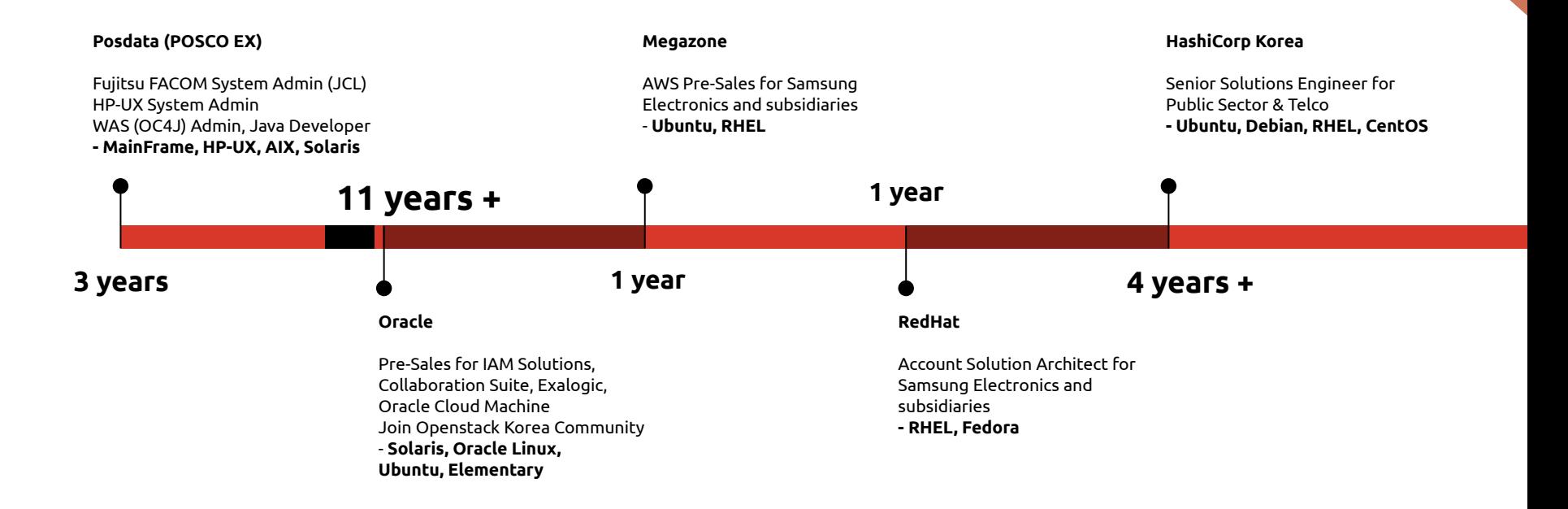

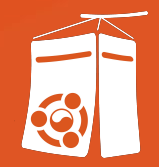

## #1. 클라우드 서버 이미지 생명 주기 관리

## 수 작업 기반, 개별 클라우드 이미지 관리

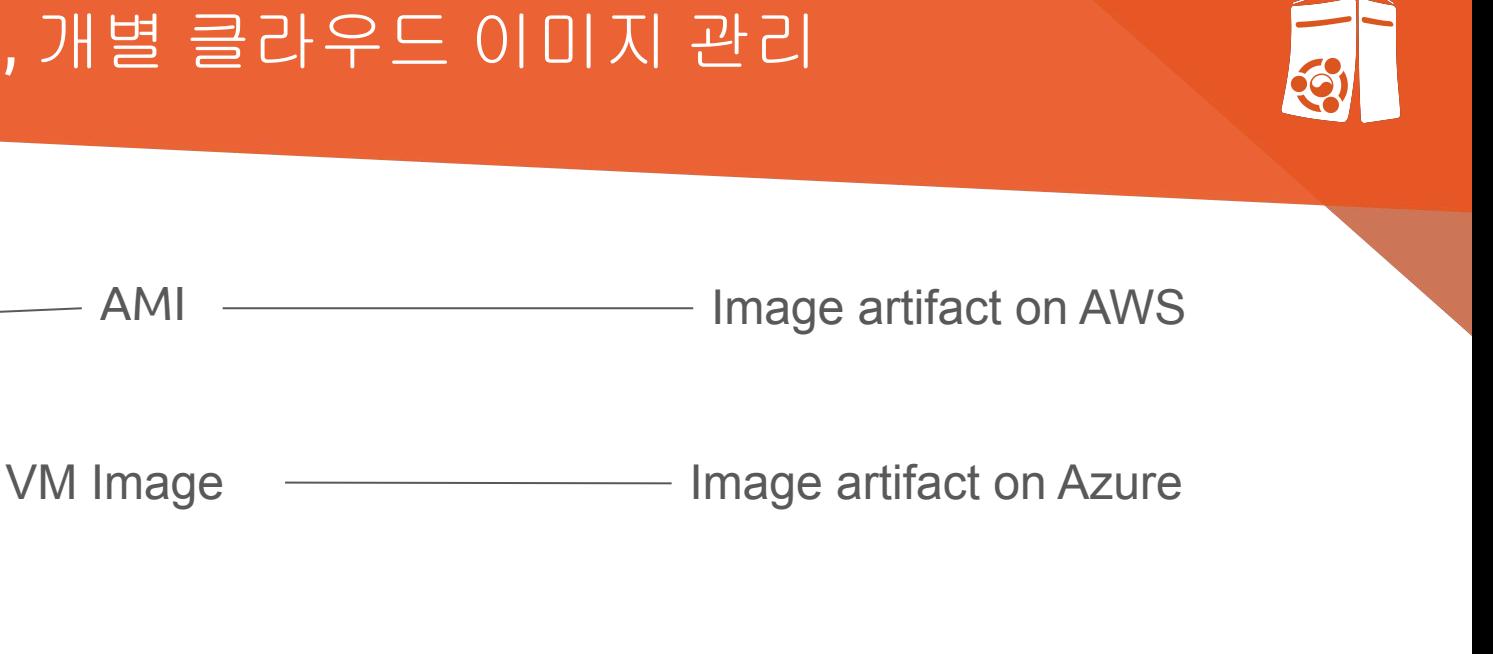

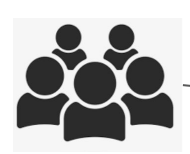

Machine image  $\longrightarrow$  Image artifact on VMware

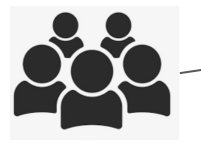

Virtual Machine image **IMACHORE 2018** Image artifact on Openstack

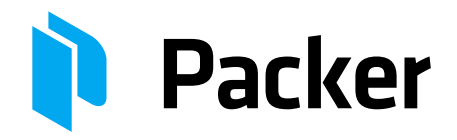

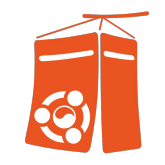

### 모든 클라우드의 모든 이미지를 구축, 거버넌스 및 관리하기 위한 인프라 자동화 표준

### 코드형 이미지 **(Images as Code)**

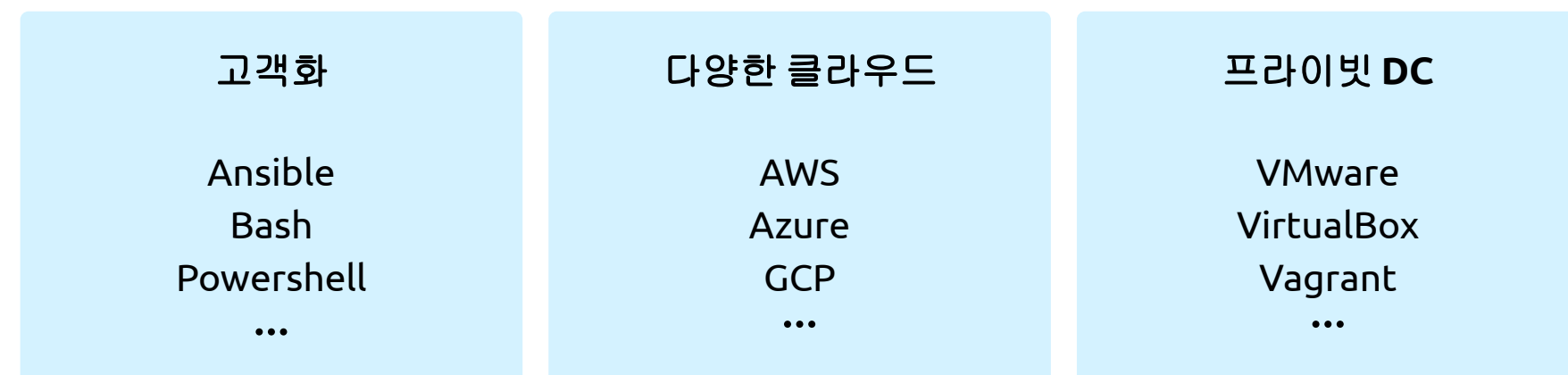

## Packer, 단일 워크 플로우 기반 클라우드 이미지 통합 관리

▪ 사용 **편**의성 HCL을 사용, Terraform처럼 손쉬운 연동.

### ▪ 확장성

사용 환경과 무관하게 단일 언어로 이미지 관리. 타 구성 관리 도구와 연계.

▪ **Community** 기반

기존 커뮤니티 템플릿을 활용 및 직접 작성.

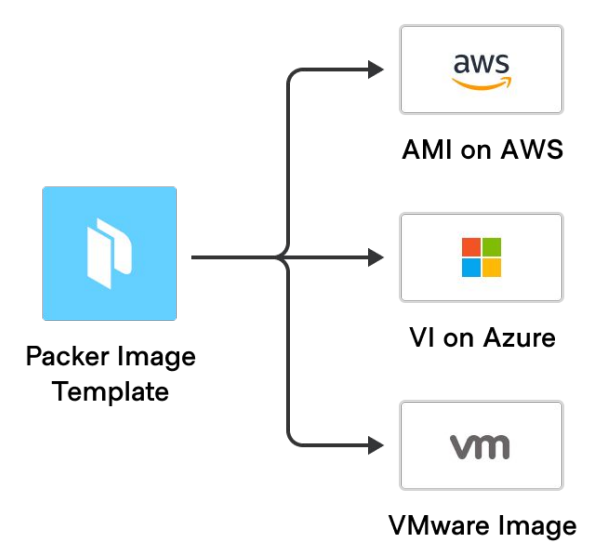

## Packer, 핵심 기능

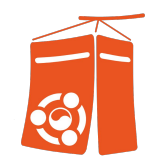

### **1 Builder**

다양한 클라우드 및 온프리미엄 인프라에 대한 이미지 생성을 담당

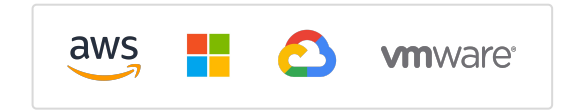

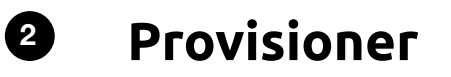

기본 제공 소프트웨어 및 타사 소프트웨어를 사용, 이미지를 설치하고 구성할 수 있도록

시스템을 준비  $P$  puppet **C** CHEF

### **3 Post-Processor**

이미지 생성 후 작업 실행. 아티팩트를 업로드하거나 다시 패키지.

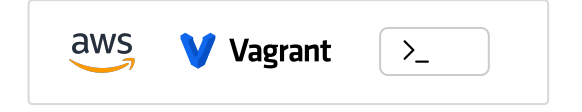

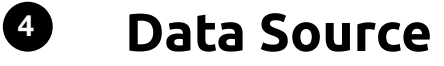

구성 시 외부 데이터 사용.

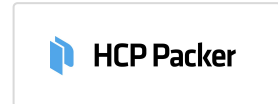

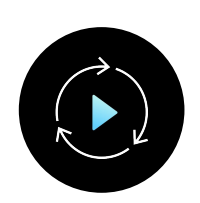

현재 프로비저닝워크플로우에이 프로세스를통합할 수 있는가**?**

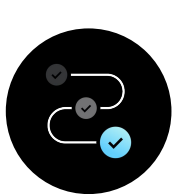

### 이미지 하드닝, 보안 및 규제 준수를 위한

클라우드 전반에 걸쳐 복제할 수 있는가?

이상적인 워크플로우는**?**

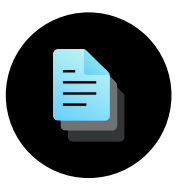

어떤 것이 **"**골드**"** 이미지이고 어떤 버전을 사용해야 하는가?

## 서버 이미지 관리 표준화를 위한 사전 준비 사항은?

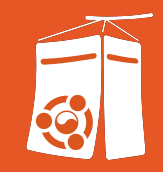

## HCP Packer, 코드 기반 표준화를 통한 자동화

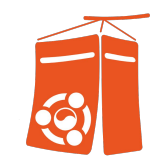

- **HCP Packer**는 프로비저닝 파이프라인에서 이미지 업데이트를 표준화**,** 보안 및 자동화하기 위한 멀티 클라우드 이미지 레지스트리입니다.
- 멀티 클라우드 골든 이미지 파이프 라인의 토대를 제공

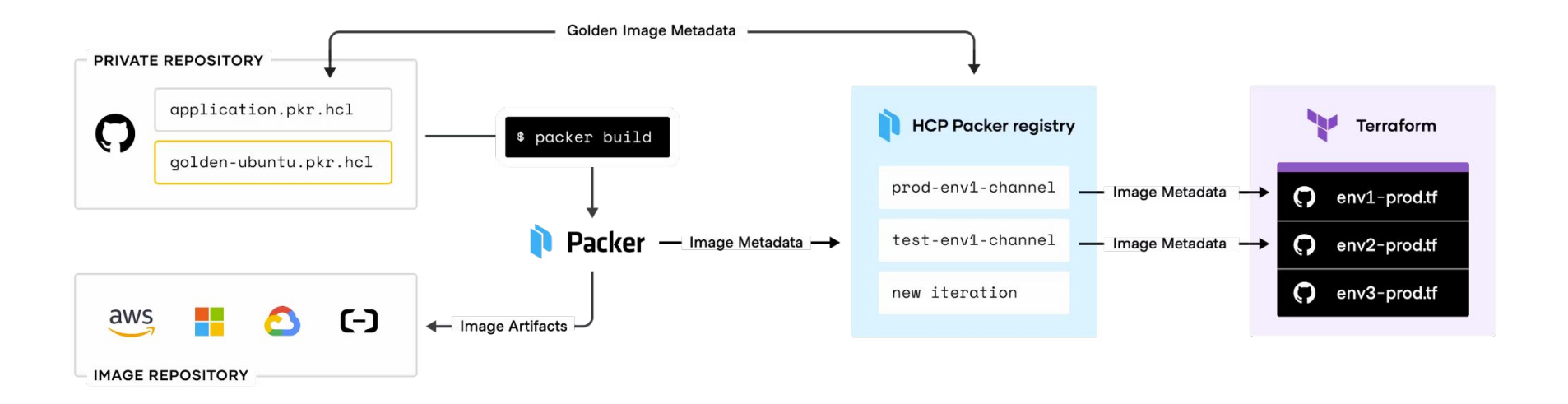

### HCP Packer 구성 요소

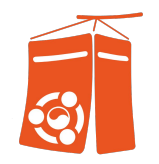

- Registry : 이미지 관련 메타 데이터 저장 서비스. 모든 이미지 버킷 조회 가능
- Bucket : 단일 **Packer** 탬플릿 이미지 메타데이터 저장소
- Iteration : 성공한 개별 Packer 이미지 빌드 정보를 저장. (=**버전)**.
- Channel : 버킷 내 사용하고자 하는 이미지 의 기본 버전(Iteration)을 지정. Packer 템플릿과 Terraform Template에서 사용 가능. 버전 관리 표주화.

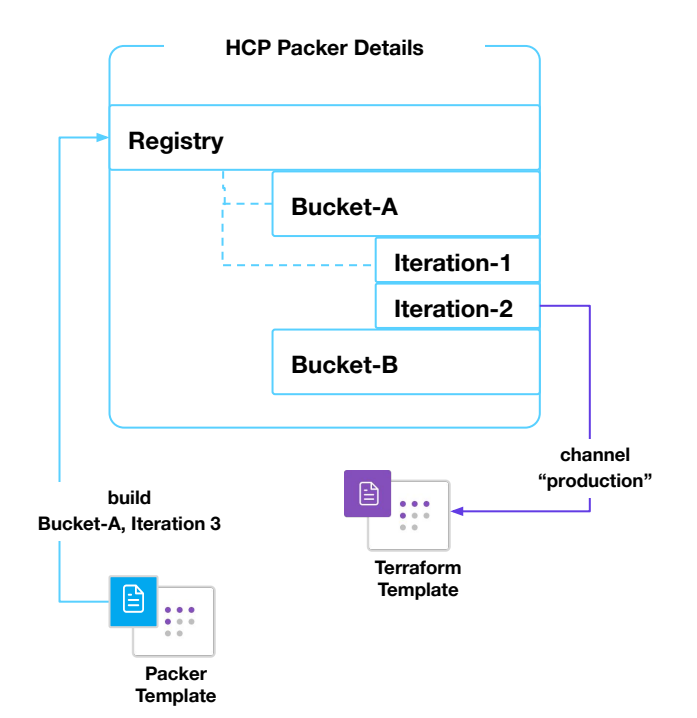

### HCP Packer, 주요 쓰임새

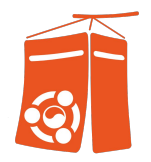

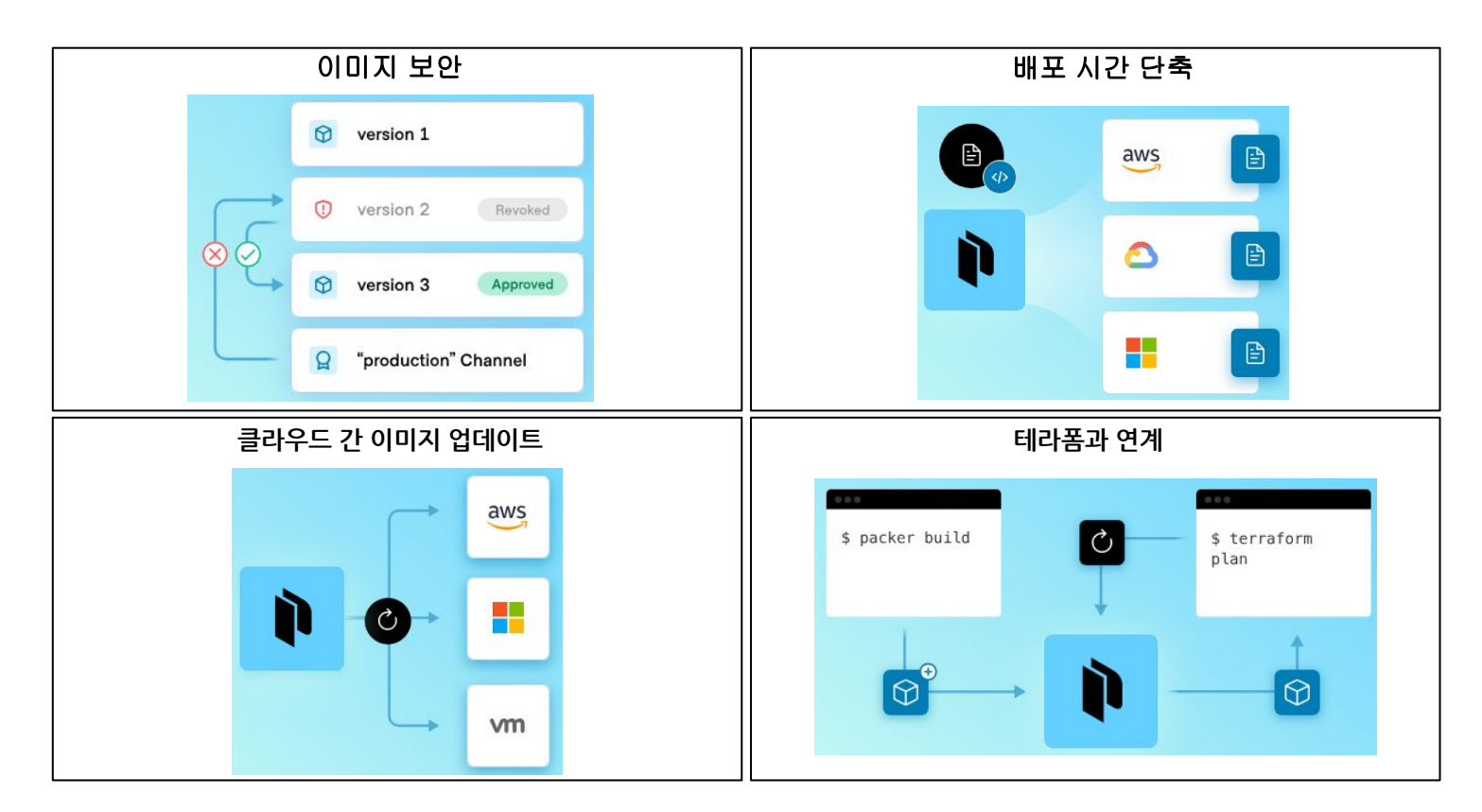

### Packer vs. HCP Packer

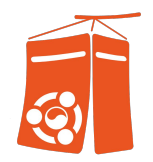

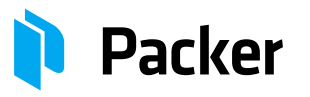

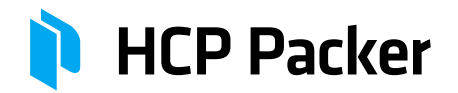

- 조직에서 준수해야할 요구 사항을 충족하는이미지 생성/구축
- 필요 시 업데이트를 통한 이미지 유지 관리

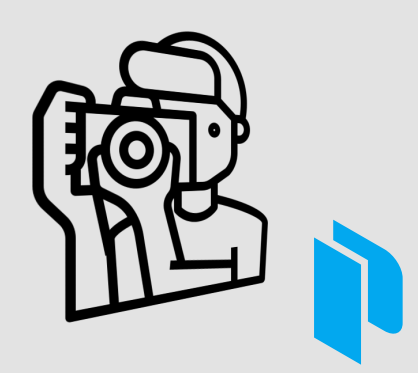

- Packer로 빌드한 이미지 메타 데이터 저장
- 단일 소스 템플릿을사용, 여러 플랫폼에 동일한 머신 이미지의빠른 배포

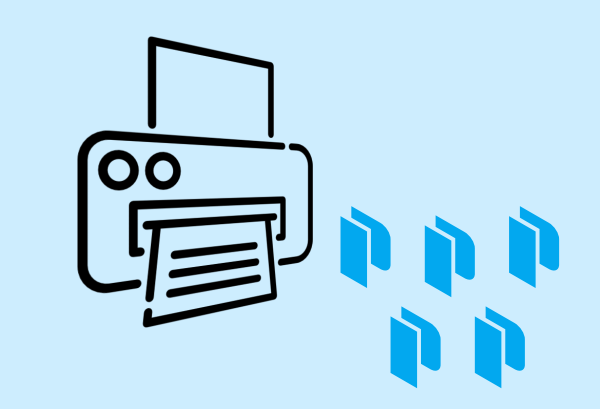

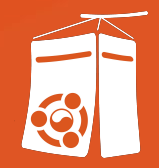

## #2. 서버 이미지와 인프라 생명 주기 관리 연계

## 서버 이미지 배포 파이프 라인

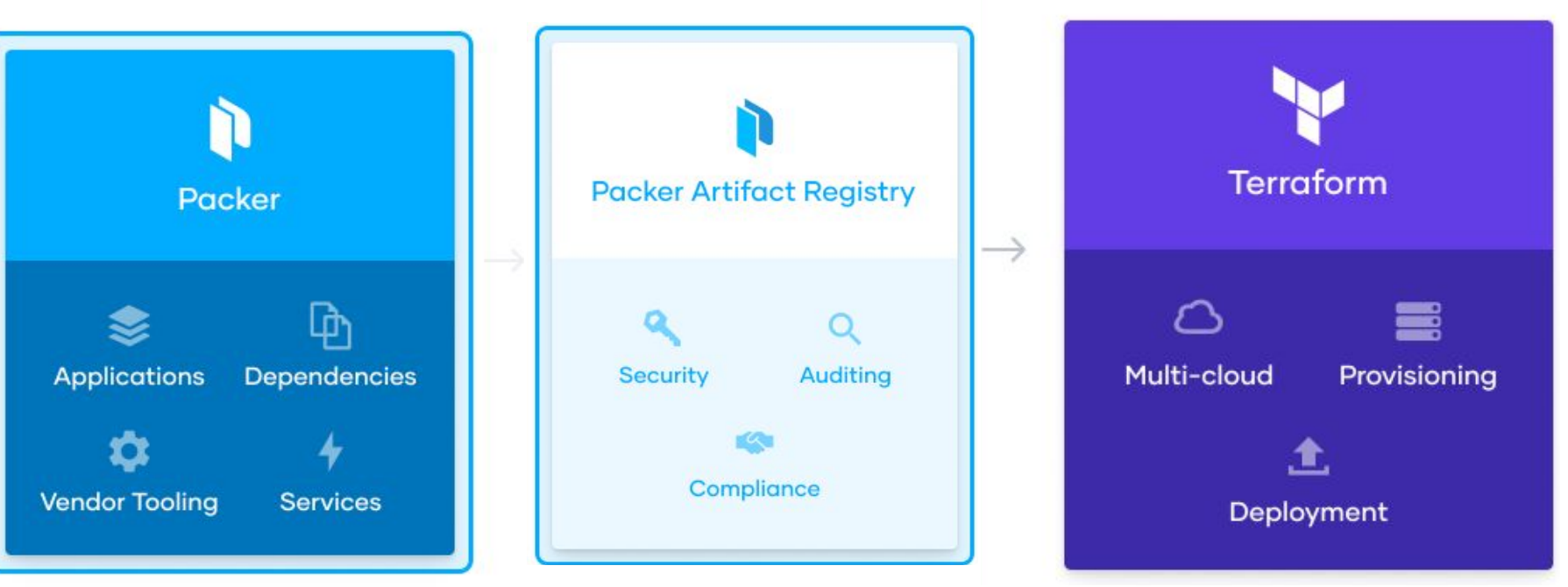

**Packer커뮤니티버전** 서버 이미지 아티팩트 생성 **HCP Packer** 다양한 클라우드 환경에서 서버 이미지 생성,추적관리및거버넌스과정의 복잡도 완화

**Terraform**(\*) 서버 이미지 아티팩트를 이용, 자원생명주기관리(배포/변경/삭제)

### 테라폼, 인프라 생명 주기 관리 자동화

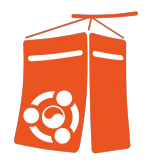

### 코드형 인프라(IaC)를 통한 클라우드 인프라 구성, 규제 준수 및 관리 자동화 솔루션

#### 클라우드 관리 및 규정 적용

단일 Workflow를 통해 인프라 프로비저닝과 Compliance 관리를 실현

#### $\odot$

#### 인프라 셀프 서비스 기반

사용자(개발자)가 직접 승인된 인프라 모듈 라이브러리를 사용, 시의적절하게 인프라를 쉽게 프로비저닝 할 수 있도록 지원

#### $\mathcal{C}_I$

#### 코드 기반 서비스 재해 복구 **(DR)**

추가 비용없는 RTO 준수 및 빠른 장애 복구

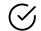

#### **Business benefit**

- 자동화를 통한 장애 최소화 / 운영 효율성 향상
- 개발자 생산성 향상 / Time-to-market
- 자원의 효율적인 활용을 통한 비용 절감

#### Code

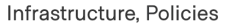

Output Infrastructure State, Audit logs

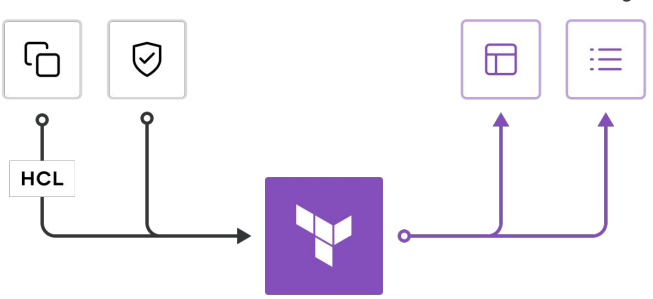

Providers Cloud | Private Datacenter | Service

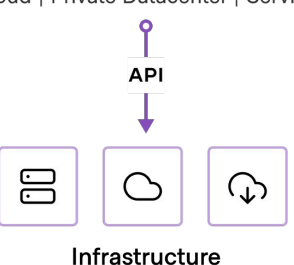

## 테라폼 엔터프라이즈(설치형, 관리형) 동작 방식

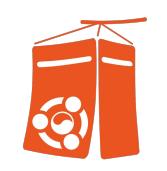

GUI/API 또는 CLI 사용

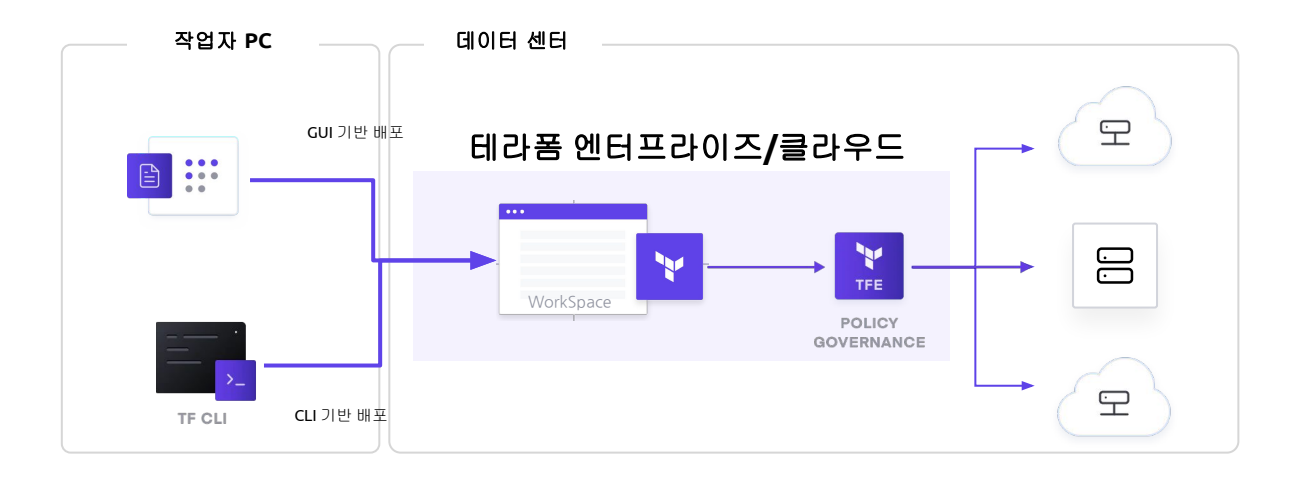

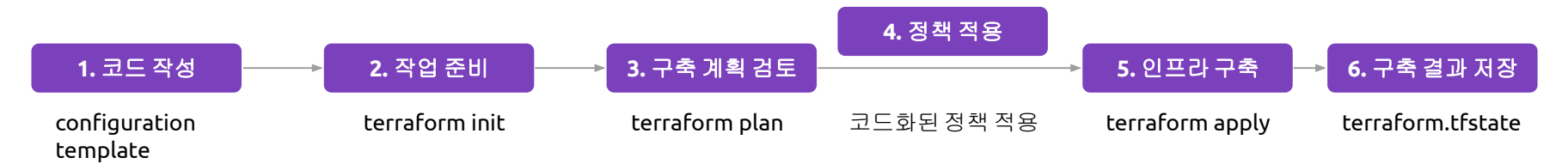

## Terraform Cloud + HCP Packer

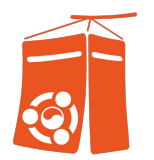

개선된 클라우드 기반 서버 이미지 관리 방안 제공

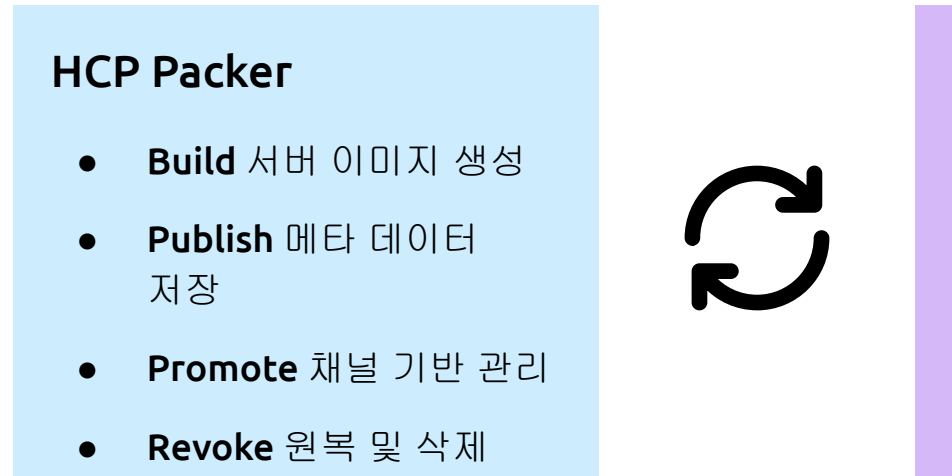

 $\bullet$  View 참조 및 이력 조회

### Terraform Cloud

- Discover 대상 이미지 검색 Data source
- Provision 인프라 배포
- Validate 이미지 상태 검증

## Terraform Cloud + HCP Packer

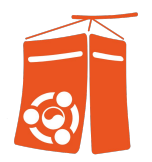

통합된 서버 이미지 생성, 배포 워크 플로우 제공

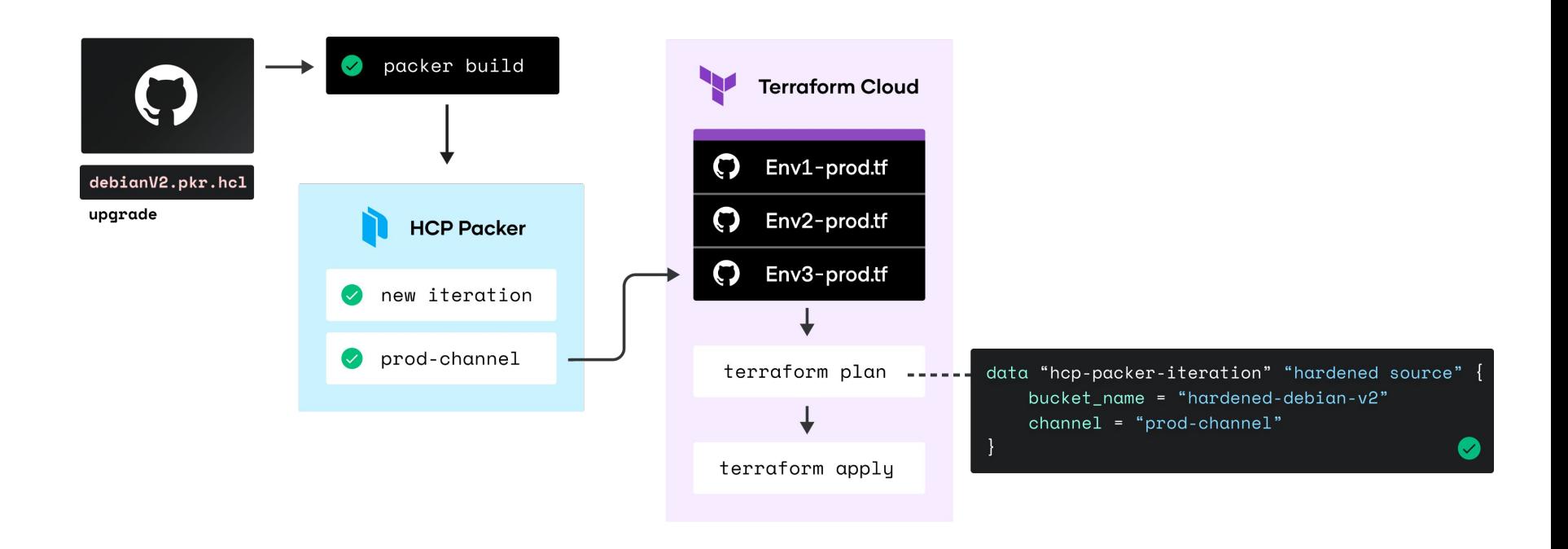

기대 효과

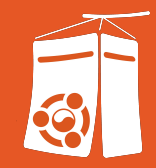

- 표준화된 인프라 형상 관리
- 인프라 관리 작업 방식 표준화
- 운영 표준 및 정책 적용 자동화

### #1. 표준화된 인프라 형상 관리

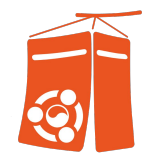

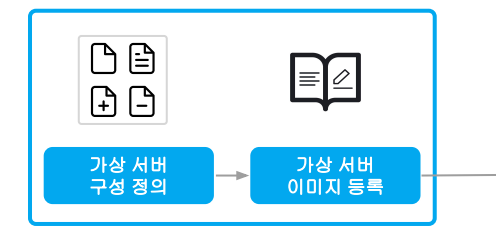

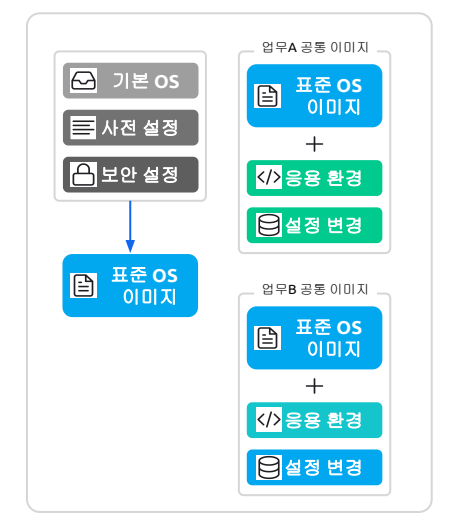

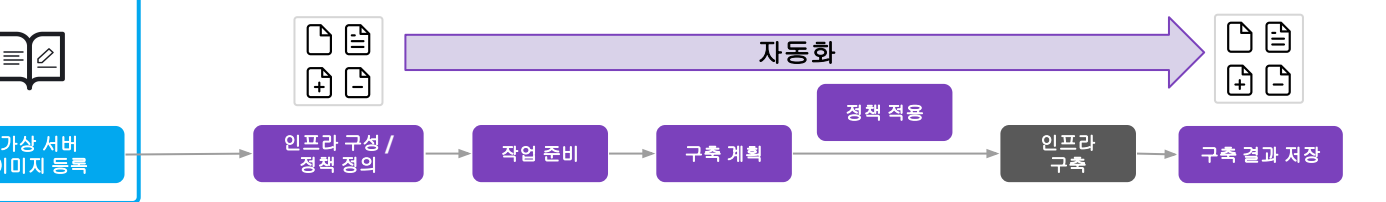

- 조직별/업무별 가상 **서버 형상을 코드로** 표준화
- 필요한 소프트웨어 설치, 보안 조치 등의 작업을 가상 **서버**

#### 배포 전 완료

• 보안 및 OS 패치처럼 이미지 변경 시, 공통 이미지를 변경 후 적용

→ 구성이 상이하여 발생할 수 있는 **서비스 중단 및 장애 예방** 

### #2. 인프라 관리 작업 방식 표준화

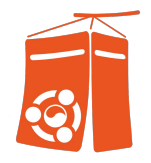

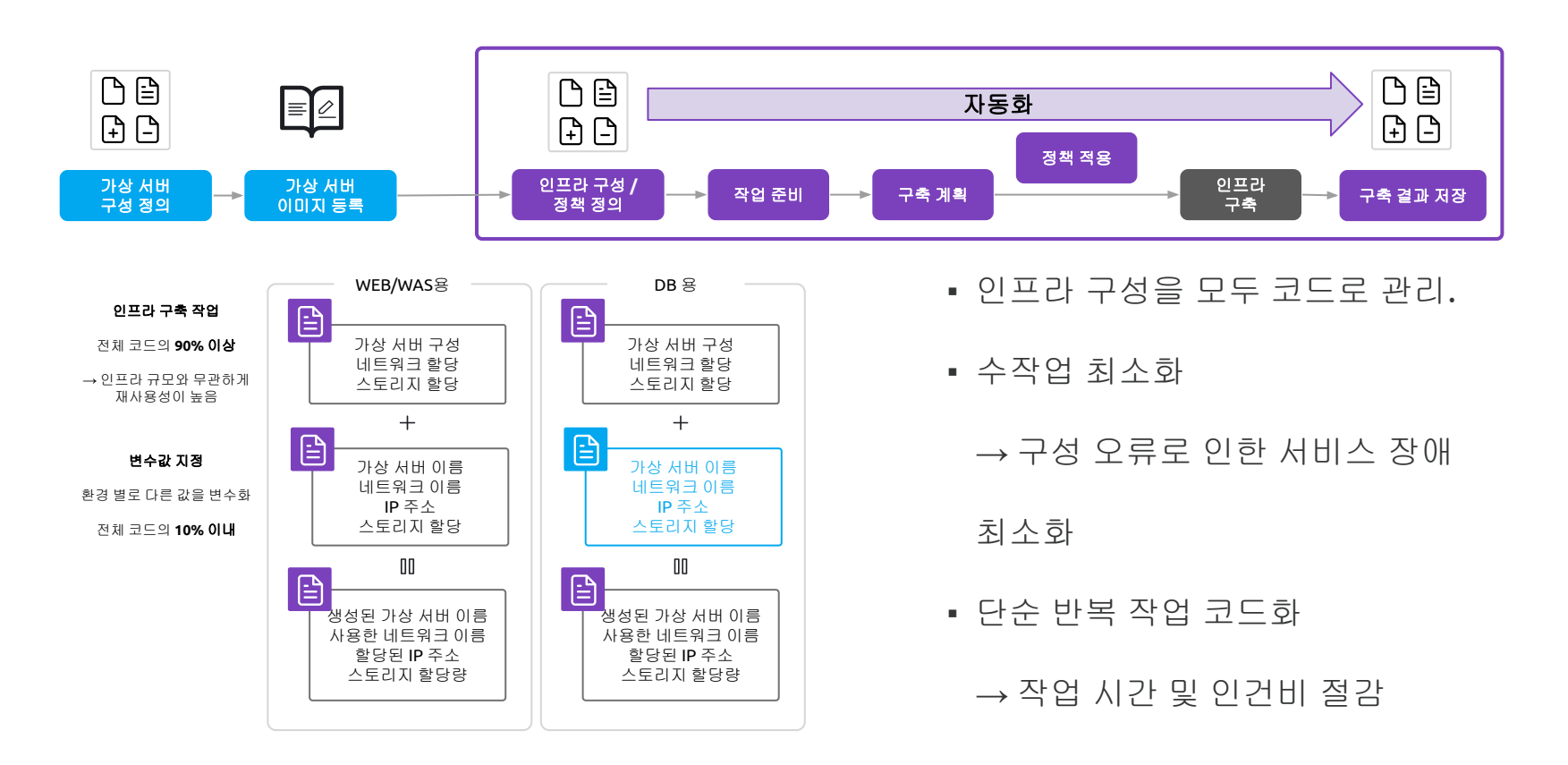

### #3. 운영 표준 및 정책 적용 자동화

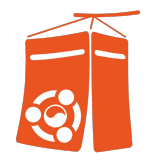

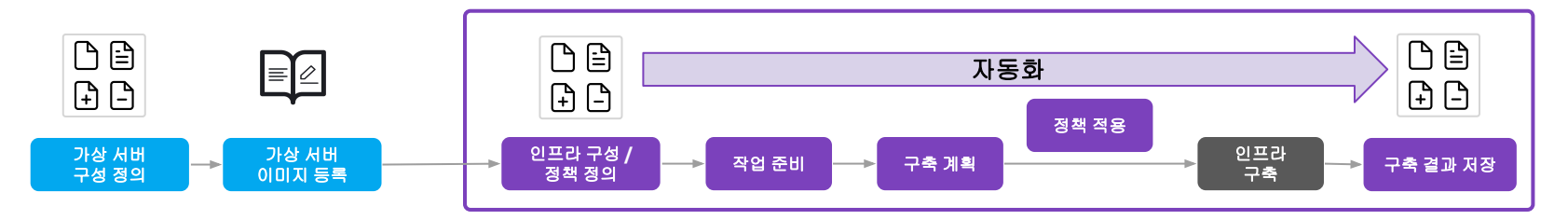

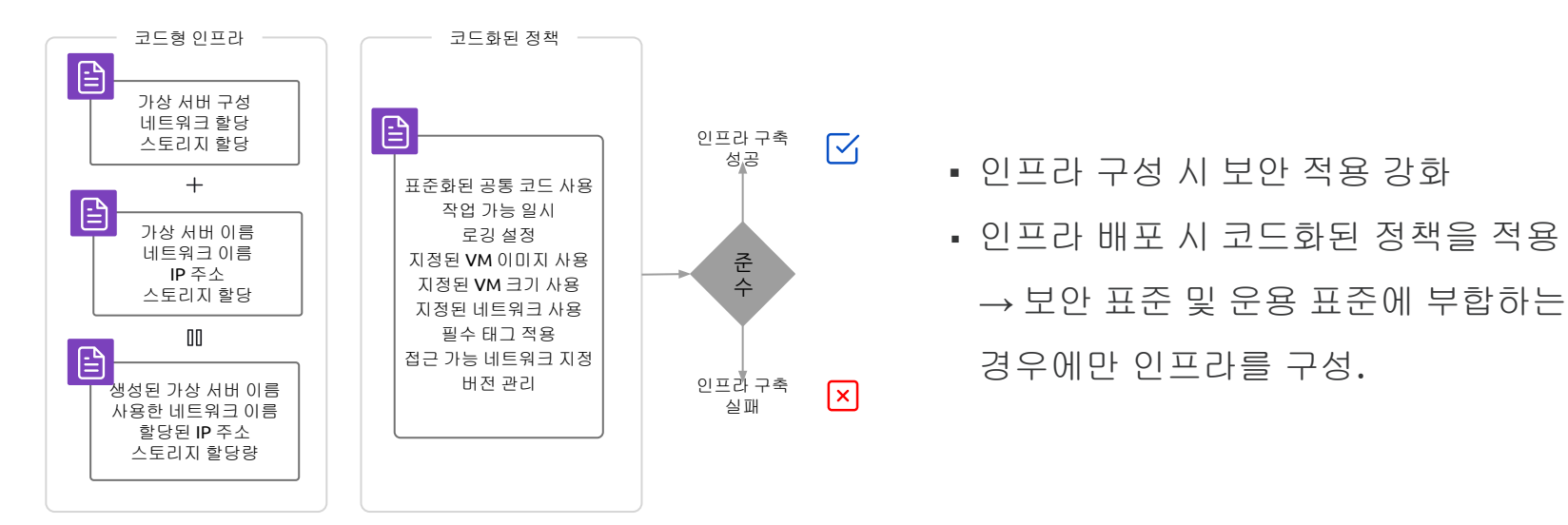

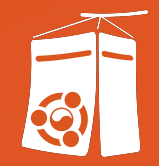

## #3. 실습

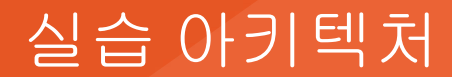

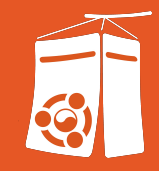

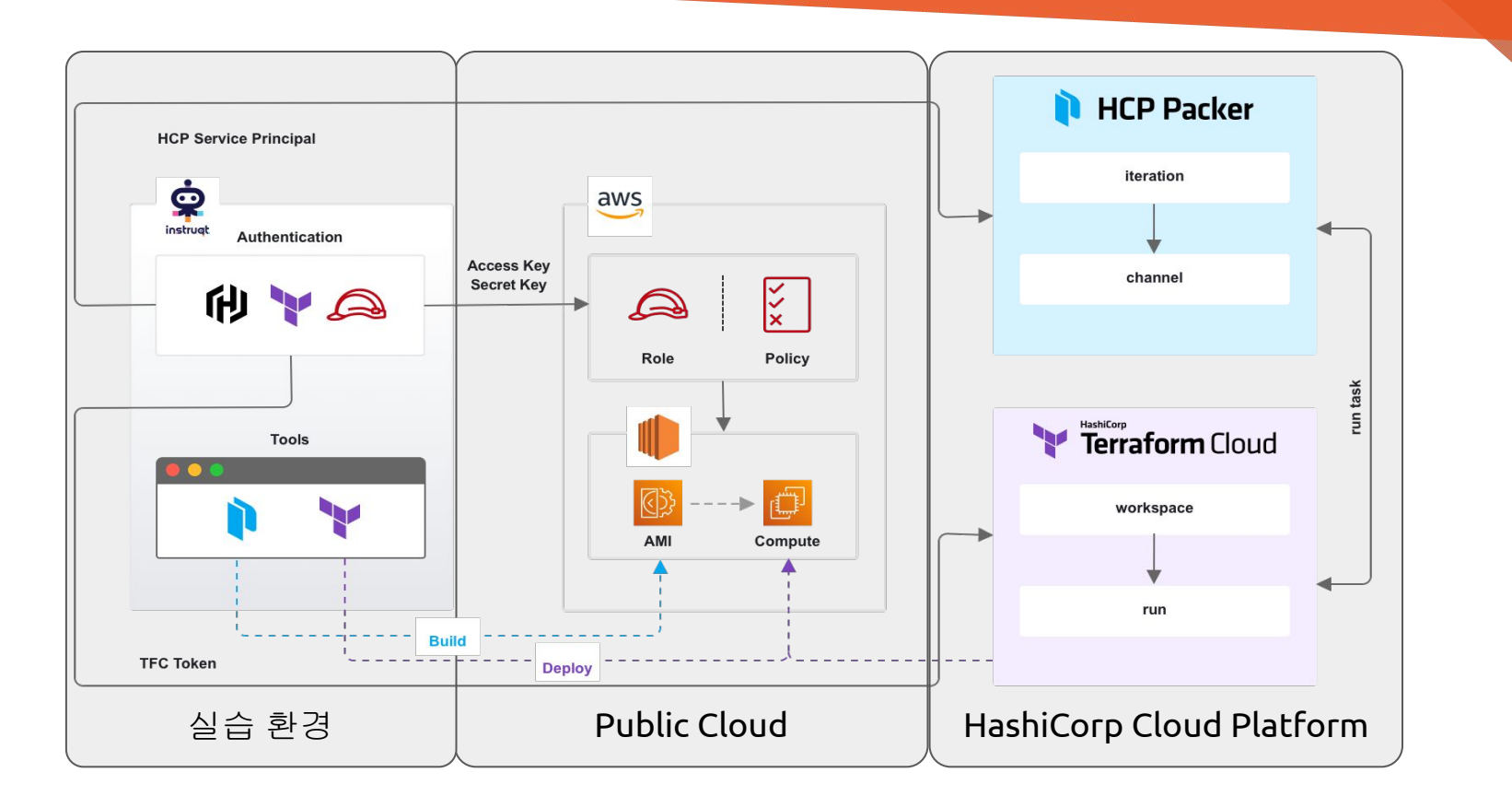

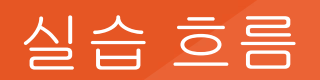

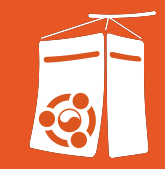

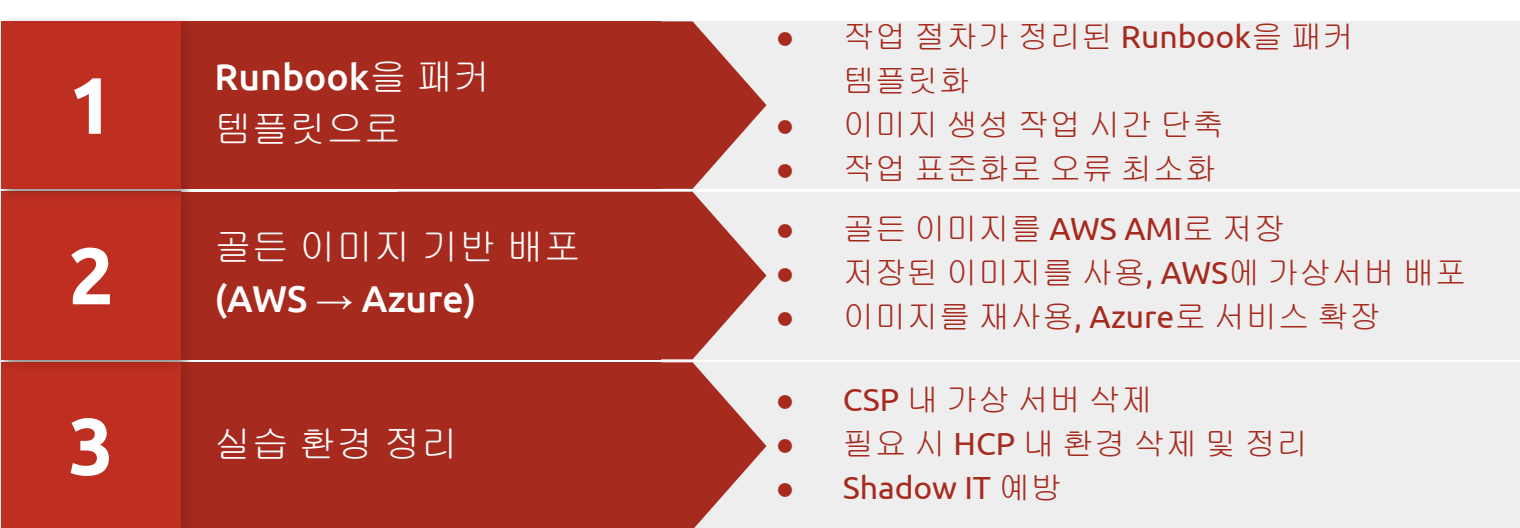

## #0. 사전 준비 작업

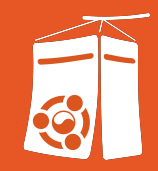

### 1. 실습 환경 계정 생성 및 준비

- 2. HashiCorp Cloud Platform 계정 생성 및 환경 준비
- 3. Terraform Cloud 계정 생성 및 환경 준비

## #0. 사전 준비 작업

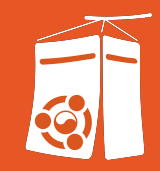

### 1. 실습 환경 계정 생성 및 준비

- 
- 

### #0. 사전 준비 작업 1.실습환경 계정생성 및 준비

- 실습 환경 계정 생성

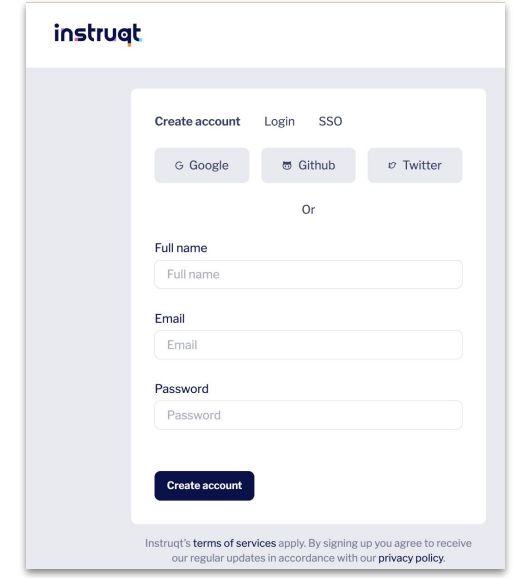

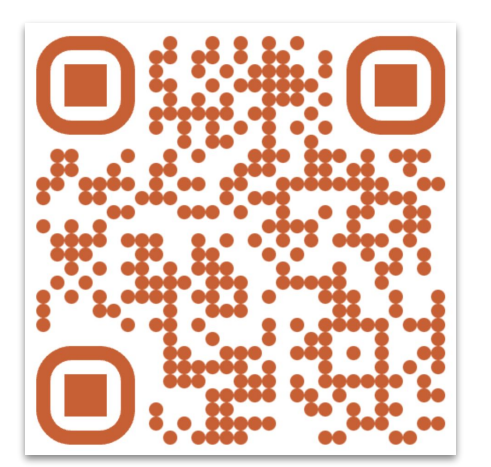

### https://play.instruqt.com/signup

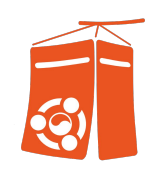

### - 실습 환경 준비 : 다음 URL에 접속, 실습 환경 사용을 위한 동의서 제출

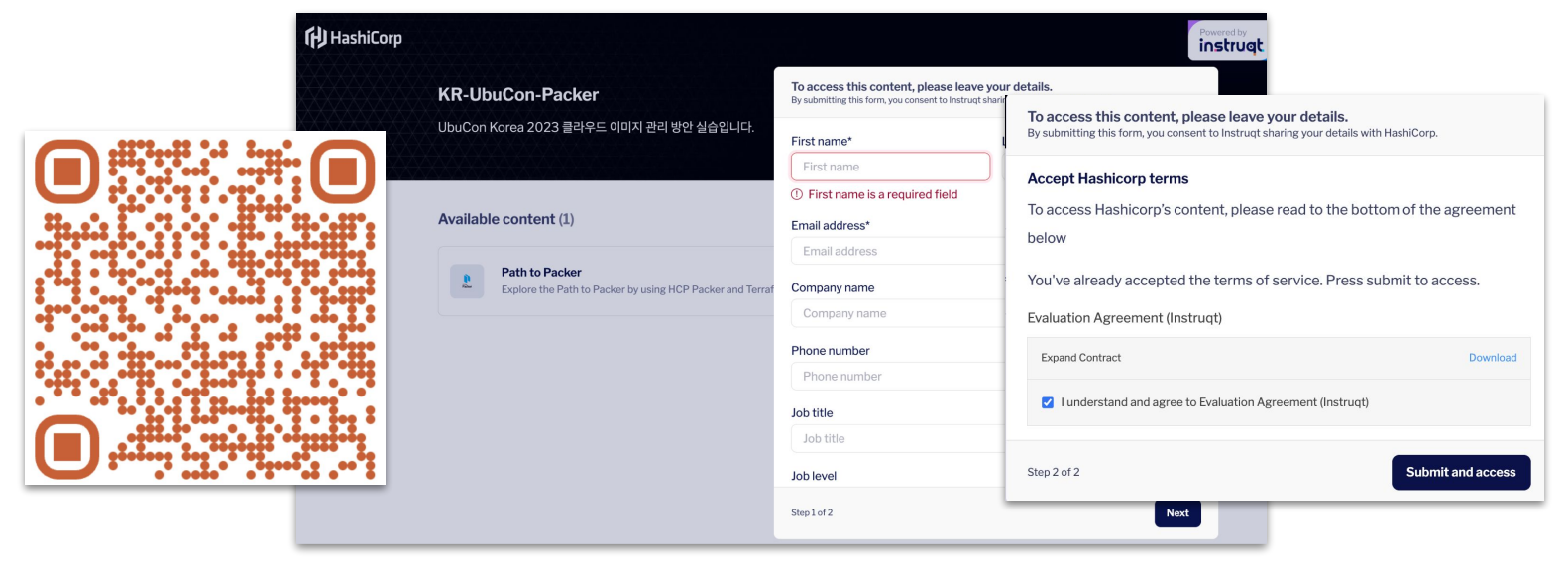

https://play.instruqt.com/hashicorp/invite/4njvh83uzqo7

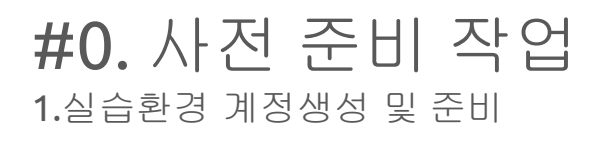

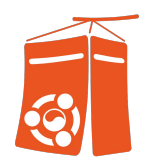

### #0. 사전 준비 작업 1.실습환경 계정생성 및 준비

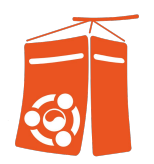

### - 실습 환경 준비 : 'Start' 버튼 클릭

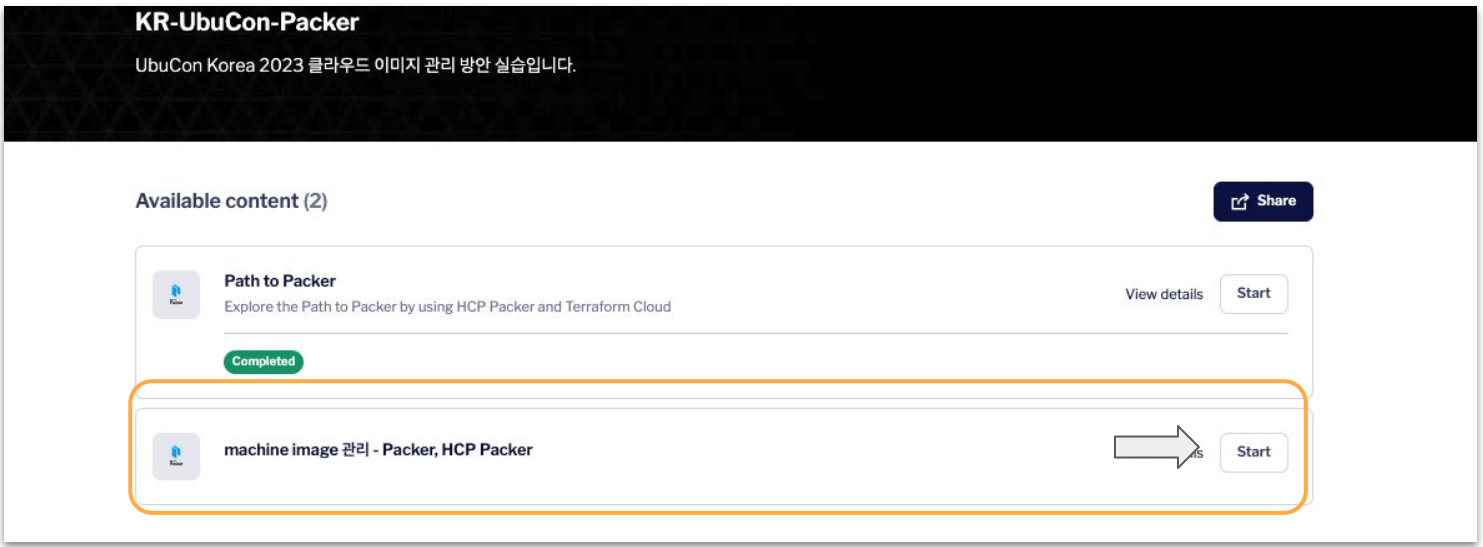

### #0. 사전 준비 작업 1.실습환경 계정생성 및 준비

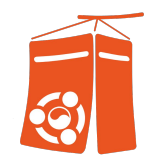

- 실습 환경 준비 :

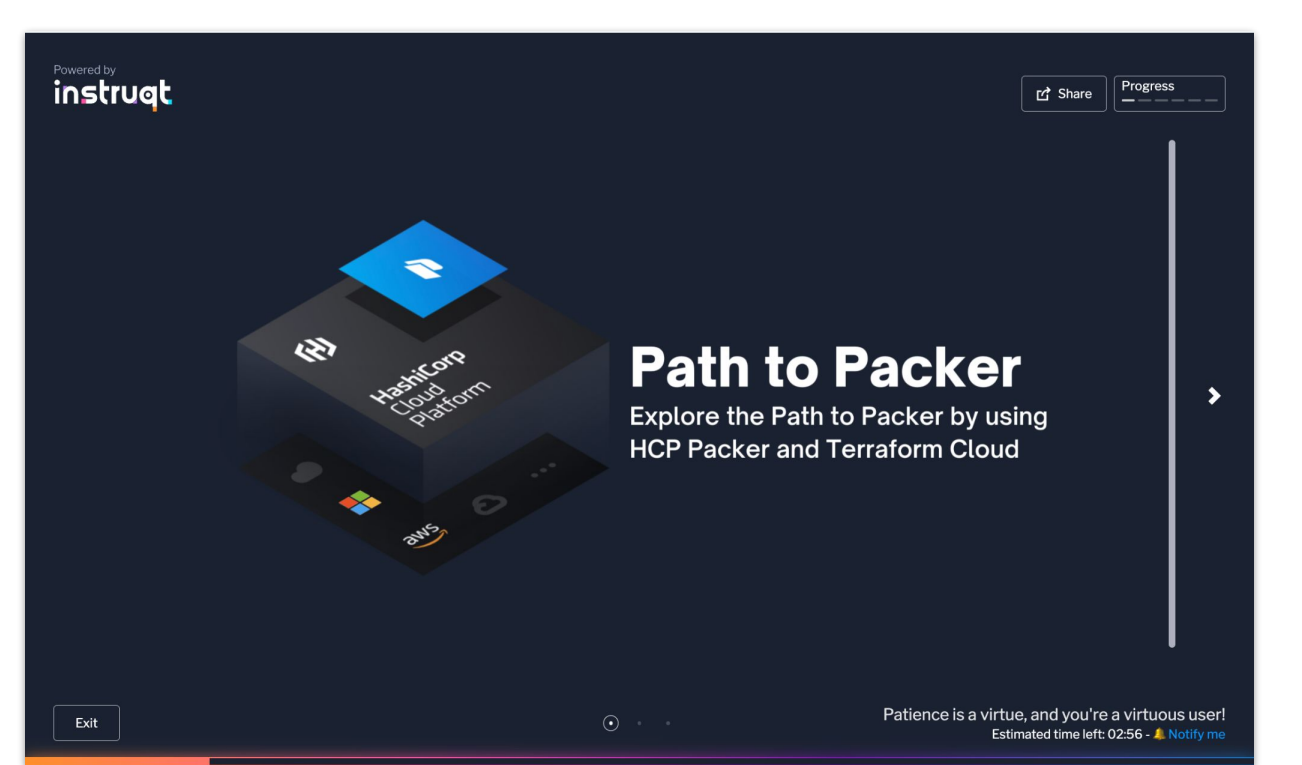

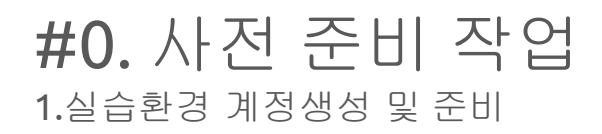

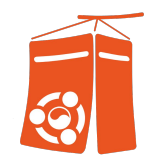

### - 실습 환경 준비 완료 : "Start" 버튼이 활성화 (잠시 대기). 브라우저 다른 탭/창

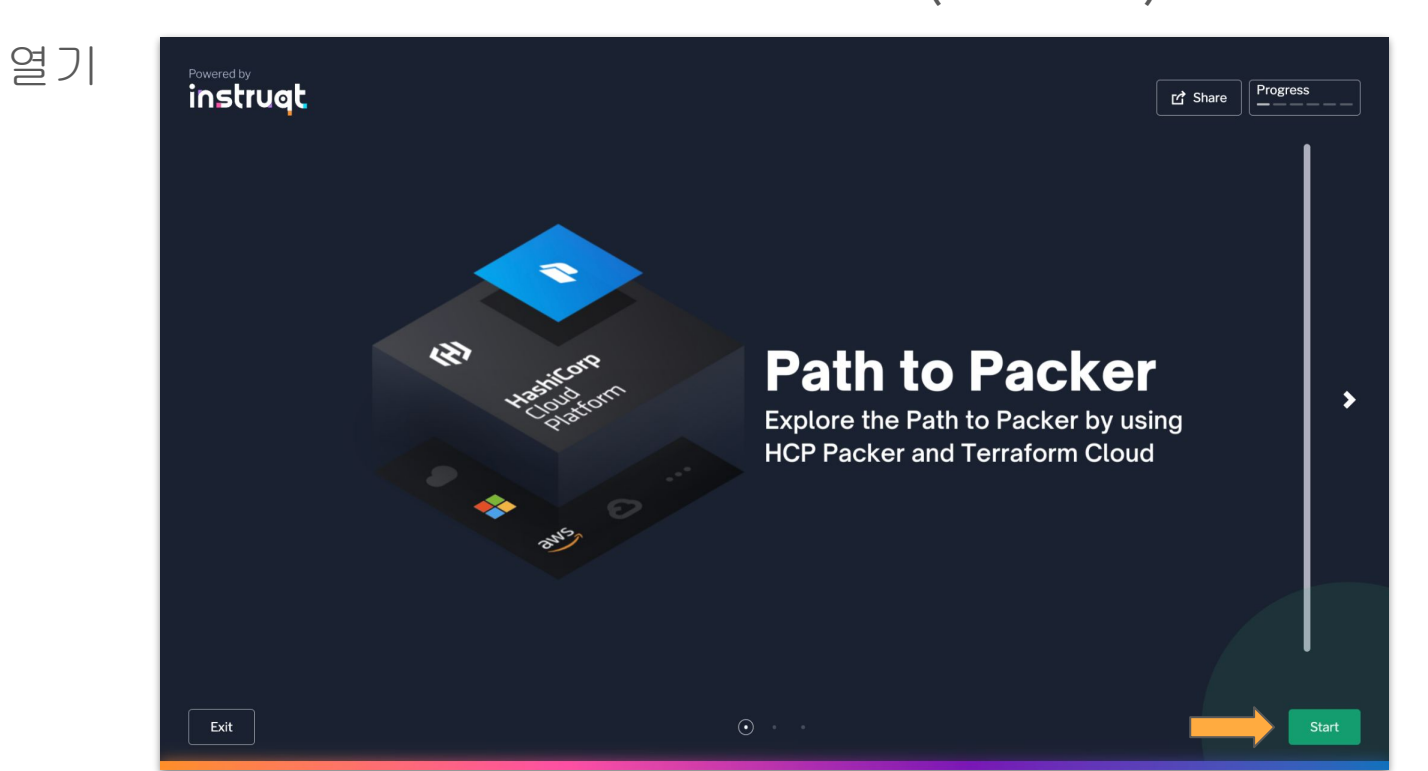

## #0. 사전 준비 작업

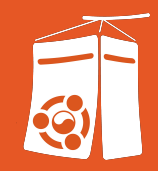

- 2. HashiCorp Cloud Platform 계정 생성 및 환경 준비
-
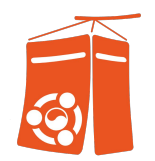

- HashiCorp Cloud Platform 계정 생성

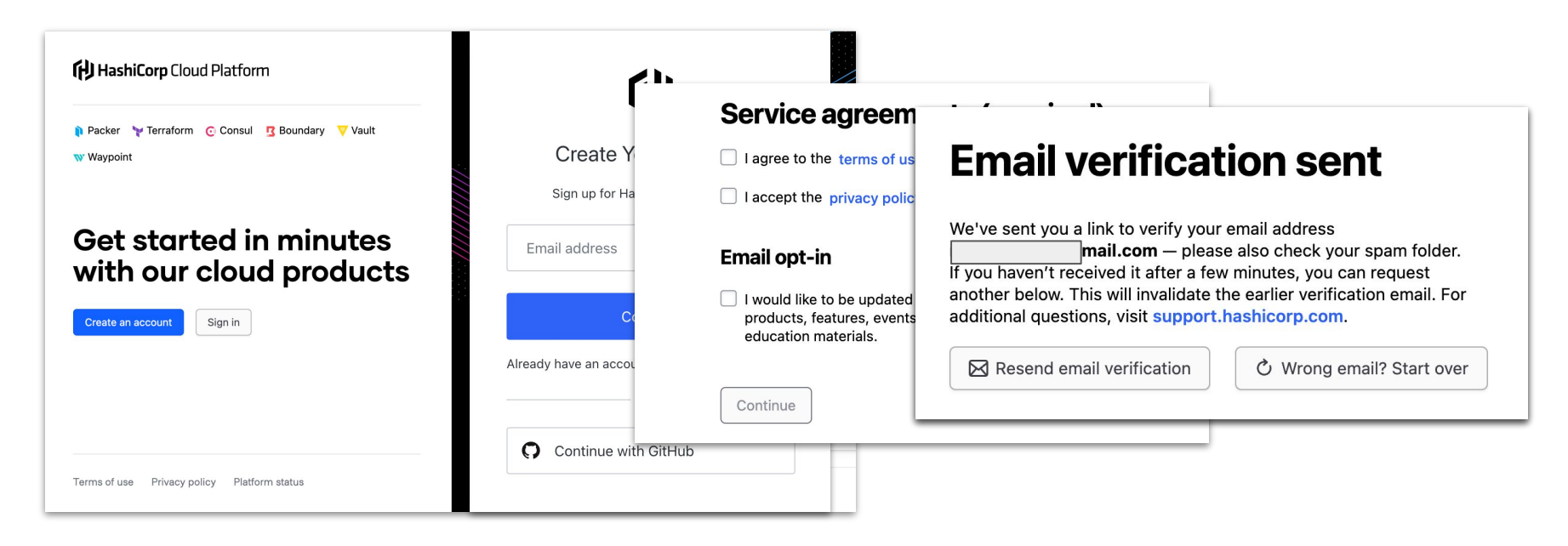

#### https://portal.cloud.hashicorp.com/sign-up

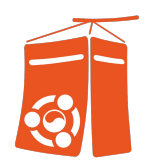

#### - 이메일 인증 링크를 클릭하여 접속

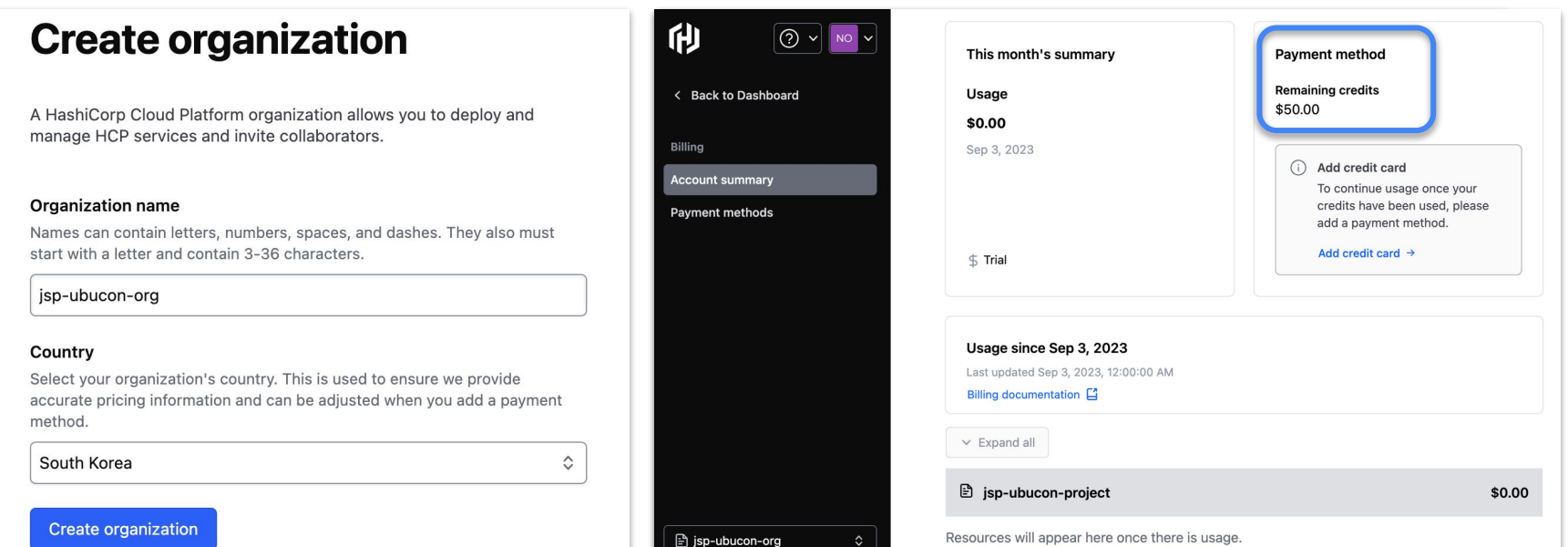

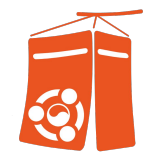

- HashiCorp Packer Registry 생성 : HCP 내 프로젝트 접속 > Packer 선택 > 'Create a free registry'

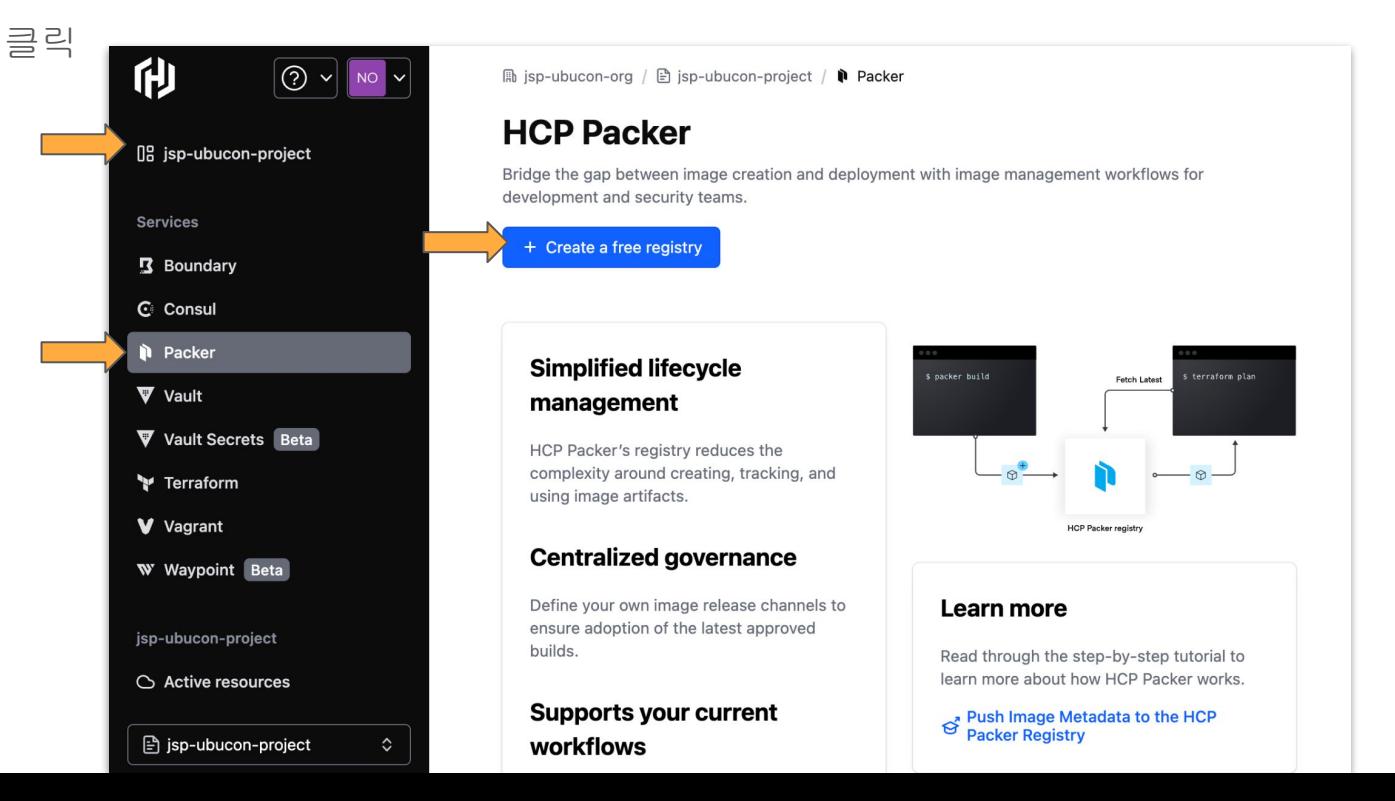

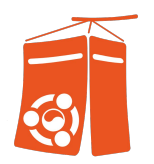

- Image Registry 생성 완료

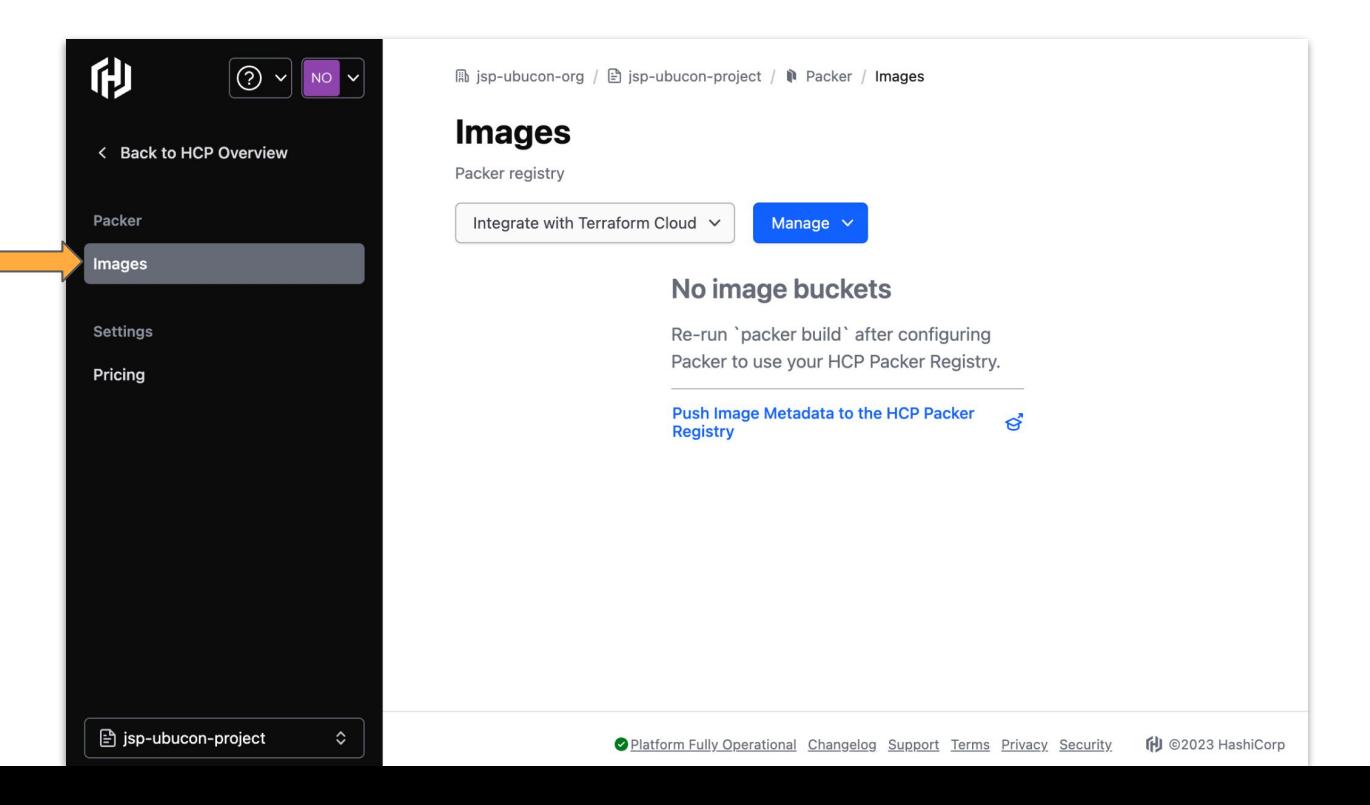

**Contract** 

- Service Principal 생성 : 'Back to HCP Overview' 클릭

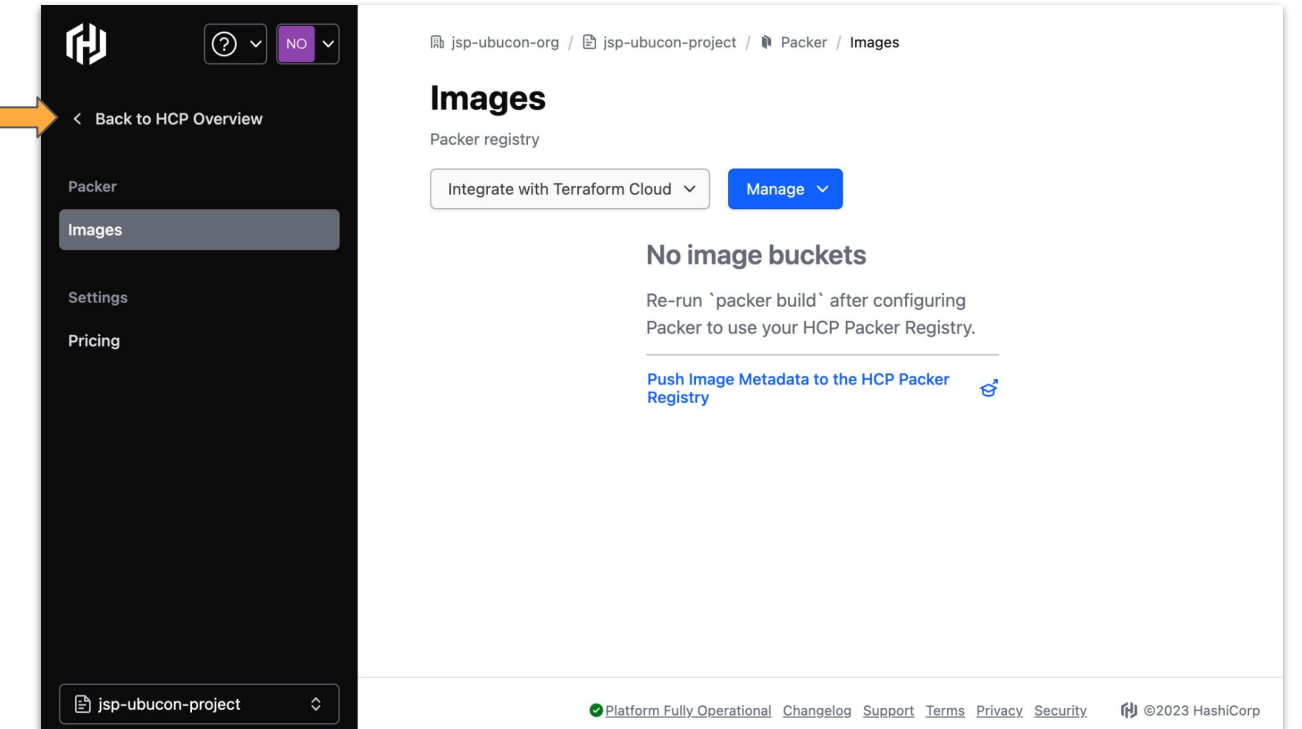

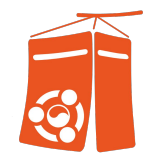

П

- Service Principal (Org Level) 생성 : "Org 선택 후" 'Access Control (IAM)' 선택

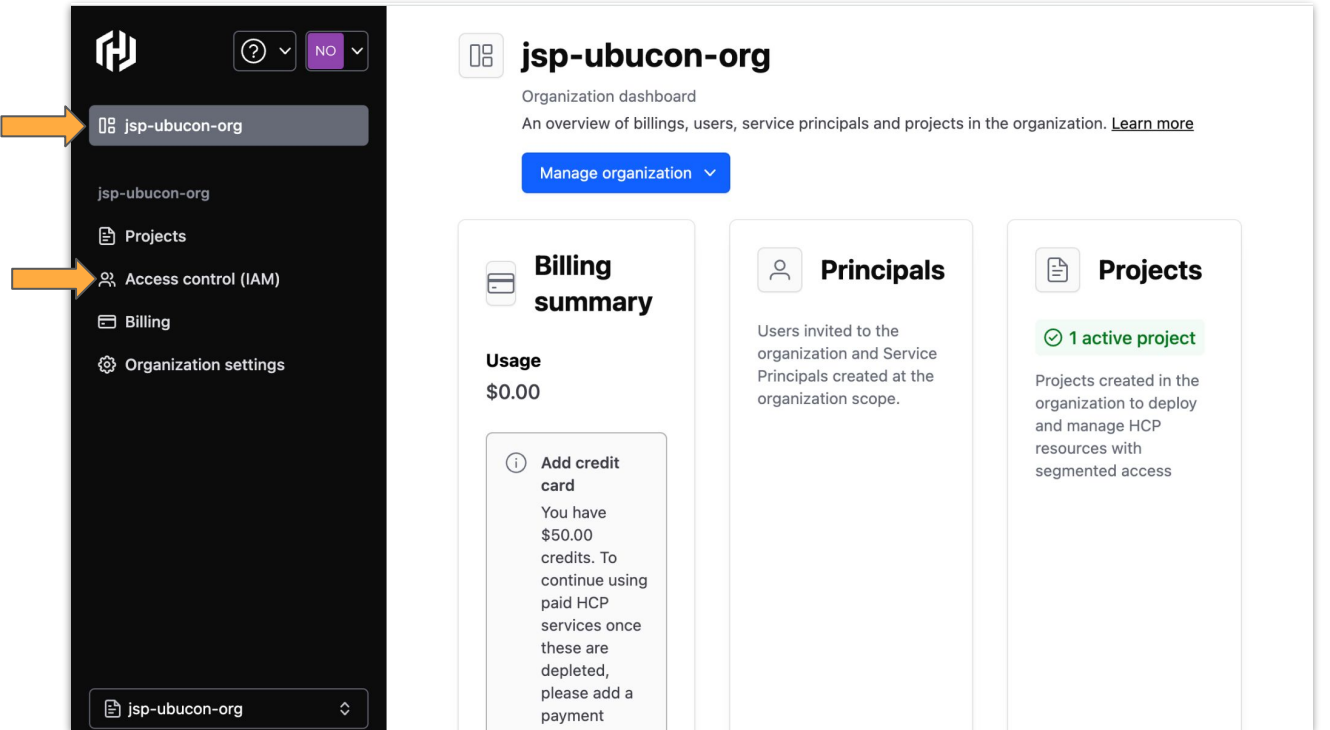

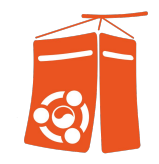

- Service Principal (Org Level) 생성 : 'Service Principals' 선택

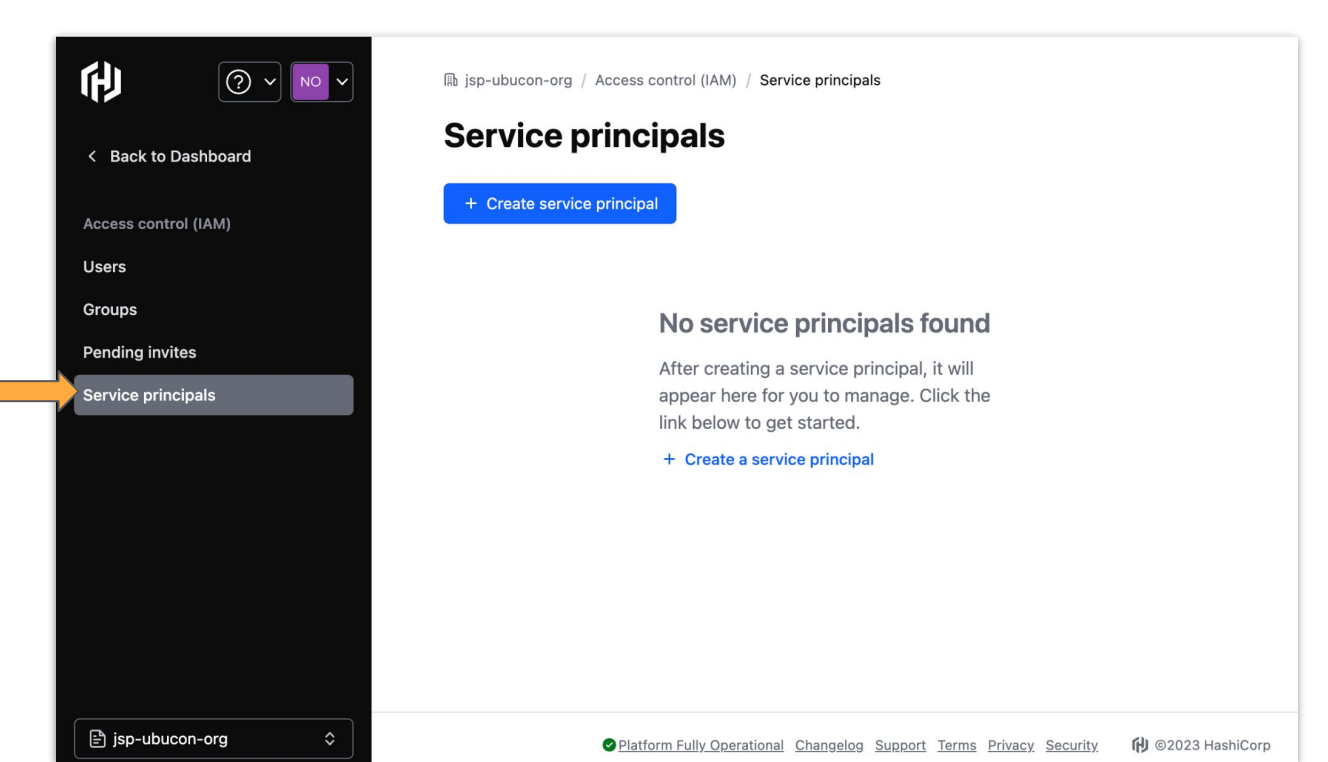

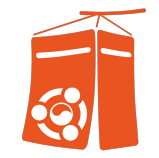

- Service Principal (Org Level) 생성 : '+ Create service principal' 선택

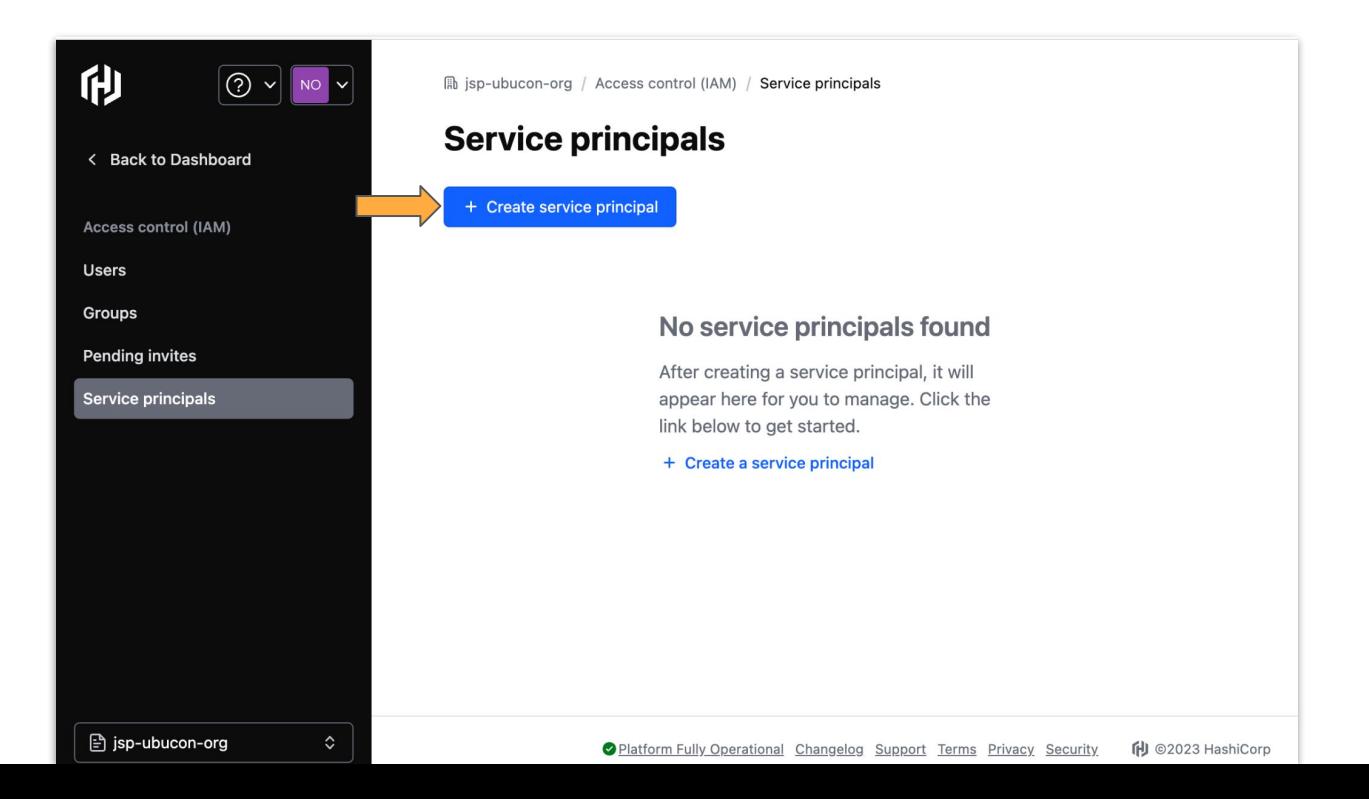

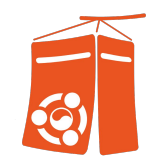

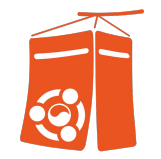

- Service Principal (Org Level) 생성 : 'Role'은 'Contributor'로, 이름은 동일하거나 원하는 이름 입력 후

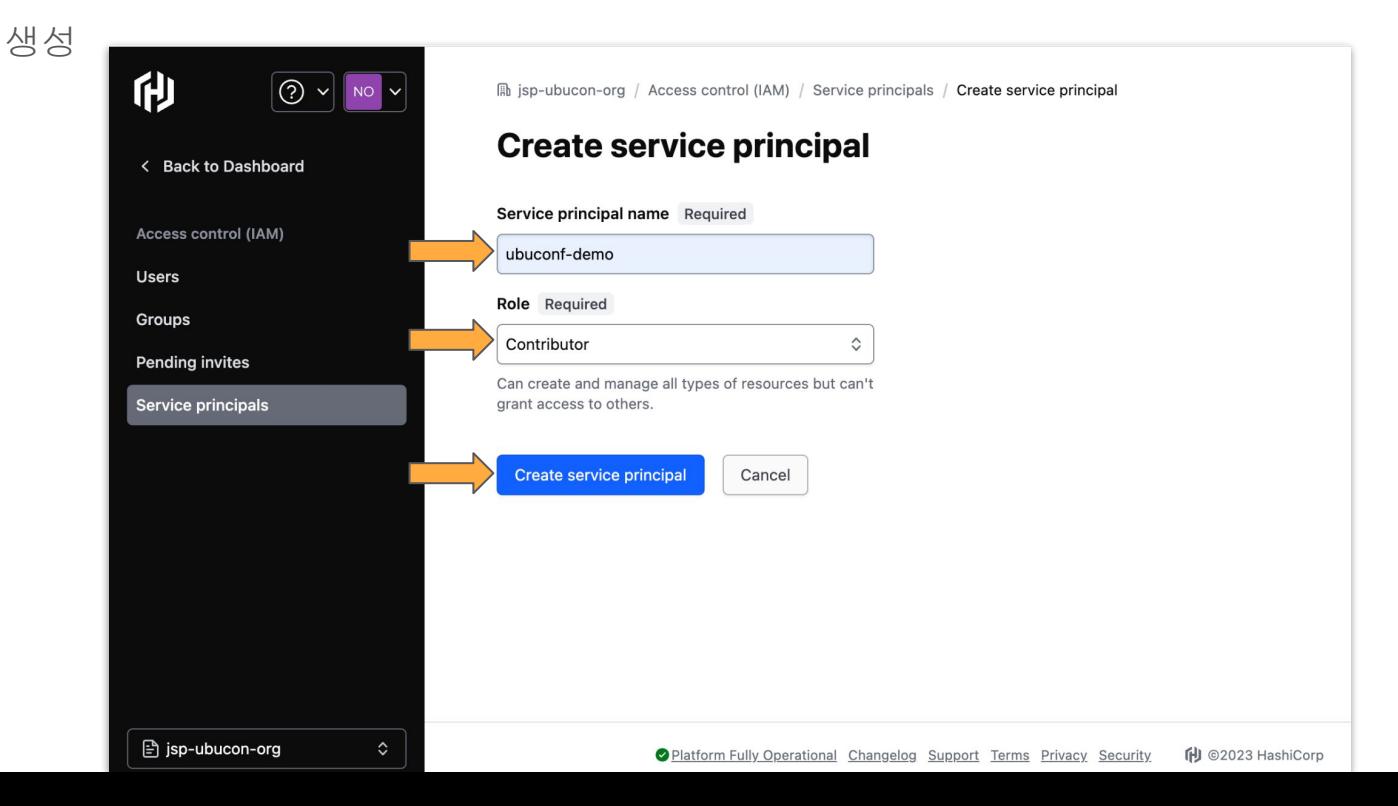

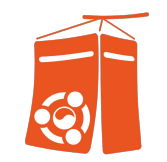

- Service Principal 생성 : 'Create service principal key' 클릭하여 key 생성

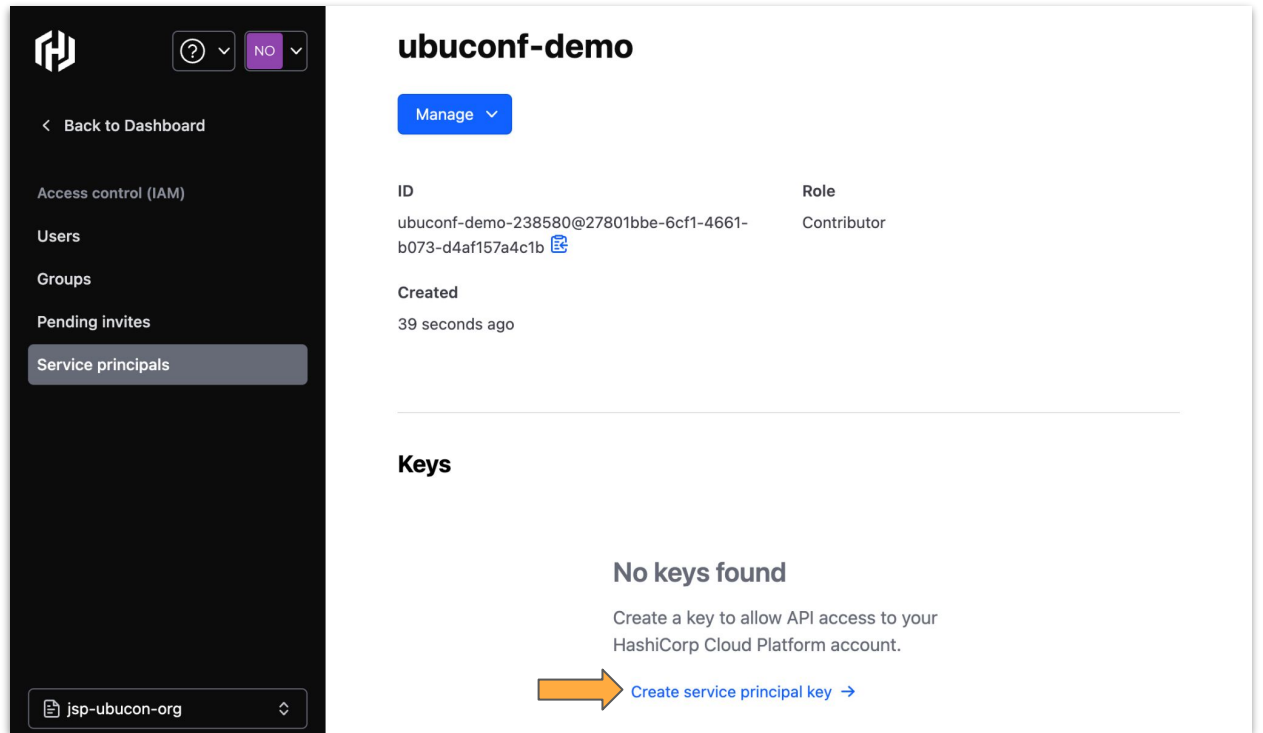

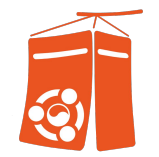

- Service Principal 생성 : 'Client ID' 와 'Client Secret' 정보 화면 출력, 해당 정보 복사 후 별도 보관 후

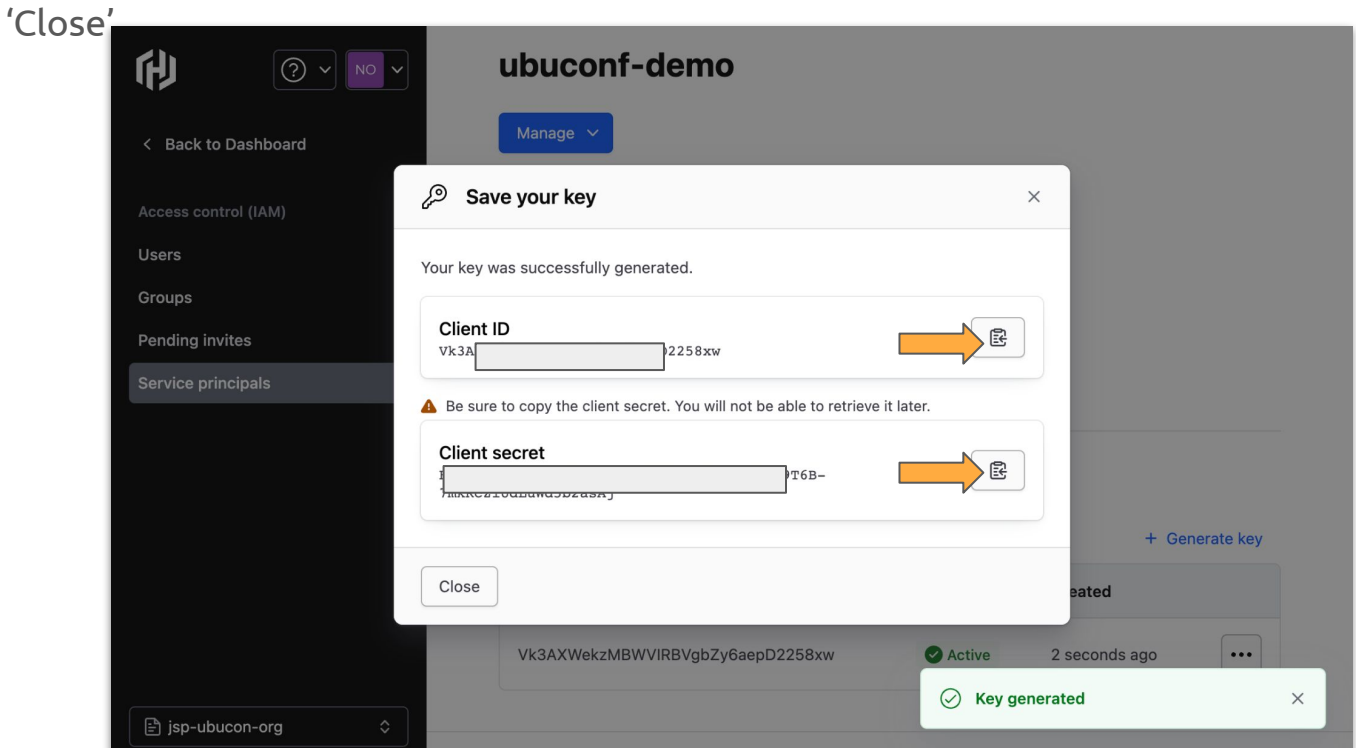

# #0. 사전 준비 작업

2.HashiCorp Cloud Platform(HCP) 계정 생성 및 환경 준비

- Org ID, Project ID 확인 : Project 선택 시, URL 창 에서 해당 정보 복사

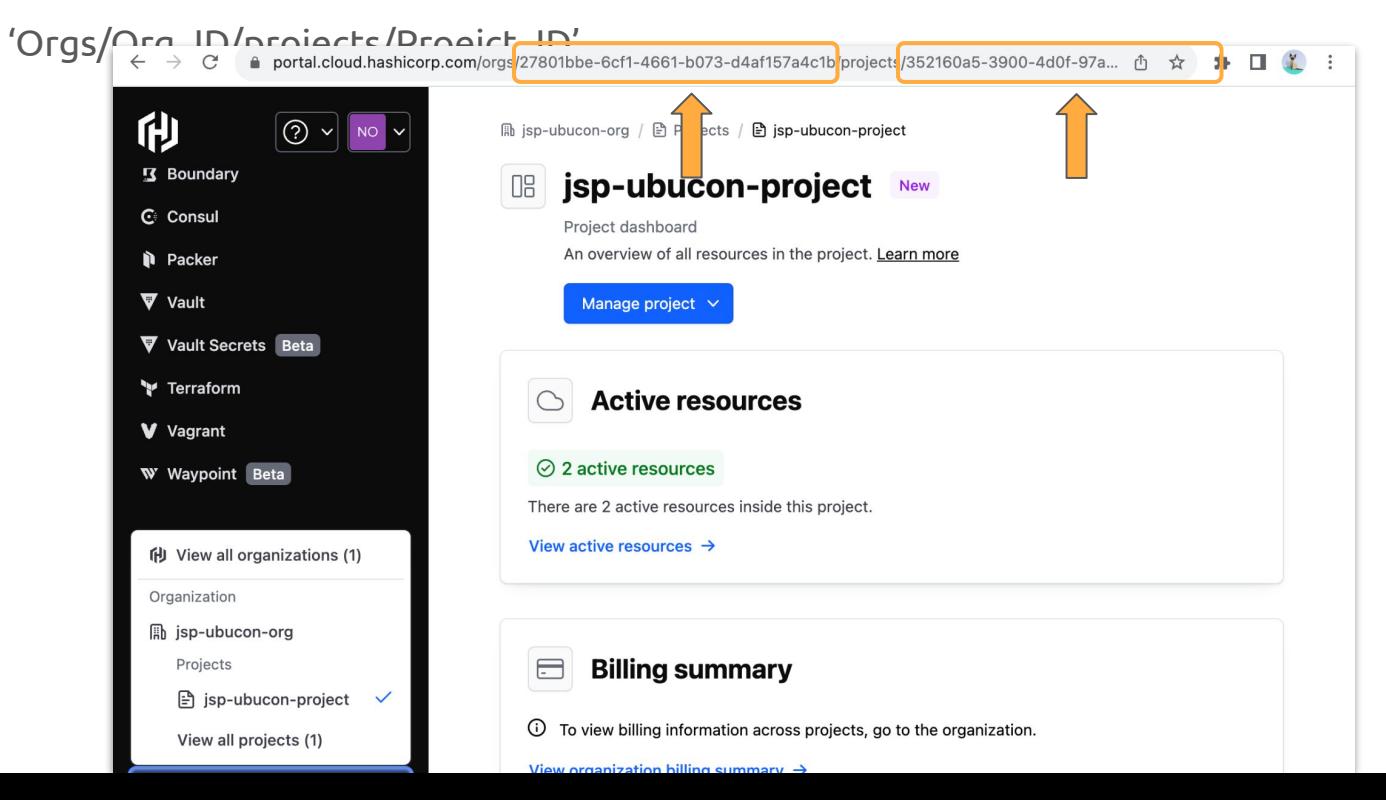

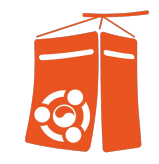

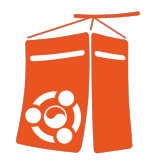

- HCP 필요 정보 확인 완료 : 복사 후 별도 보관

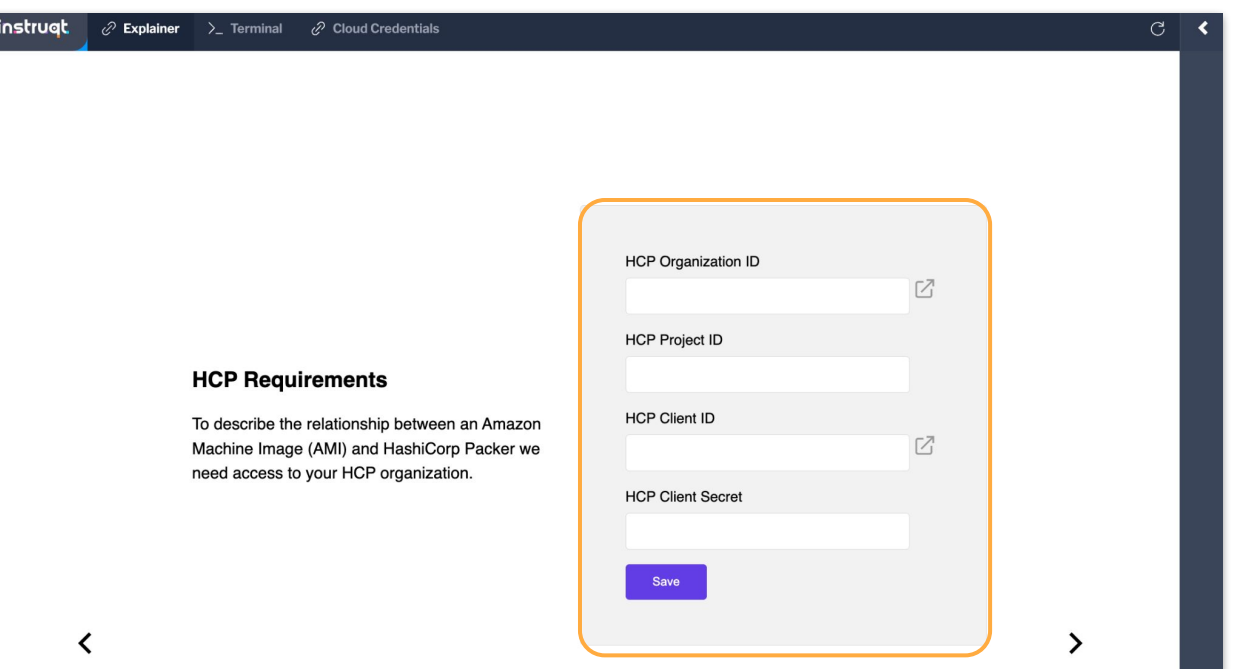

# #0. 사전 준비 작업

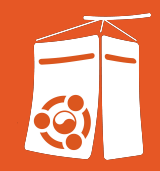

- 
- 3. Terraform Cloud 계정 생성 및 환경 준비

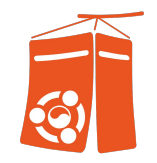

- Terraform Cloud 계정 생성 : 'Terraform' 선택 후 'Continue to Terraform Cloud' 선택

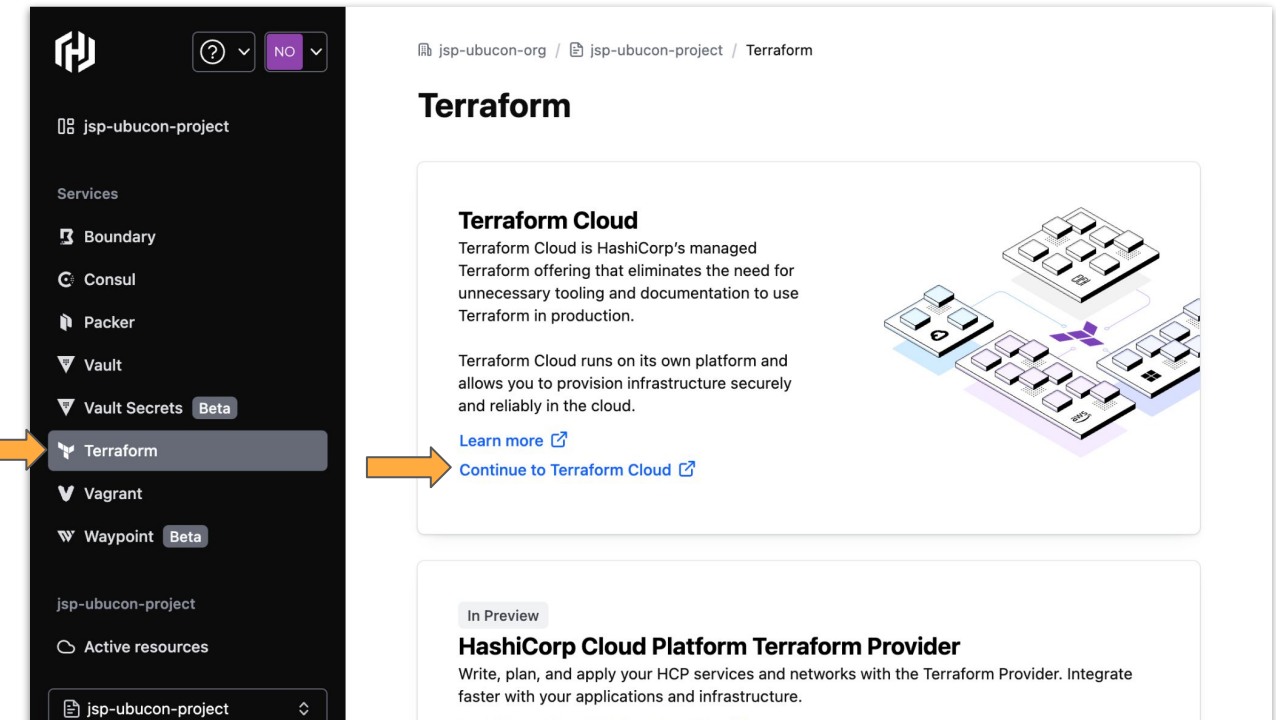

HochiCarp Cloud Dlotform Dravider [3

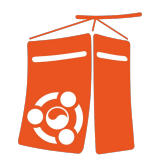

- Terraform Cloud 계정 생성 : 'Continue with HCP Account' 선택

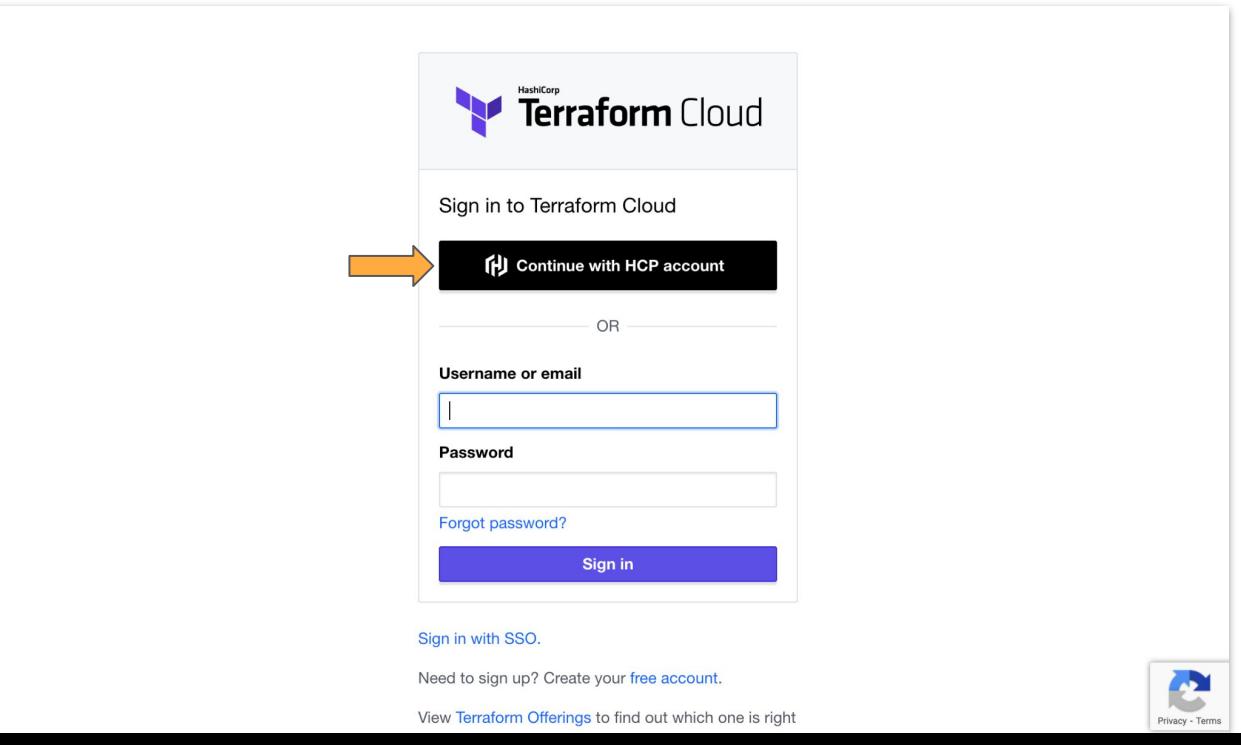

- Terraform Cloud 계정 : 'Continue ' 선택

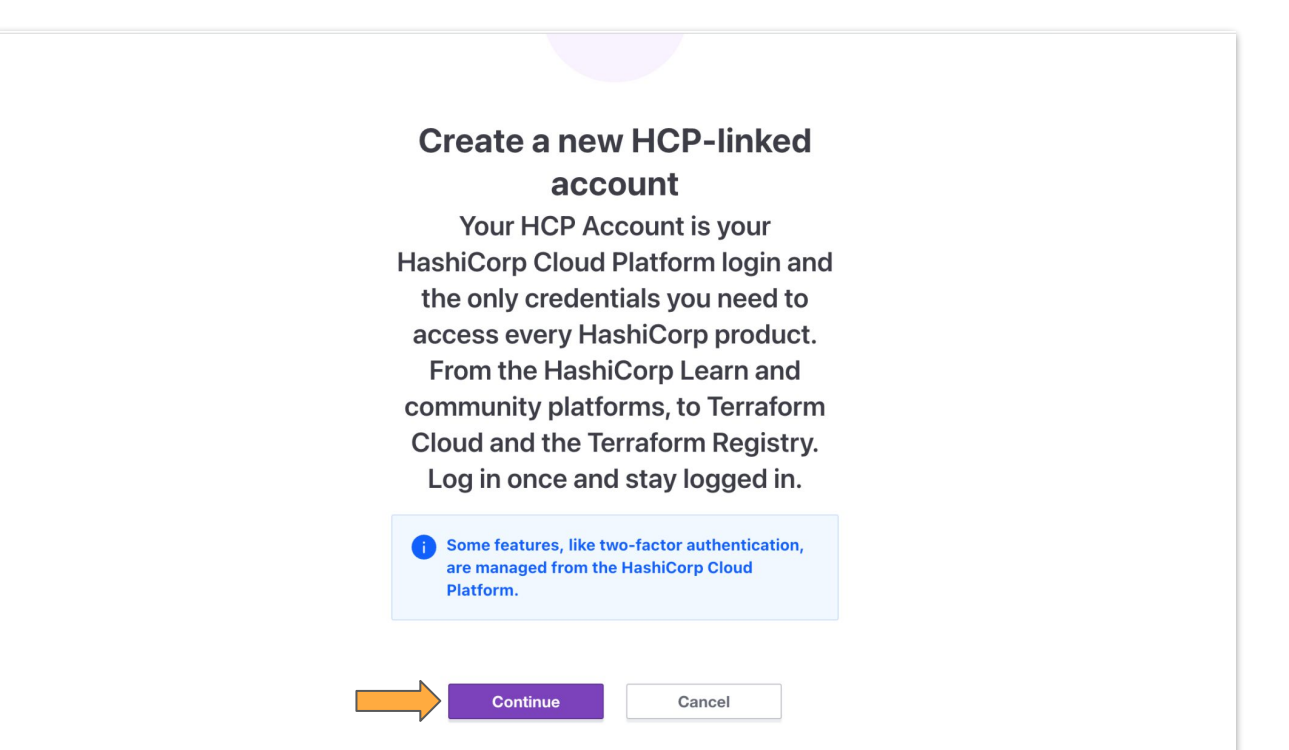

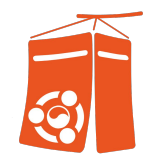

- Terraform Cloud 환경 준비 : '이름약자3자-ubucon-org'를 조직명으로 설정 후, 'Create organization'

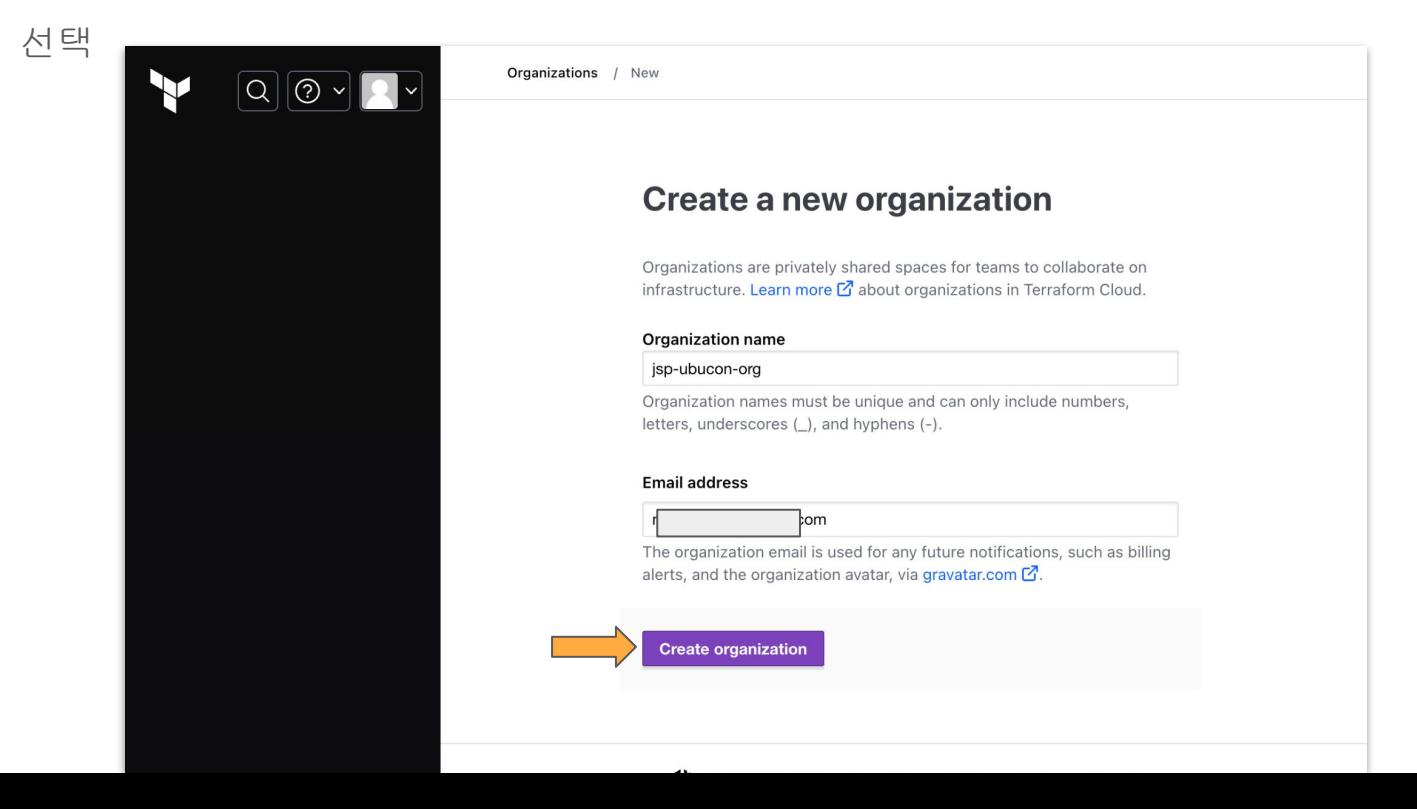

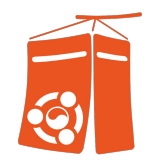

- Terraform Cloud 환경 준비 : 'CLI-driven Workflow' 선택

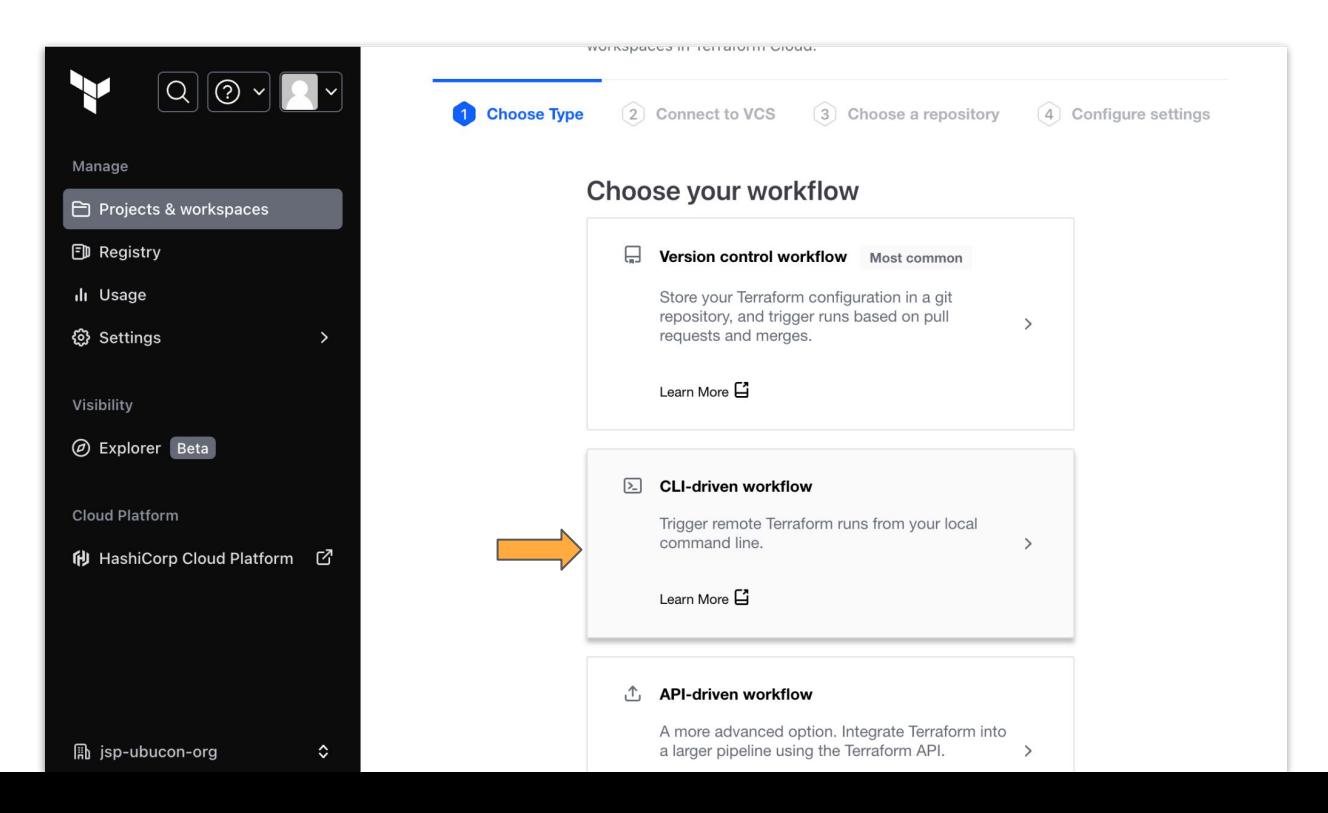

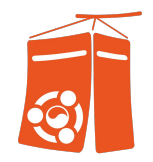

- Terraform Cloud 환경 준비 : 'path-to-packer'로 Workspace 이름 지정 후, 'Create Workspace' 선택

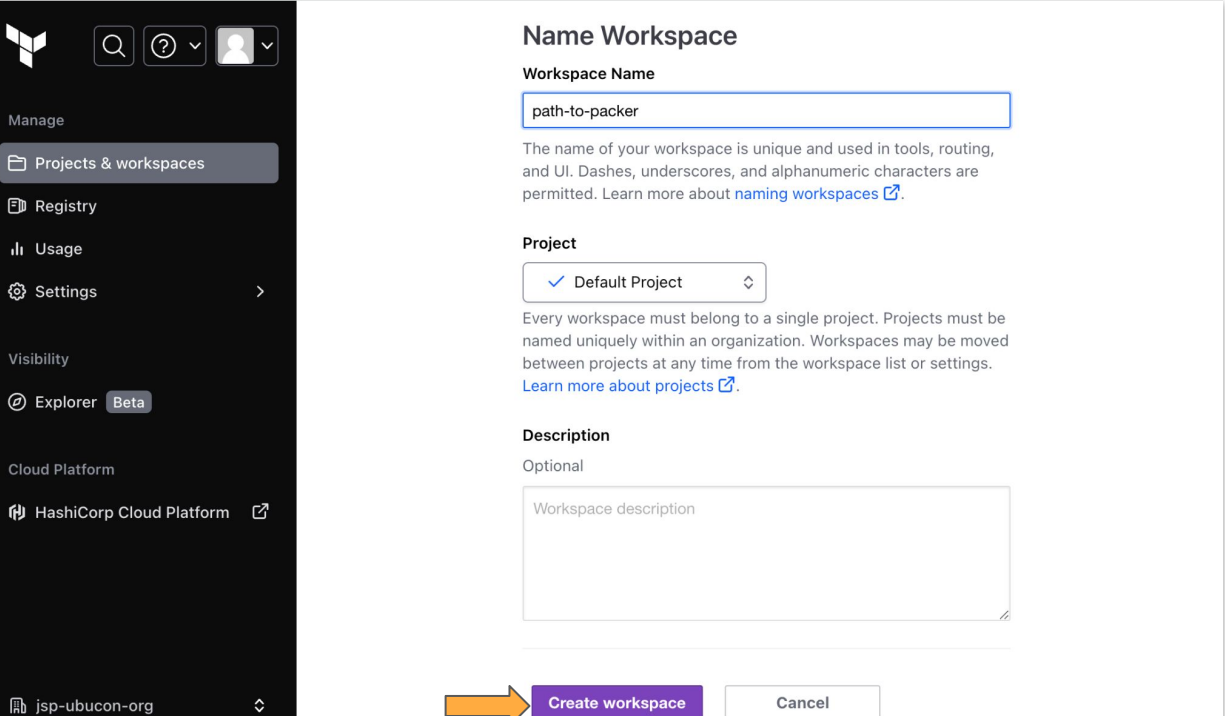

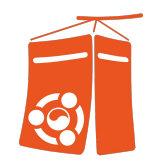

#### - Terraform Cloud 환경 준비 : 아래와 같이 Workspace 생성 완료

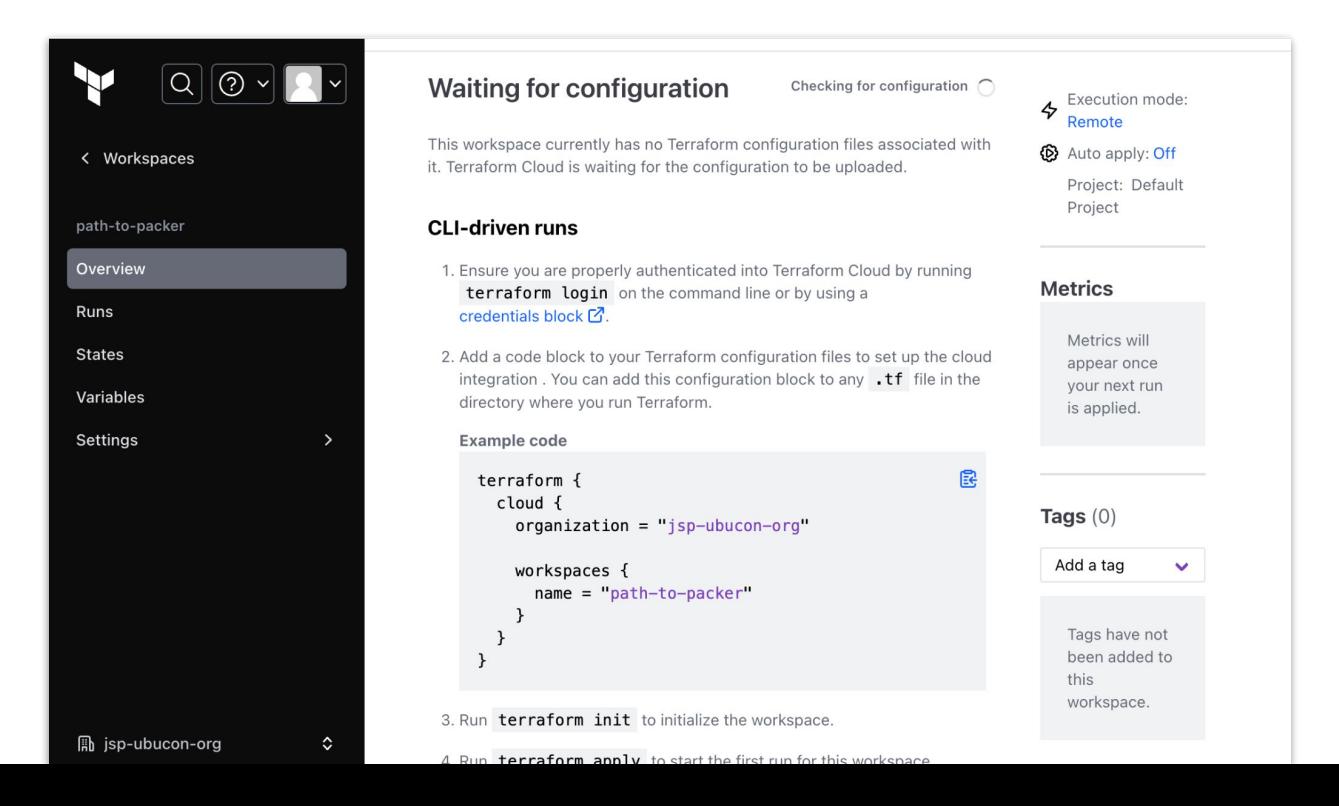

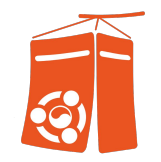

- Terraform Cloud 환경 준비 : 좌측 상단 사람 모양 클릭 후 'User Settings' 선택

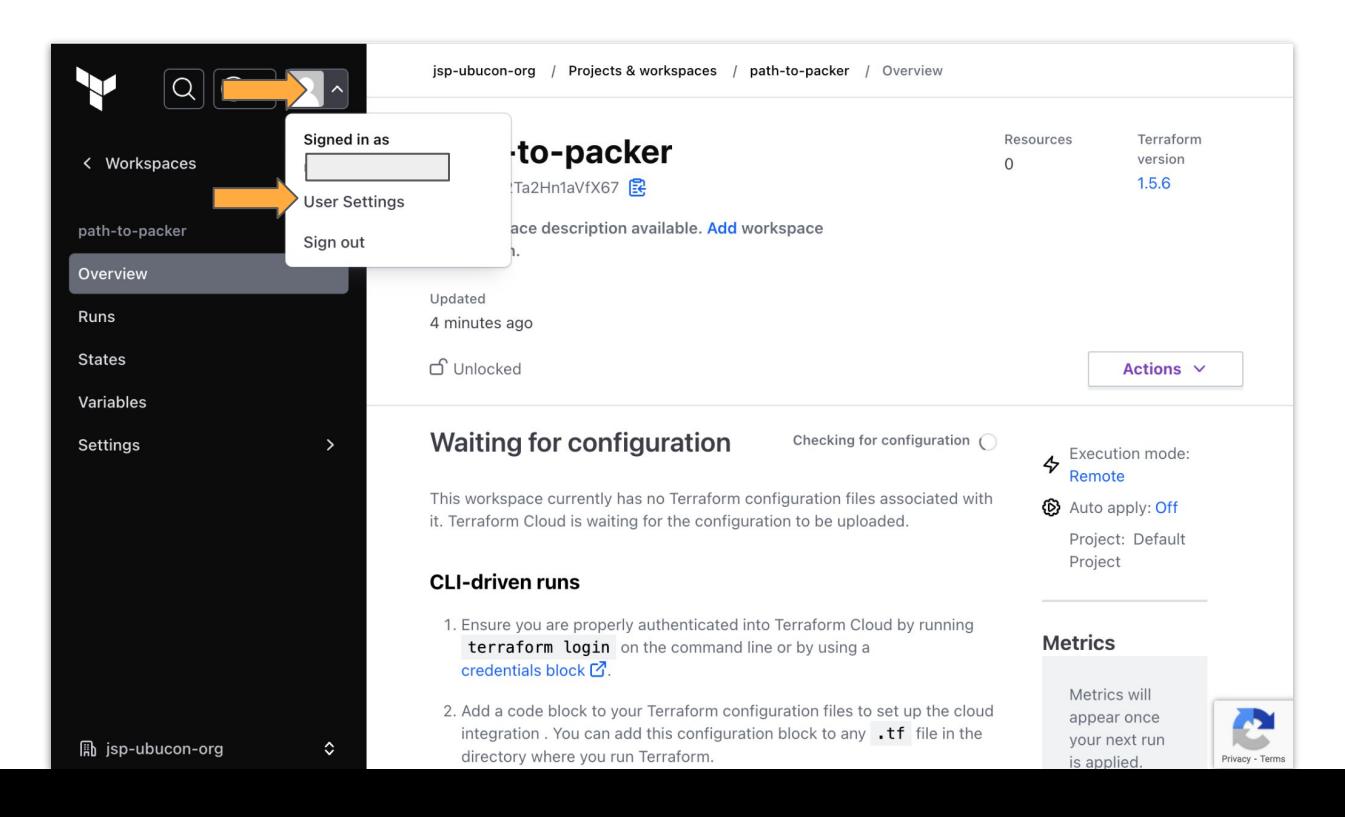

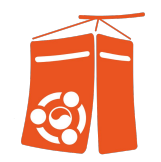

- Terraform Cloud 환경 준비 : Tokens 선택 후 'Create an API token' 선택

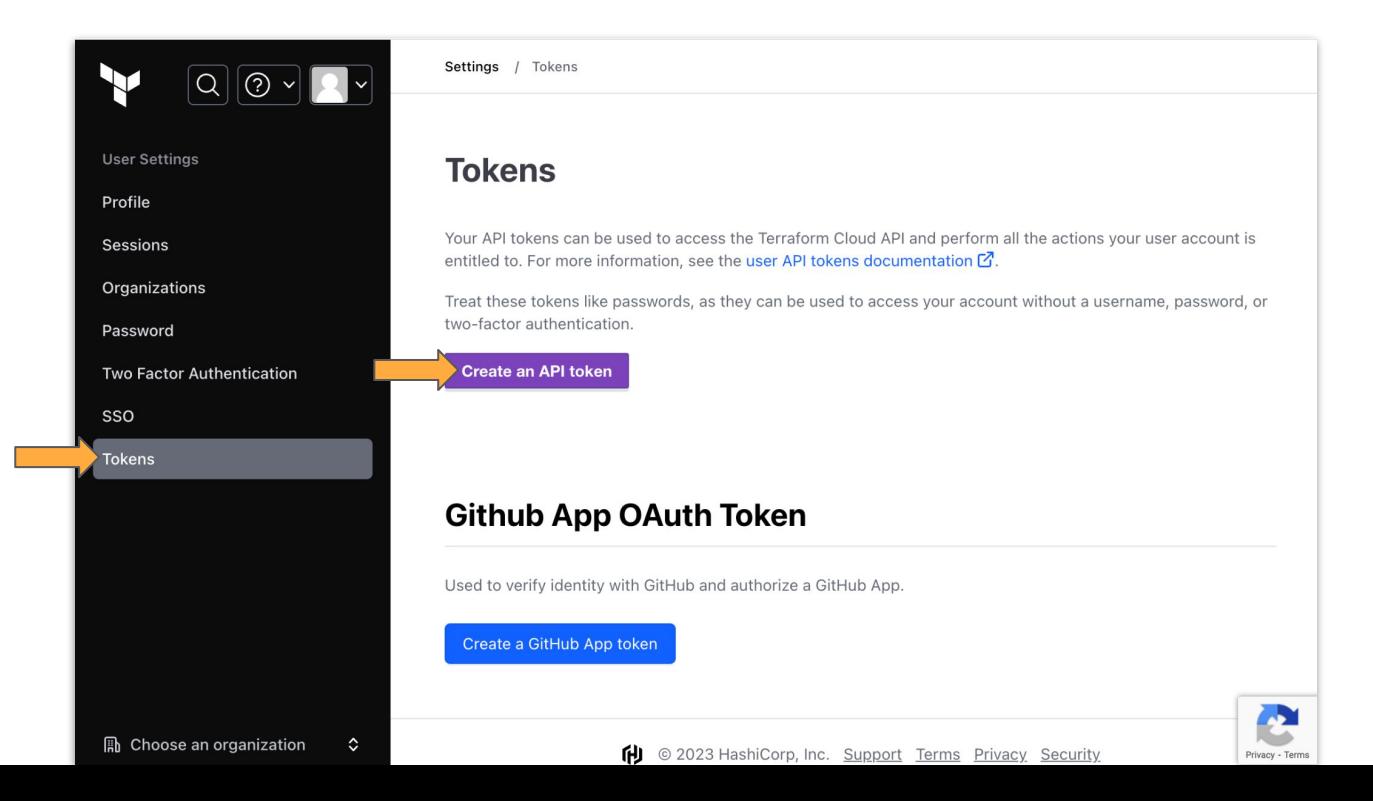

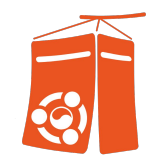

- Terraform Cloud 환경 준비 : 'ubucon-demo' 입력 후 , 'Generate token' 선택

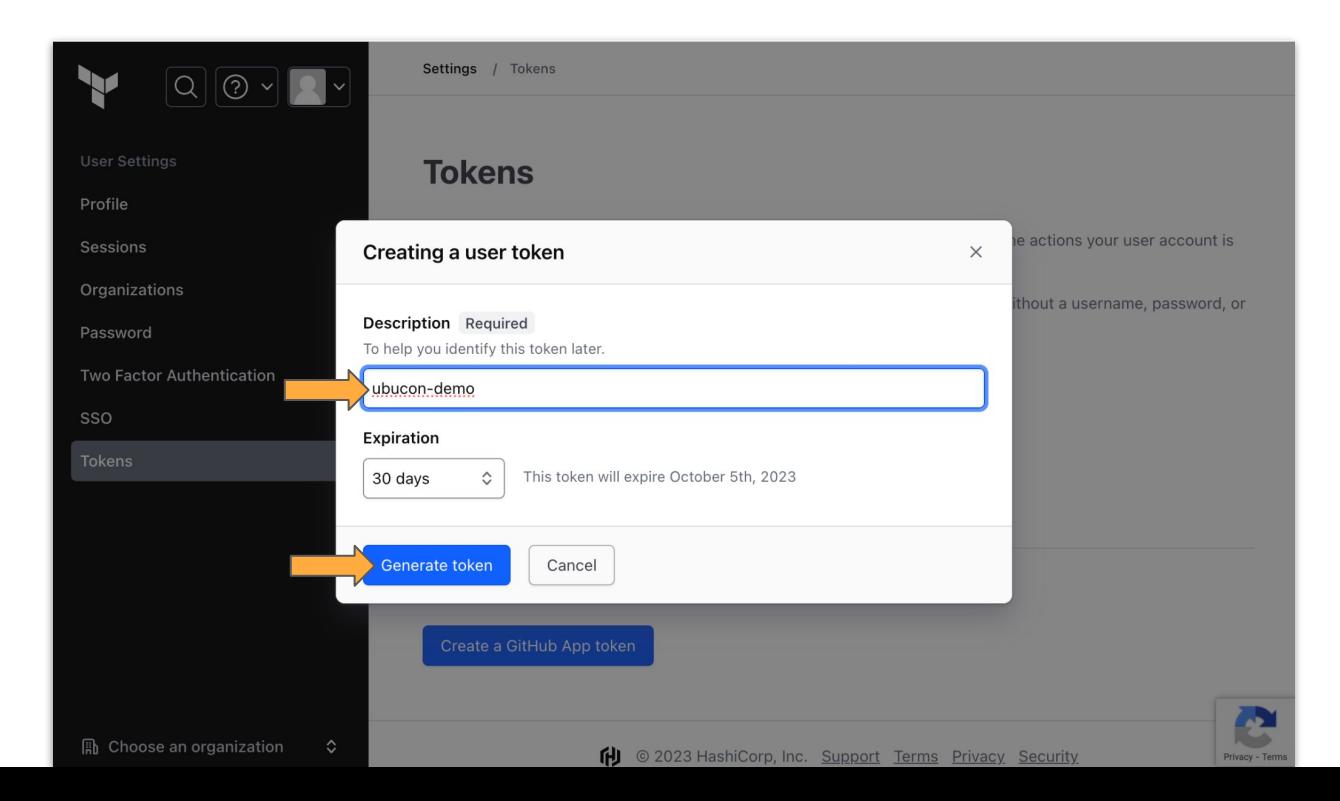

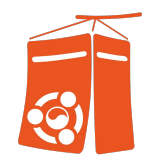

- Terraform Cloud 환경 준비 : 생성된 토큰 복사 후 별도 보관

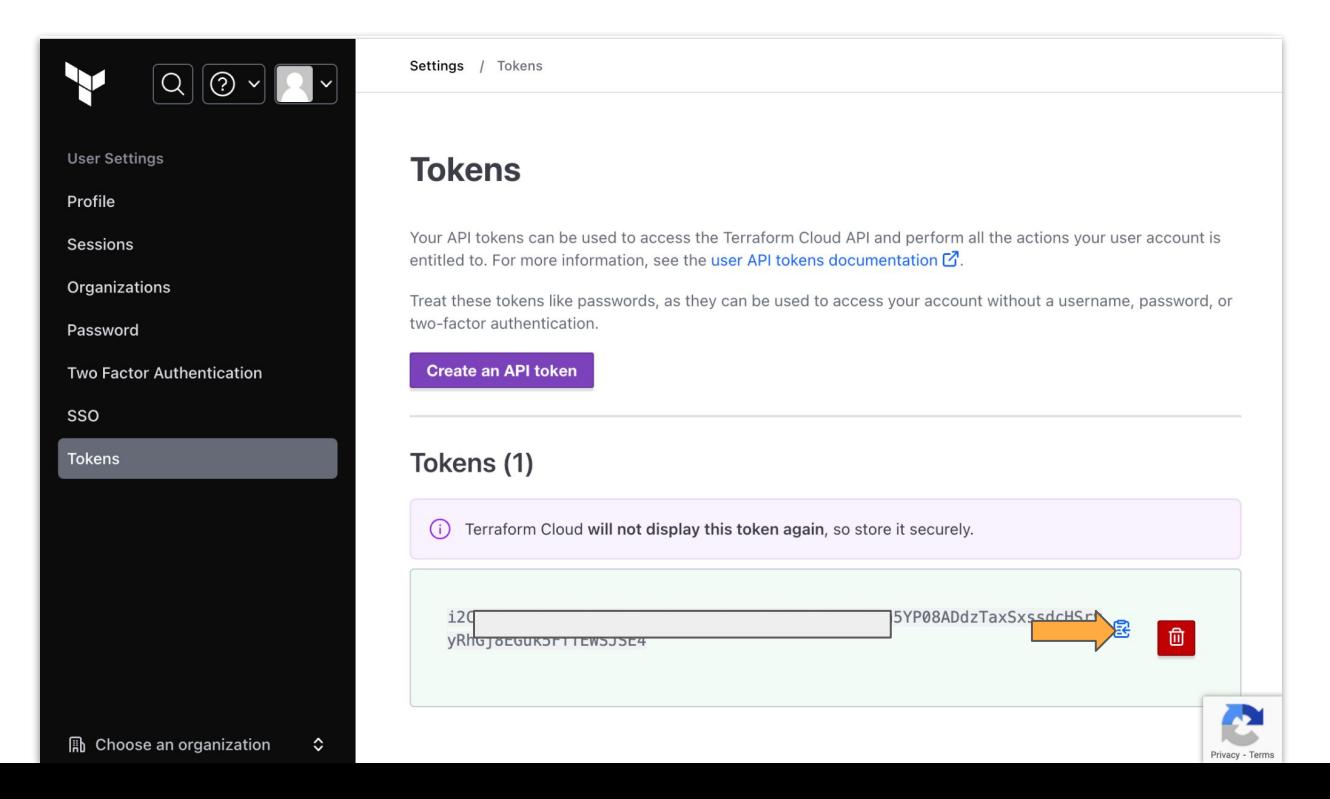

- Terraform Cloud 환경 준비 완료

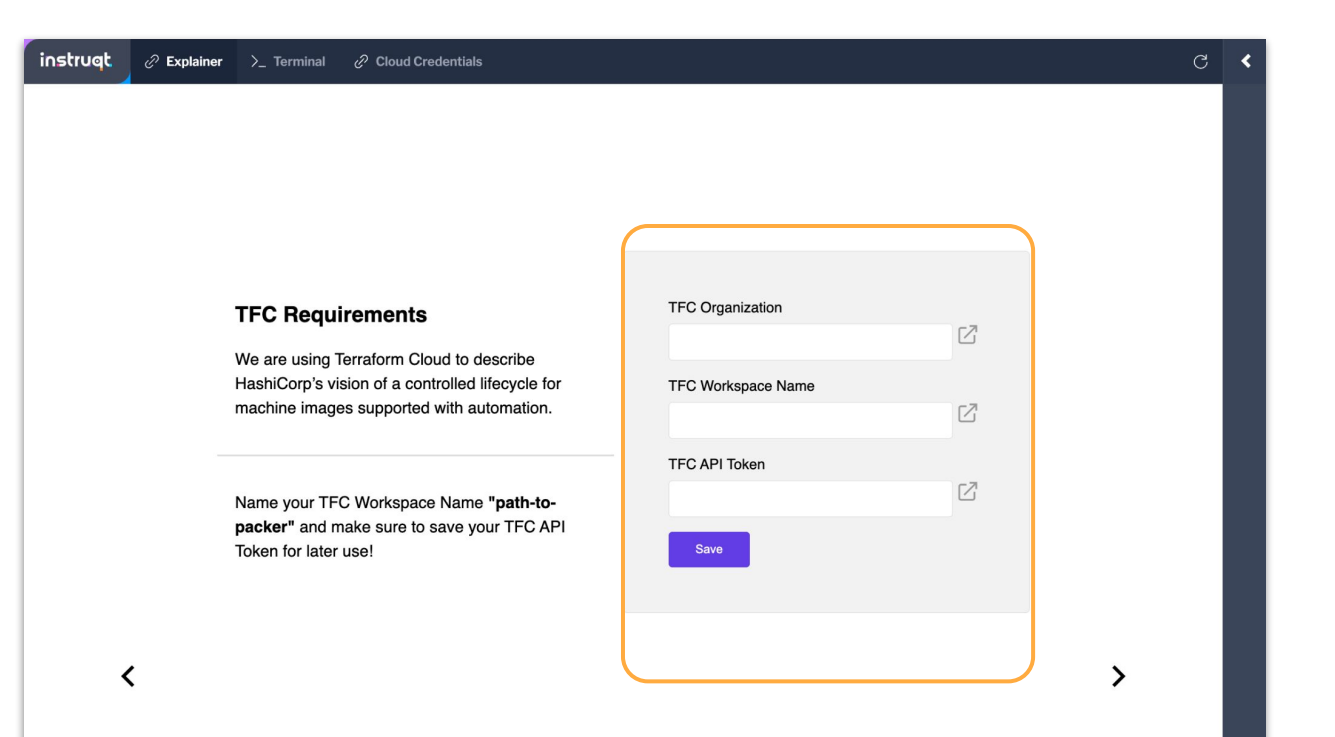

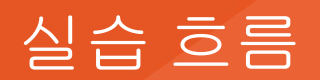

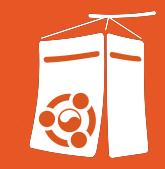

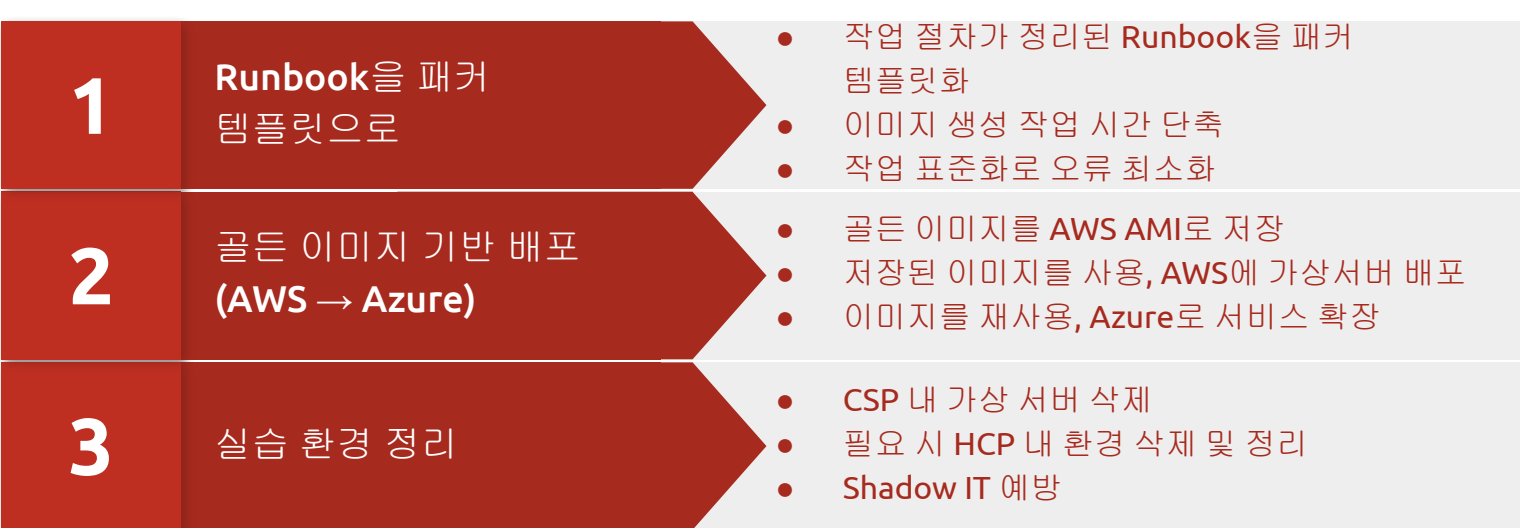

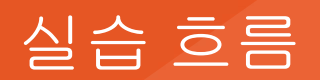

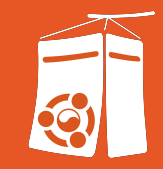

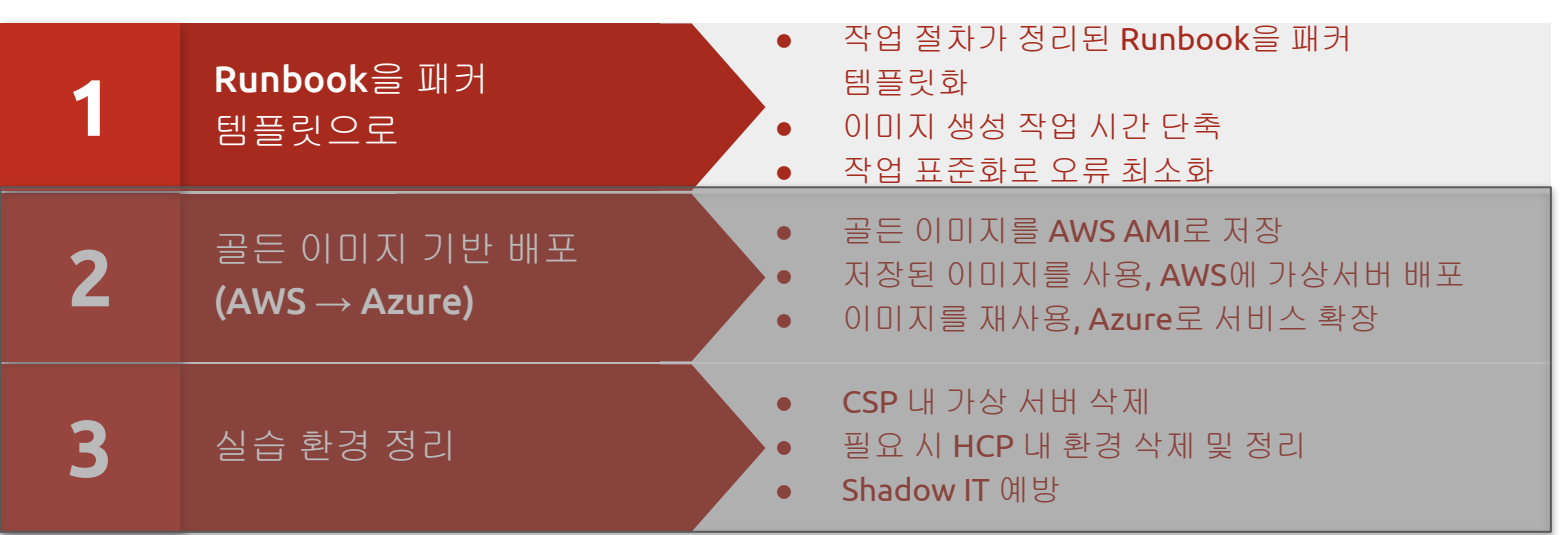

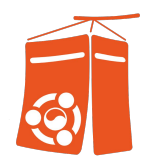

#### - 실습환경으로 복귀!

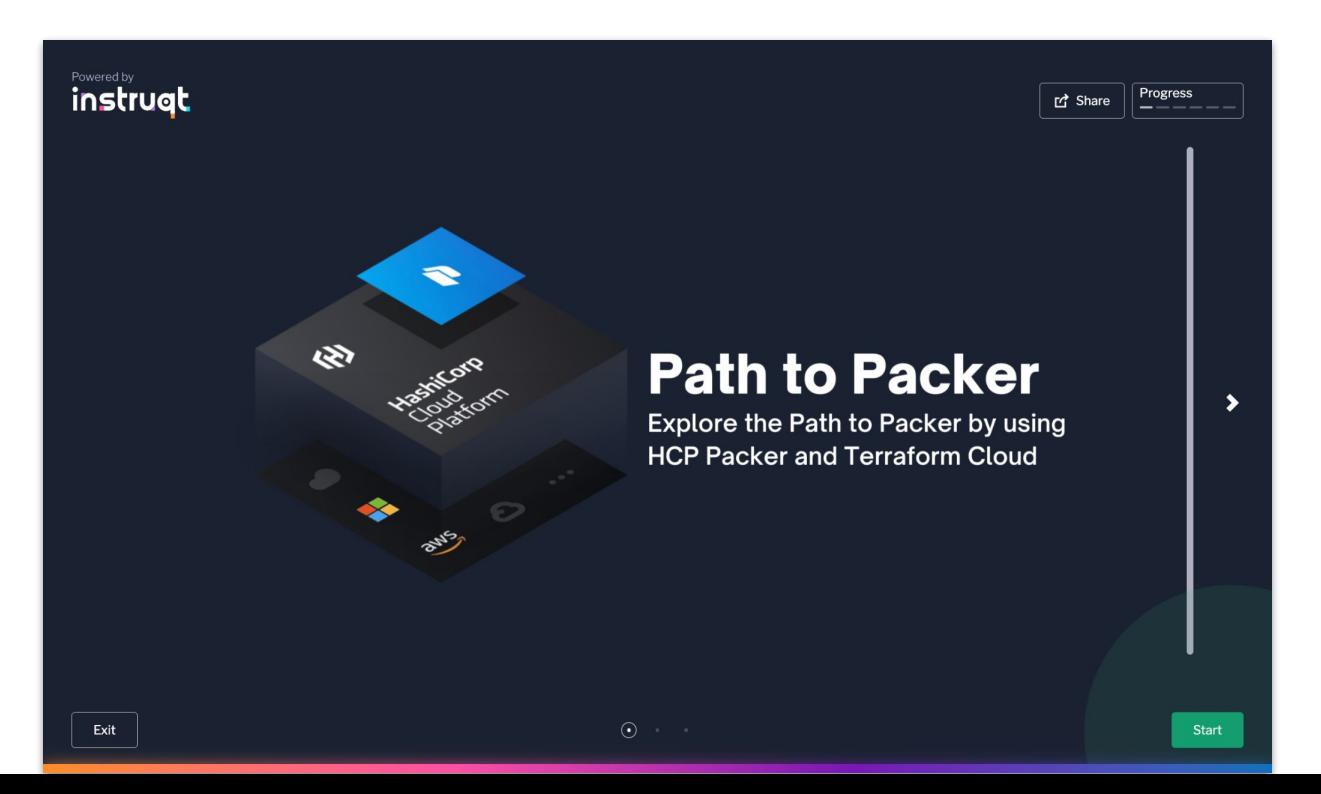

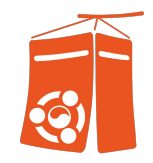

- 실습 환경 준비 : 실습환경에 저장된 정보 입력 (HCP Org ID, Project ID, Client ID/Secret). **Tab**키로

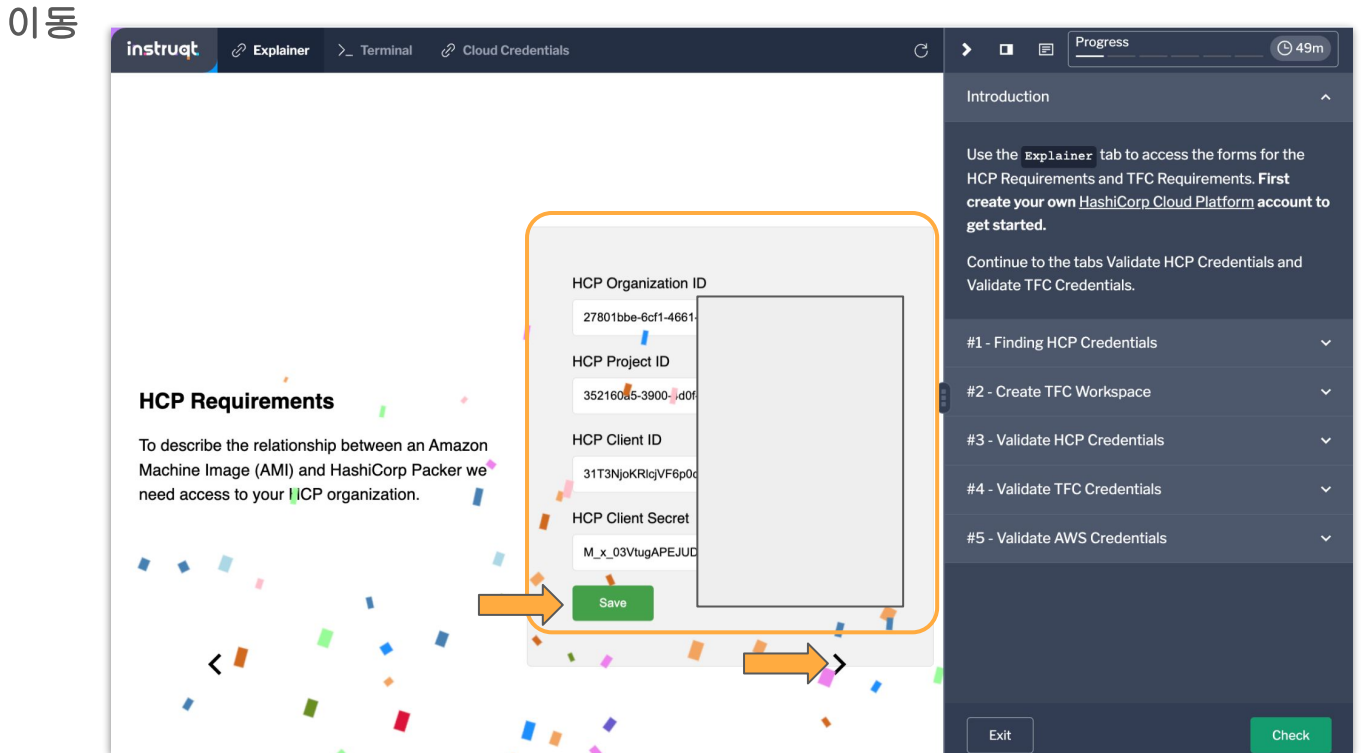

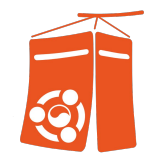

- 실습 환경 준비 : 실습환경에 저장된 정보 입력 (Org Name, Workspace Name, Token). **Tab**키로 이동

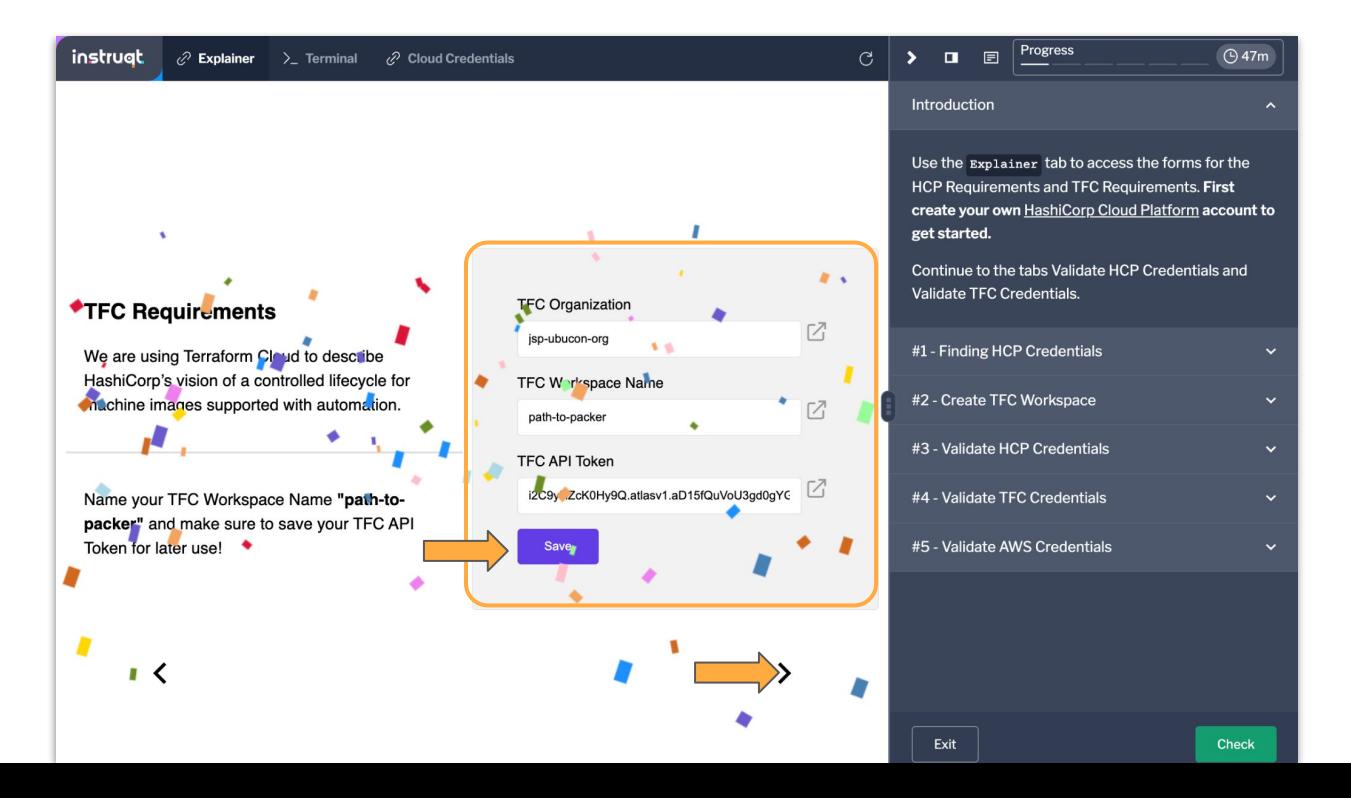

#### #1. Run Book을 패커 탬플릿으로 2. Terraform Cloud 계정 생성 및 환경 준

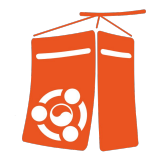

- 실습 환경 준비 : 설정된 정보 확인. #1 ~ #5까지 Task 수행 후 성공 시 'Check' 선택하여 다음 단계로

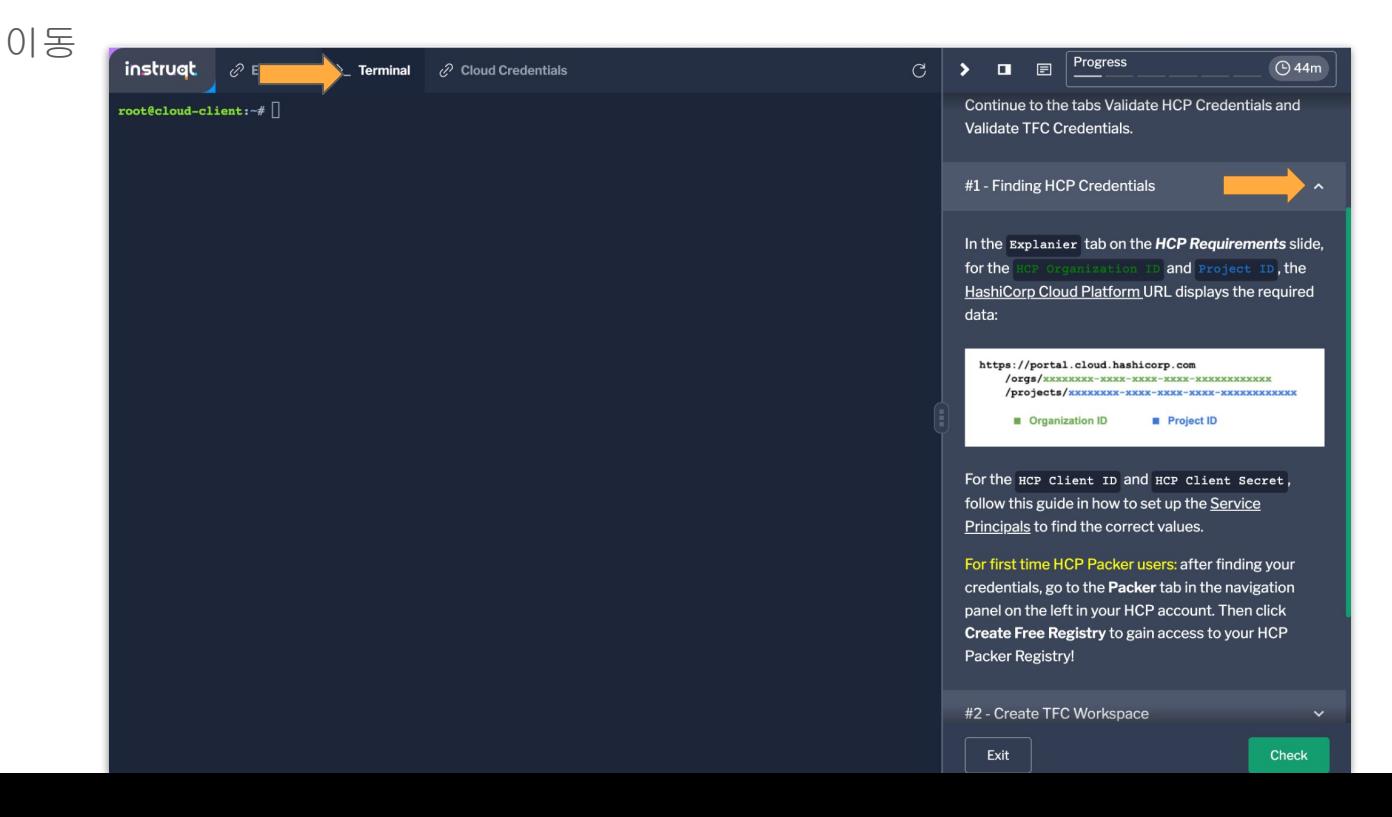

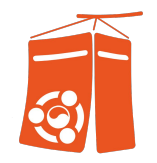

- 실습 환경 준비 : #1 HCP 정보 확인, #2 Terraform Cloud 구성 확인 단계

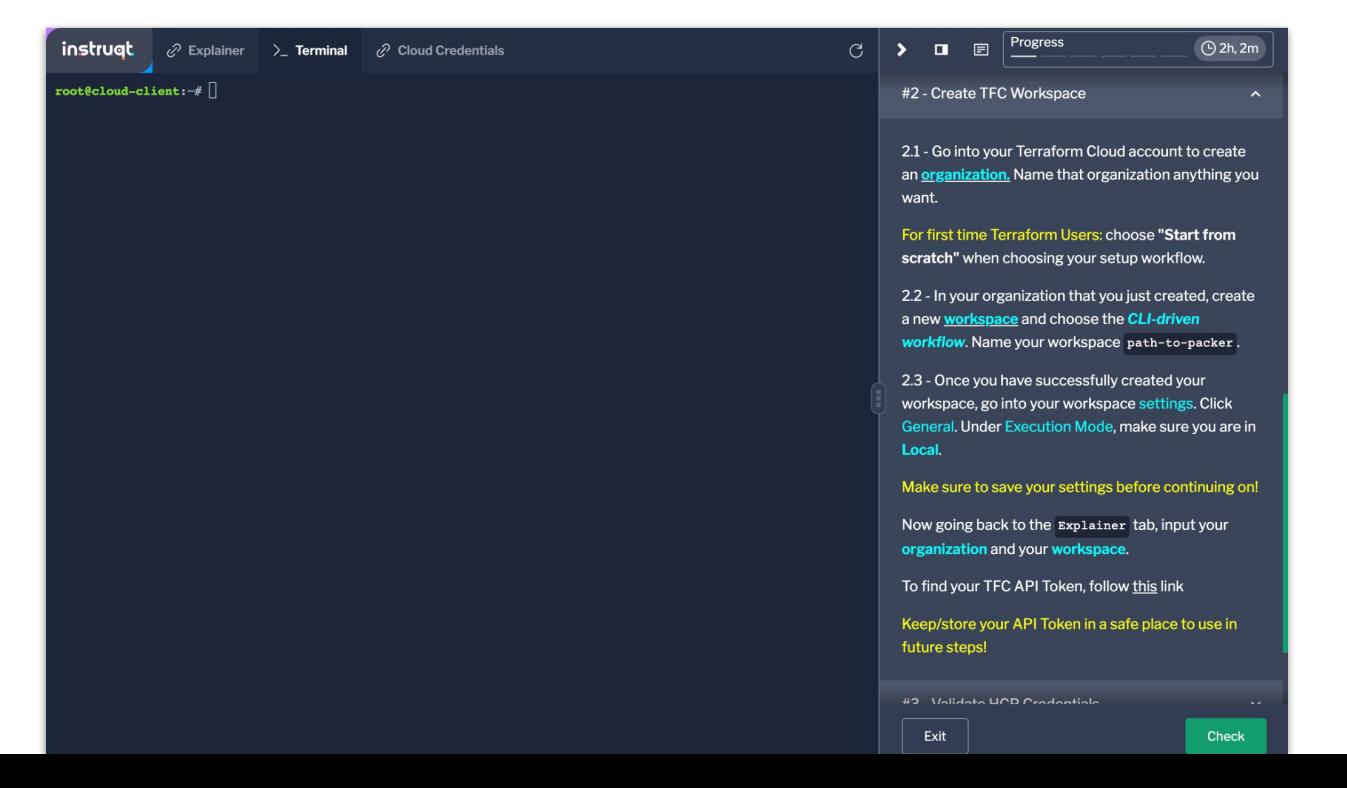

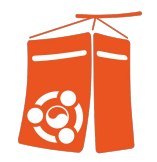

#### - 실습 환경 준비 : #3 HCP 정보 확인, Terminal 탭에서 아래와 같이 실행

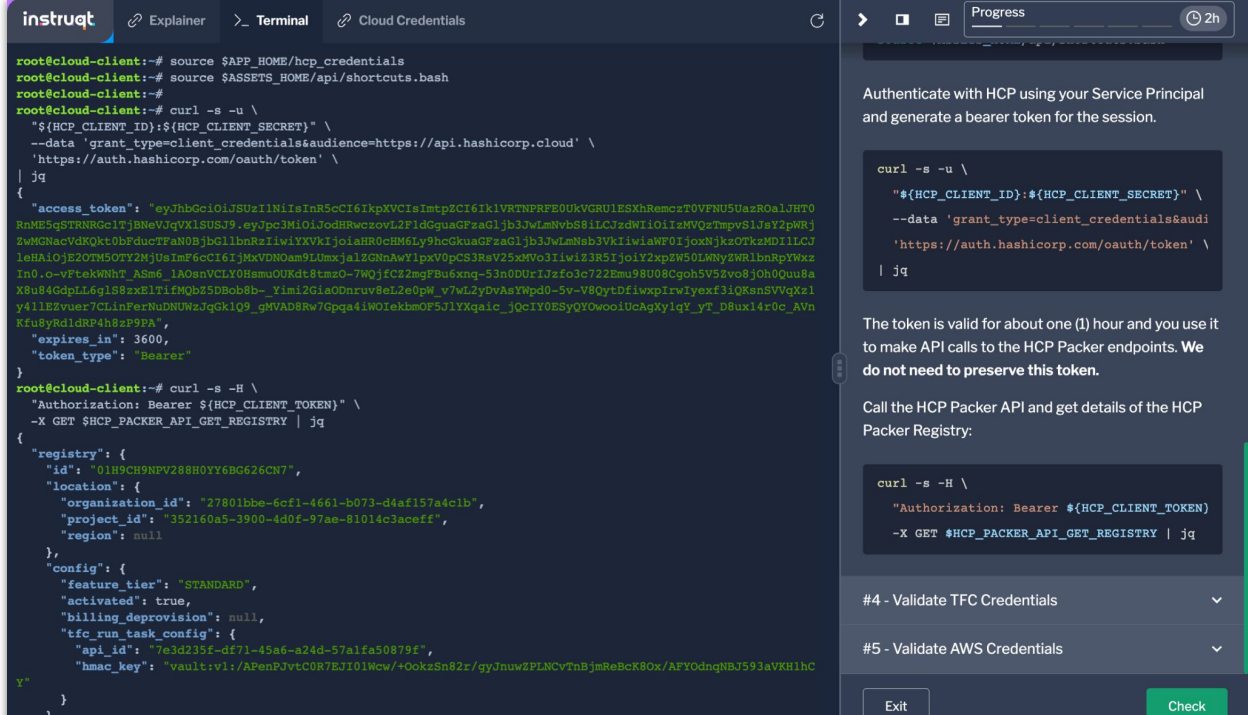

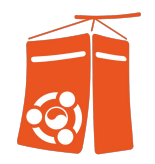

- 실습 환경 준비 : #4 Terraform Cloud 정보 확인, Terminal 탭에서 아래와 같이 실행

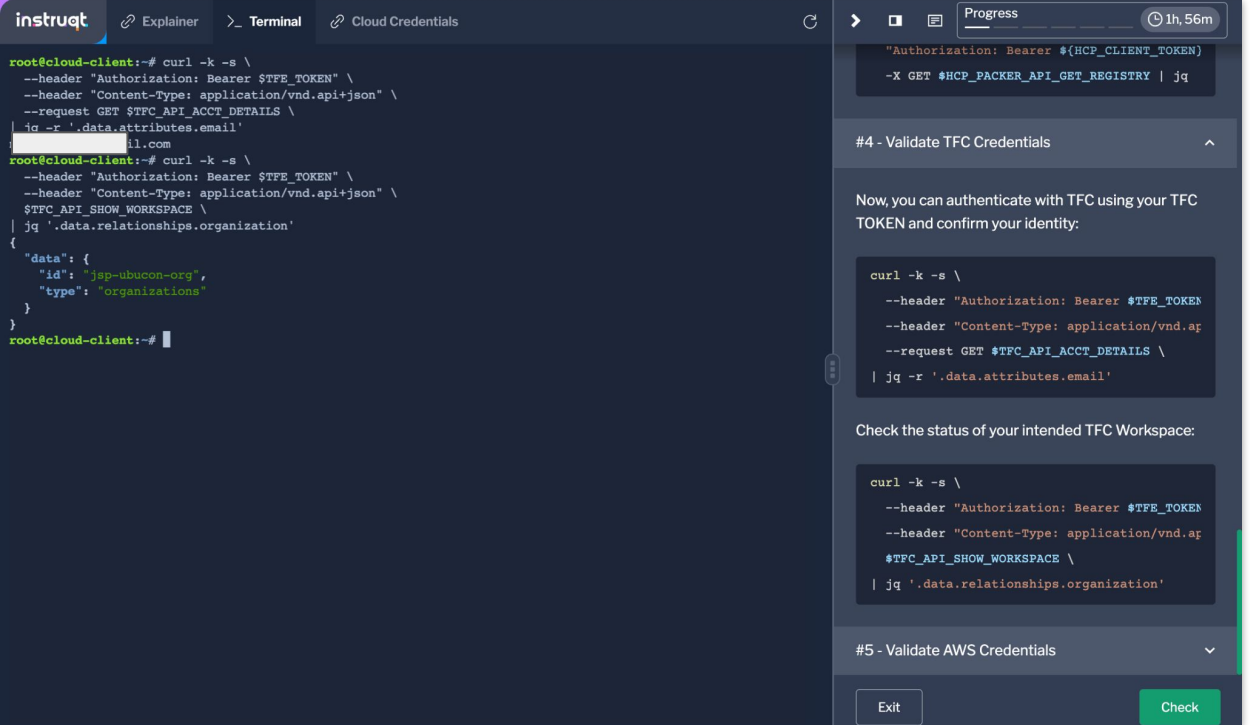

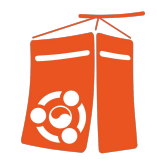

#### - 실습 환경 준비 : #5 AWS 정보 확인, Terminal 탭에서 아래와 같이 실행. 정상 종료 시 'Check' 선택

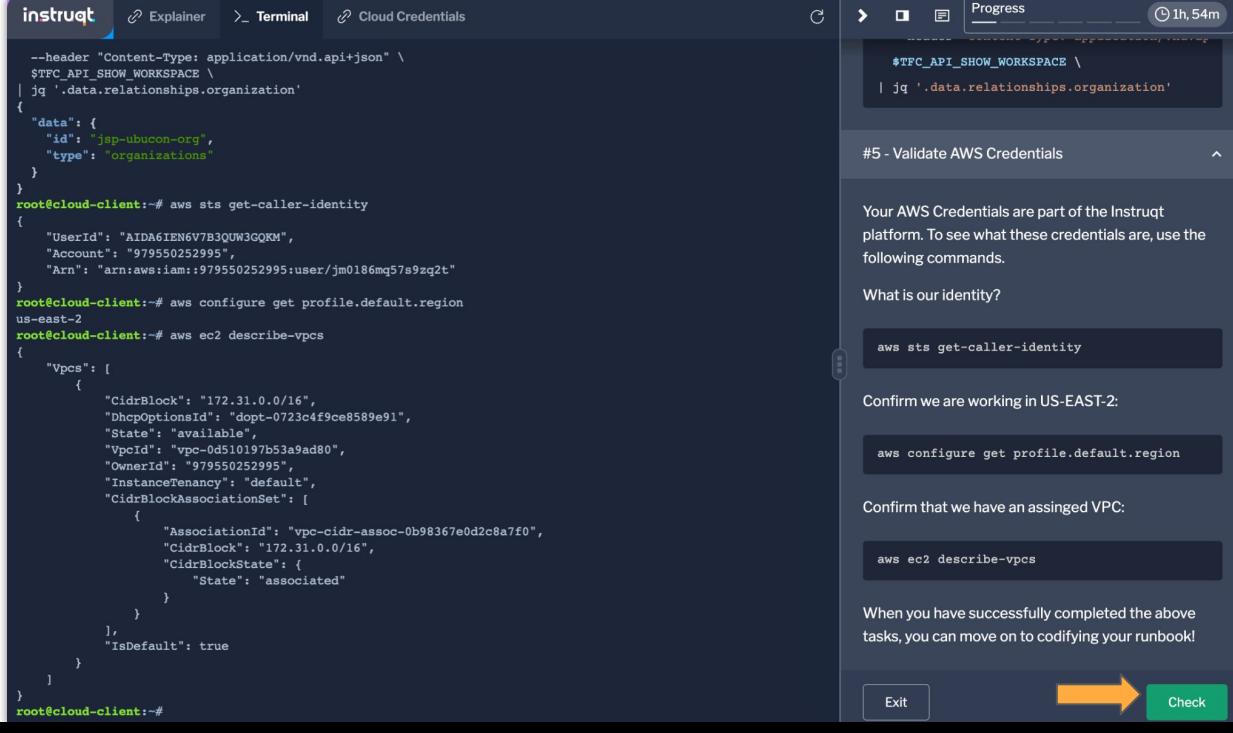
1. Converting your runbook to a Packer Template

- RunBook 확인 : 수작업으로 진행하는 AWS 인스턴스 배포 및 구성 작업 확인

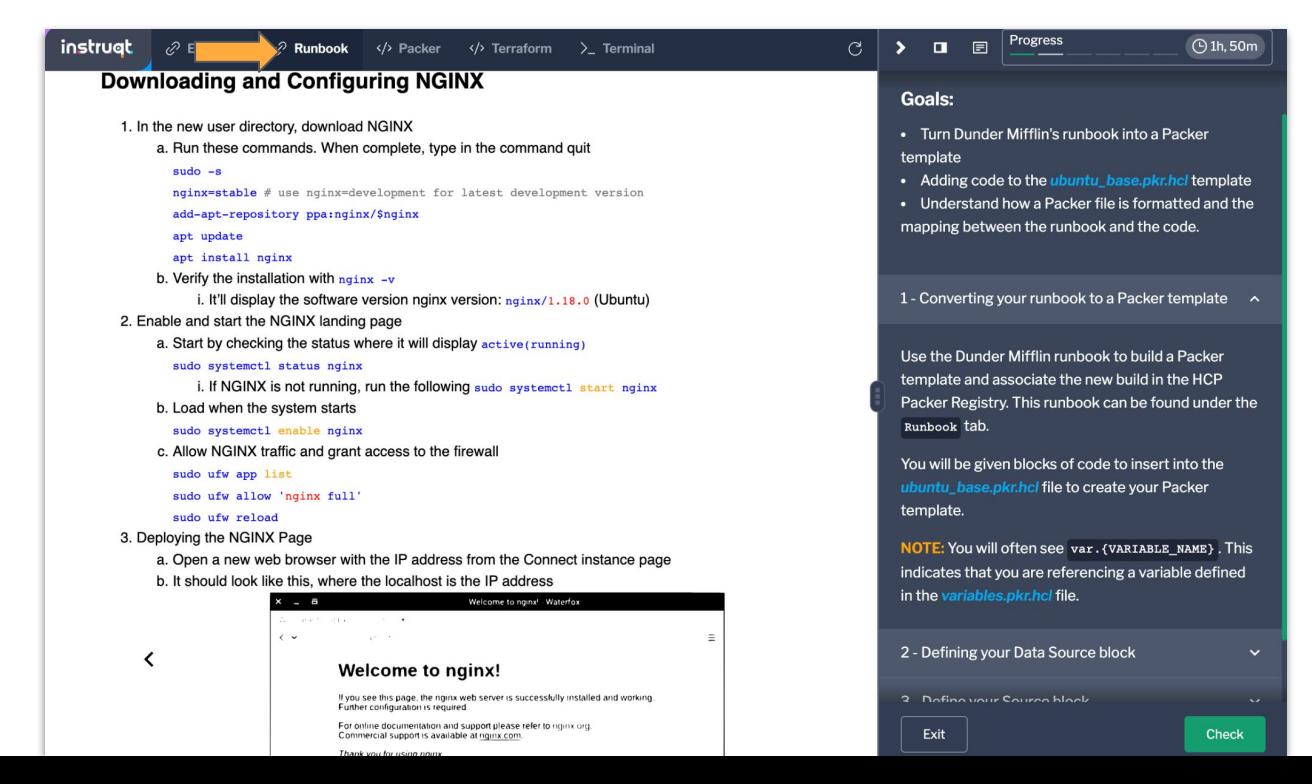

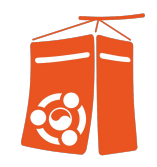

2. Defining your Data Source Block

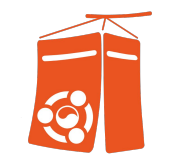

- ubutu\_base.pkr.hcl 수정 : 'Packer' 탭에서 수행. Data Source 블럭 추가

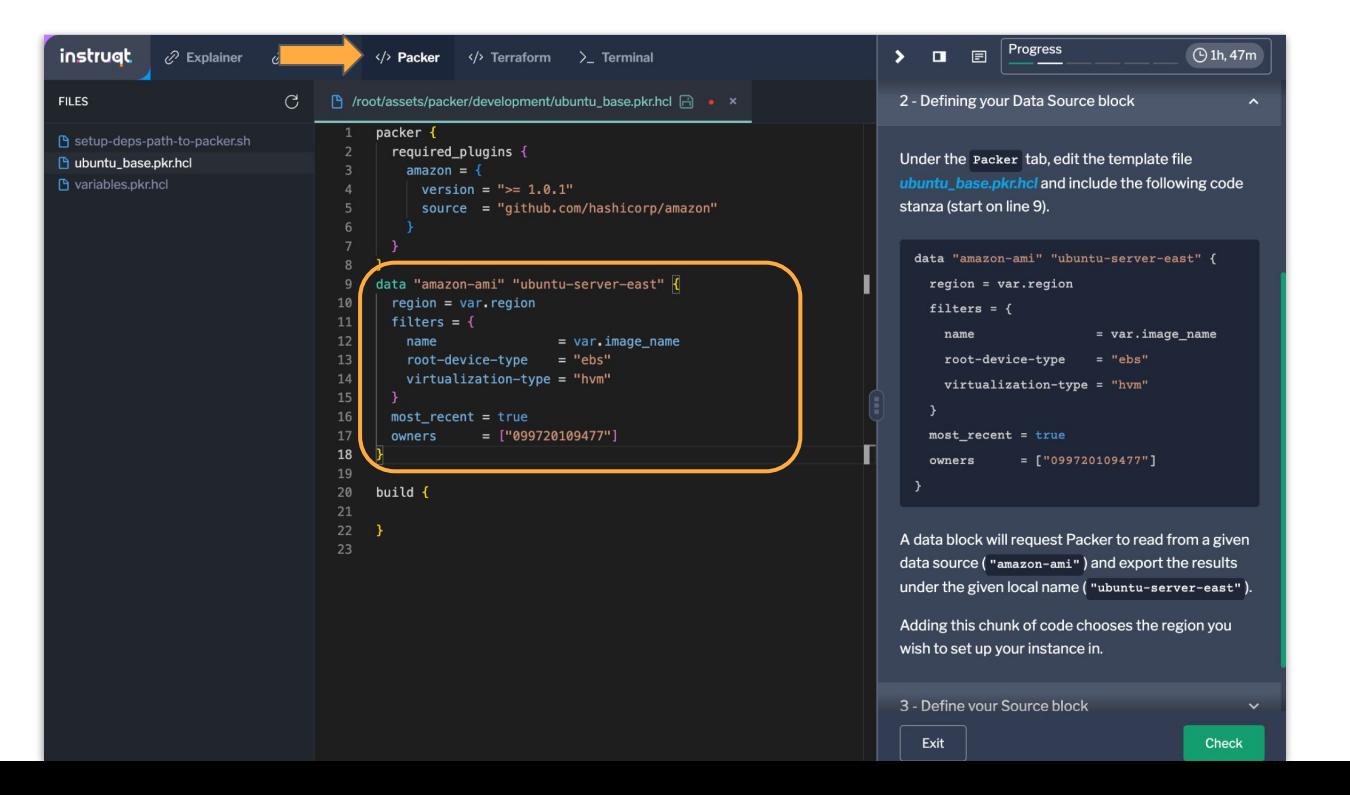

- 3. Defining your Source Block
	- ubutu\_base.pkr.hcl 수정 : Source 블럭 추가

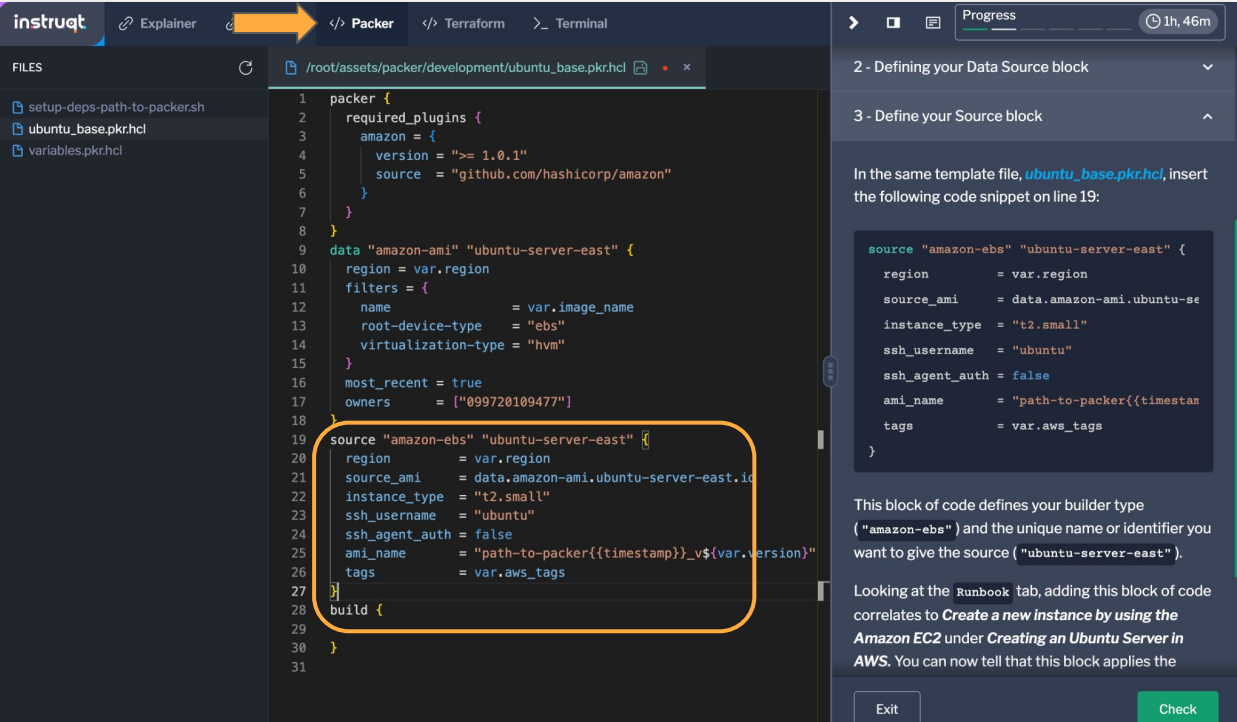

4. Add your build Block

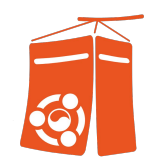

- 4.1 Associate your build with the HCP Packer Registry :

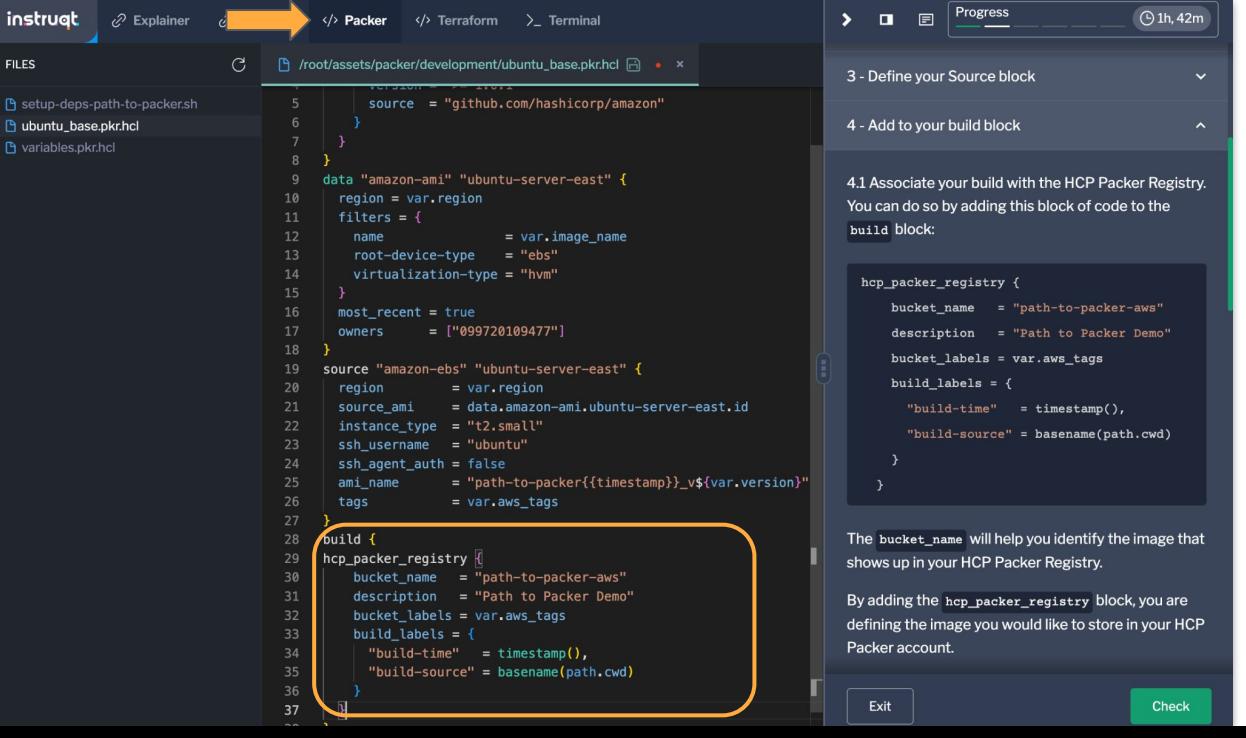

4. Add your build Block

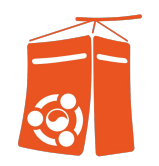

- 4.2 Continue adding to the 'build' block :

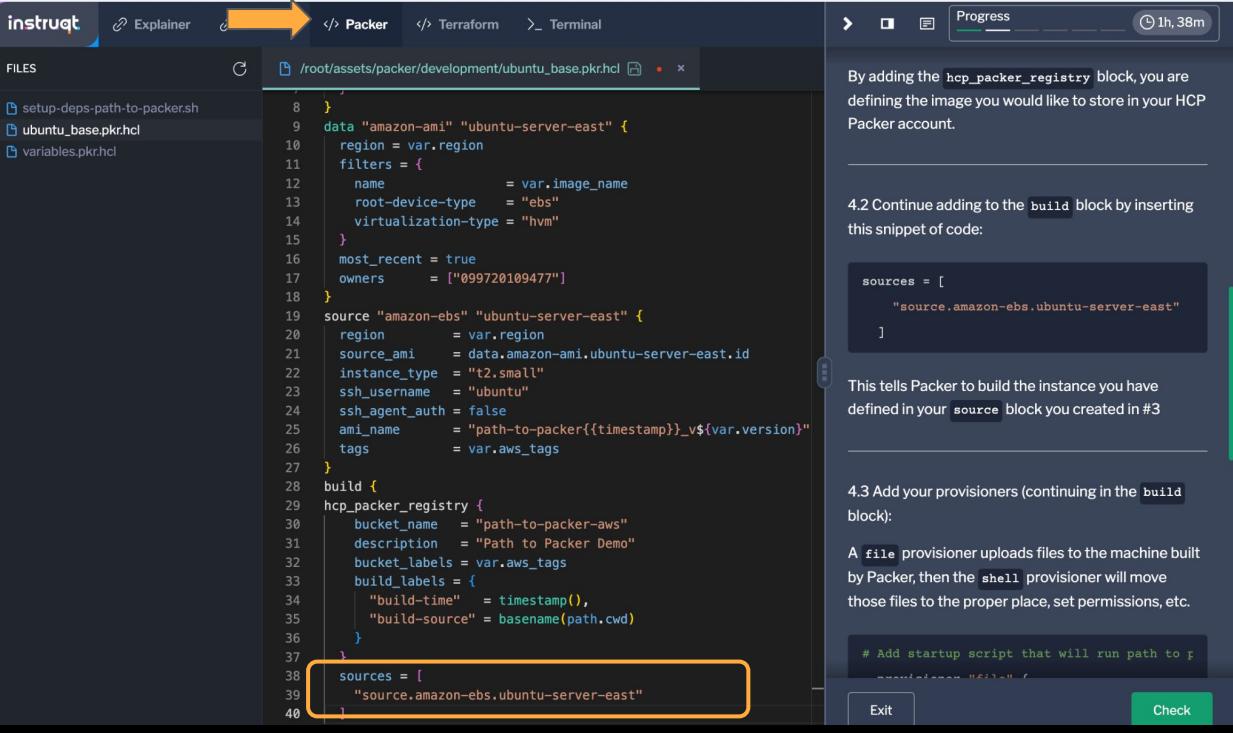

4. Add your build Block

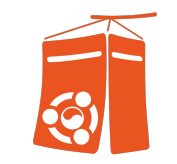

- 4.3 Add your provisioner : "디스켓"모양 클릭하여 저장 후, "Check" 선택

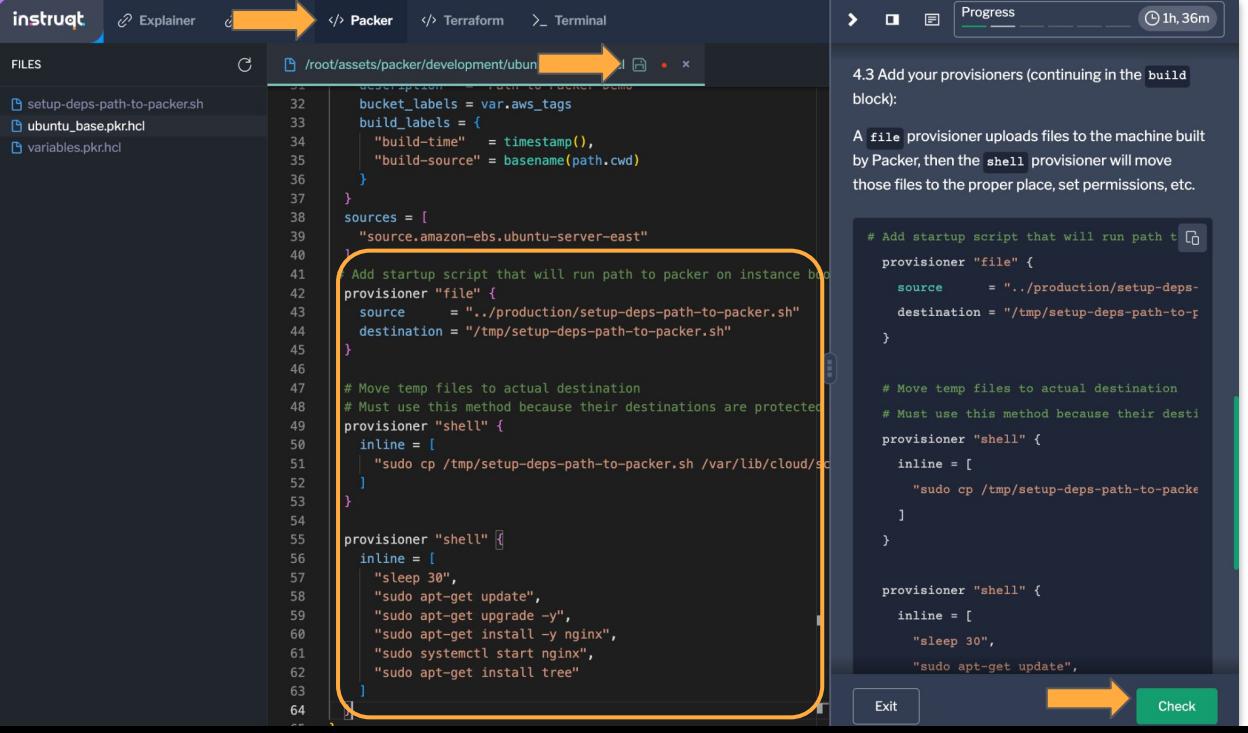

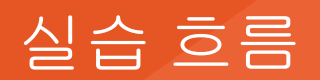

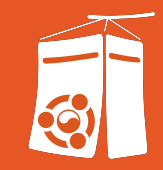

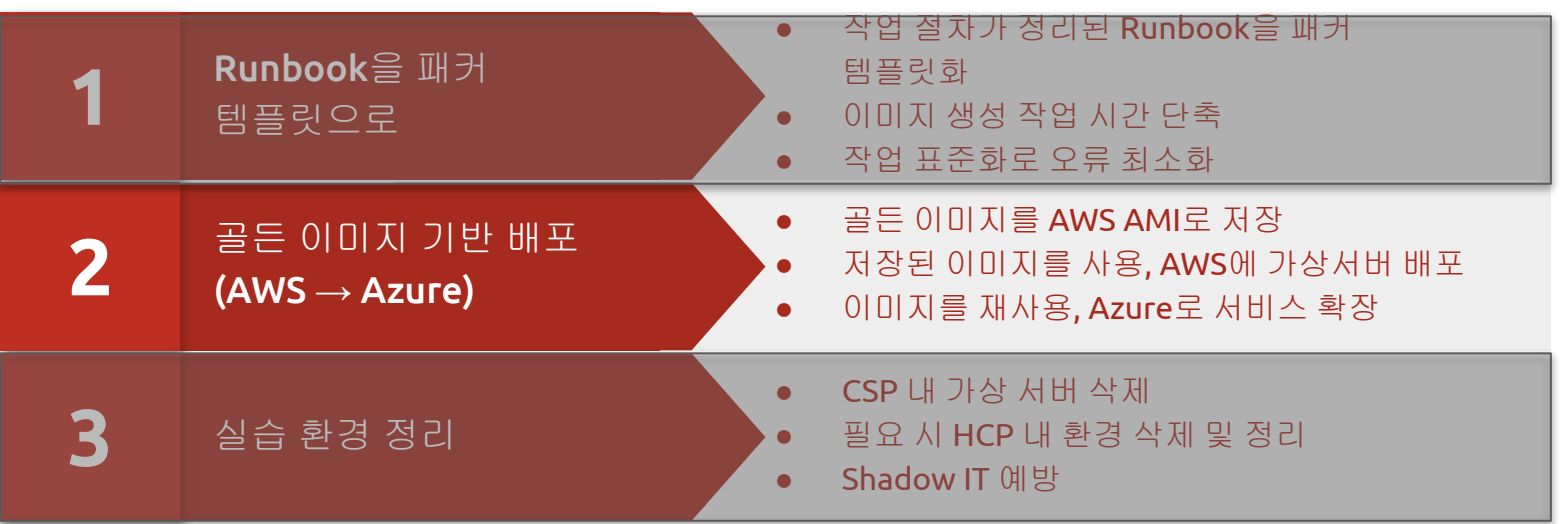

### #2. 골든 이미지 기반 배포 (AWS → Azure)

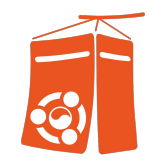

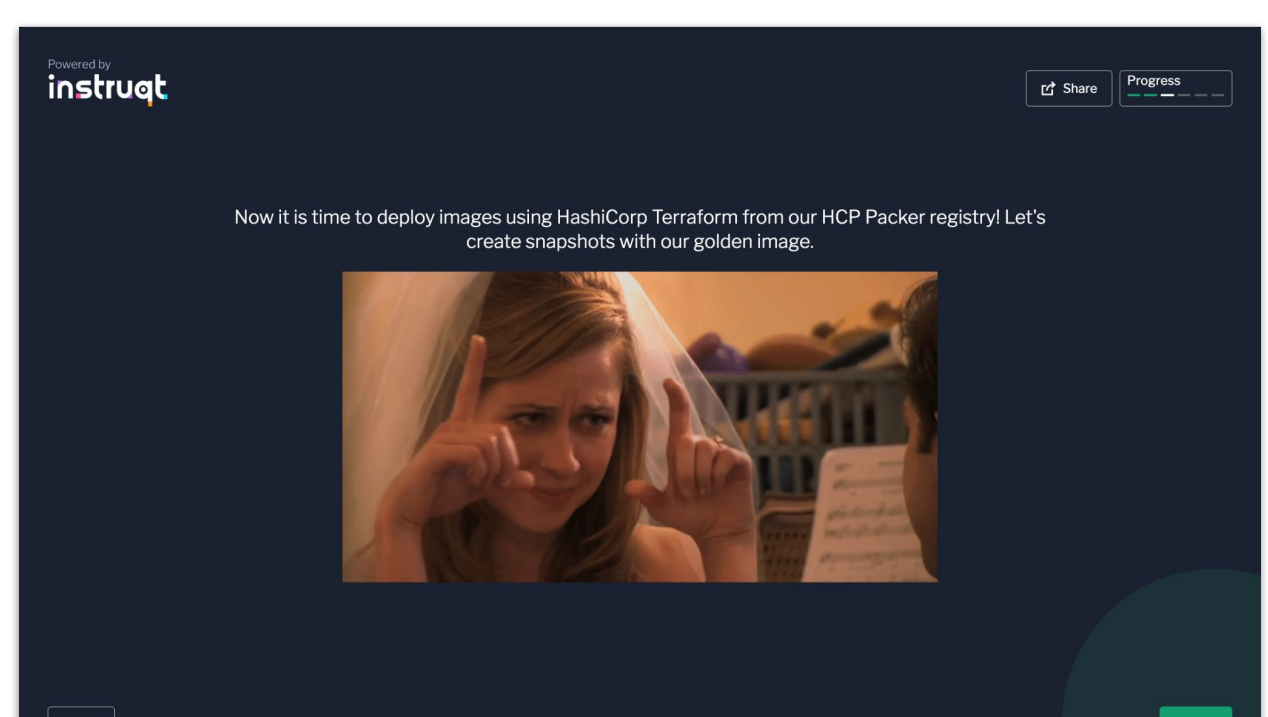

-

# #2. 골든 이미지 기반 배포 (AWS)

1. Add your build Block

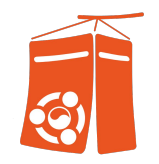

### - #1 ~ #6까지 수행. #1 이미지 생성 시 약 4분 30초 ~ 5분 소요

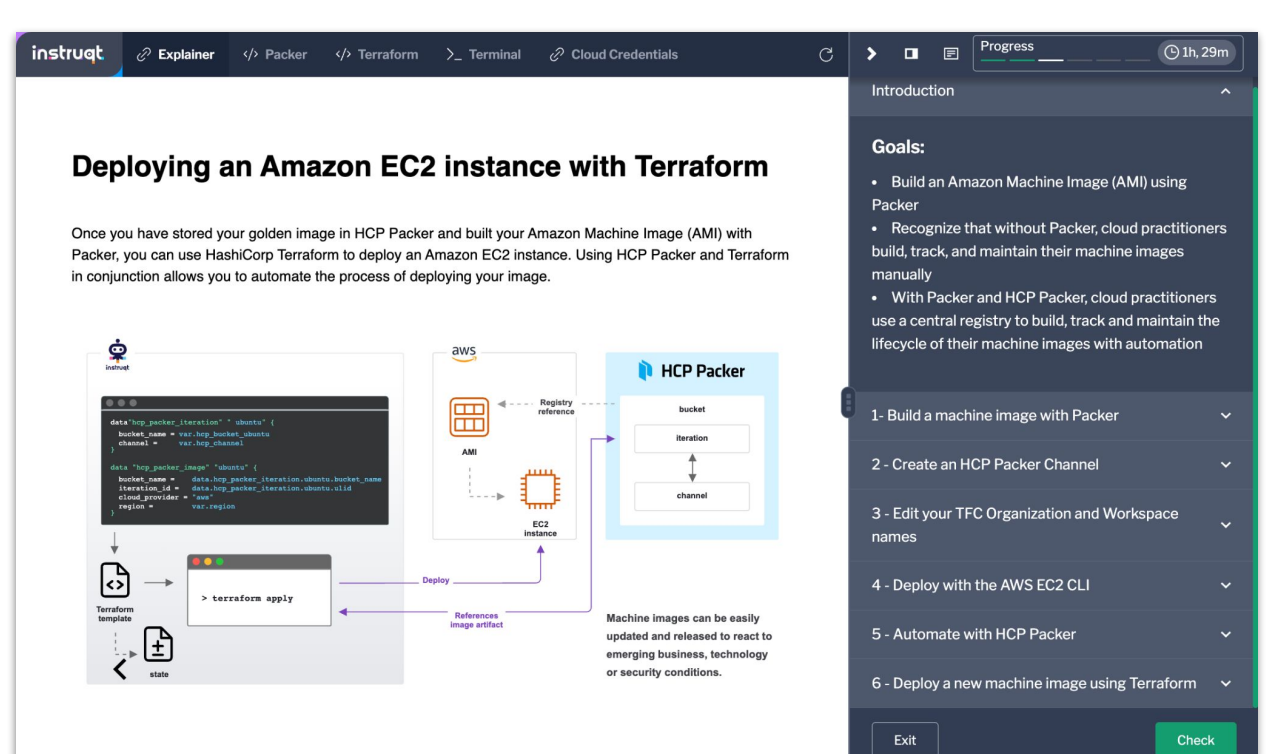

### #2. 골든 이미지 기반 배포 (Azure) 1. Add your build Block

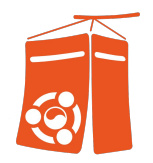

- #1 ~ #5까지 수행

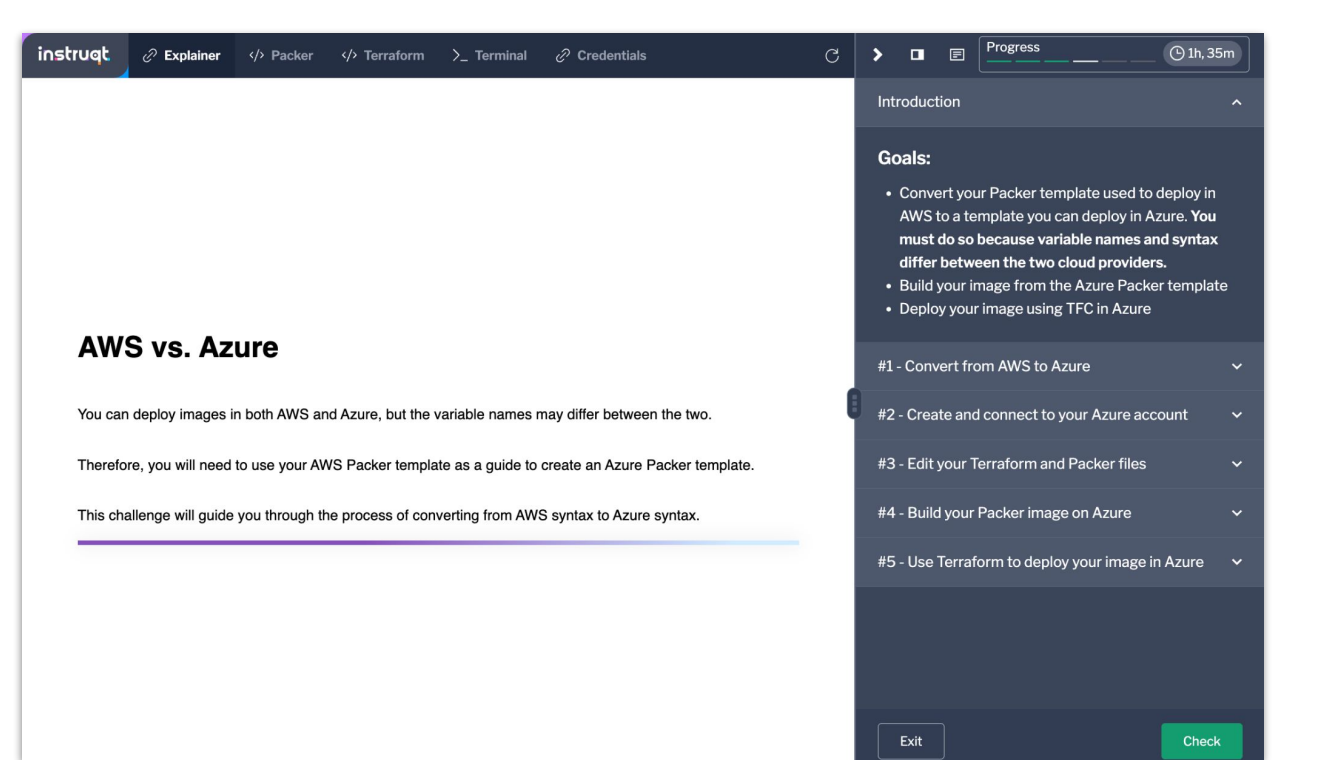

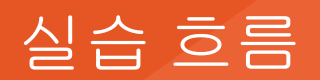

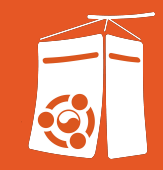

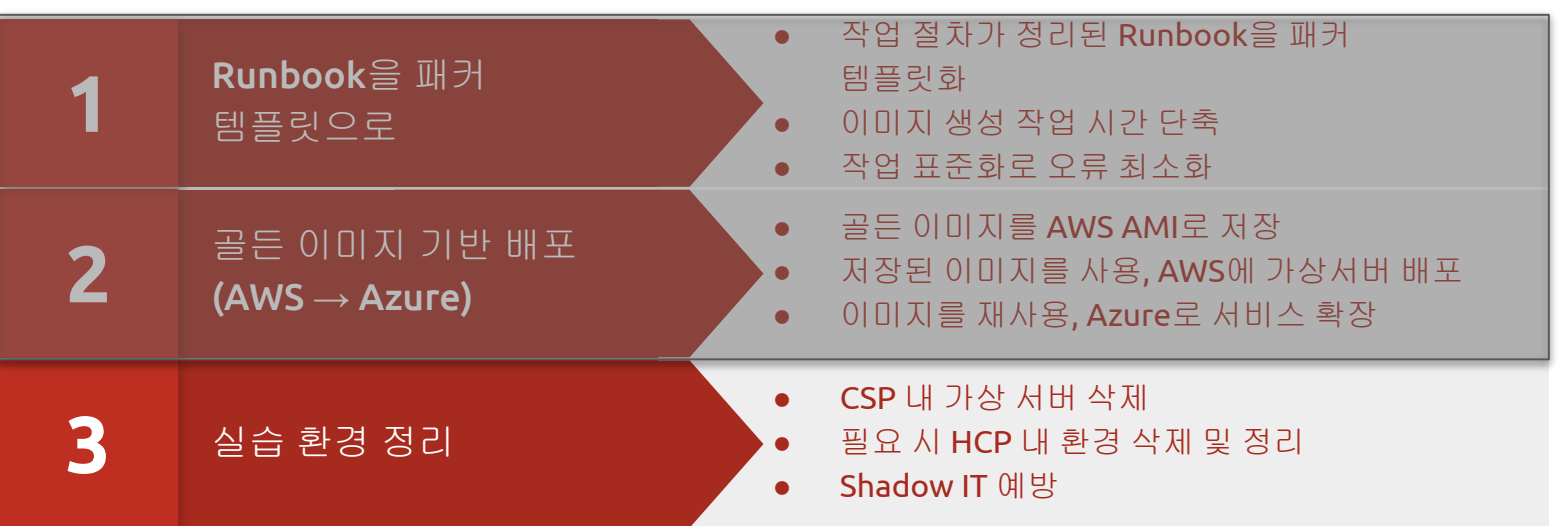

### #3. 실습 환경 정리

-

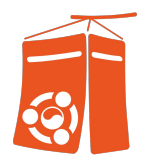

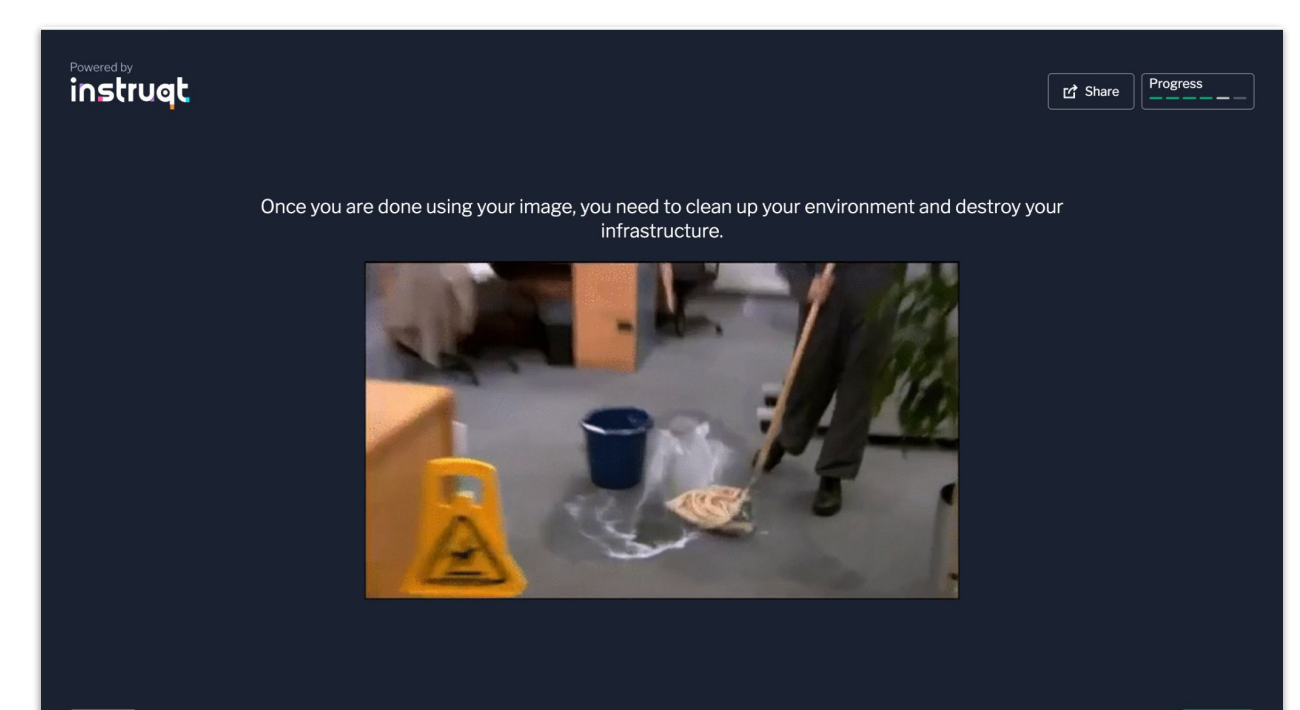

### #3. 실습 환경 정리

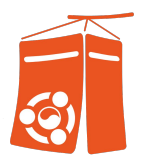

- #1 ~ #8까지 수행.

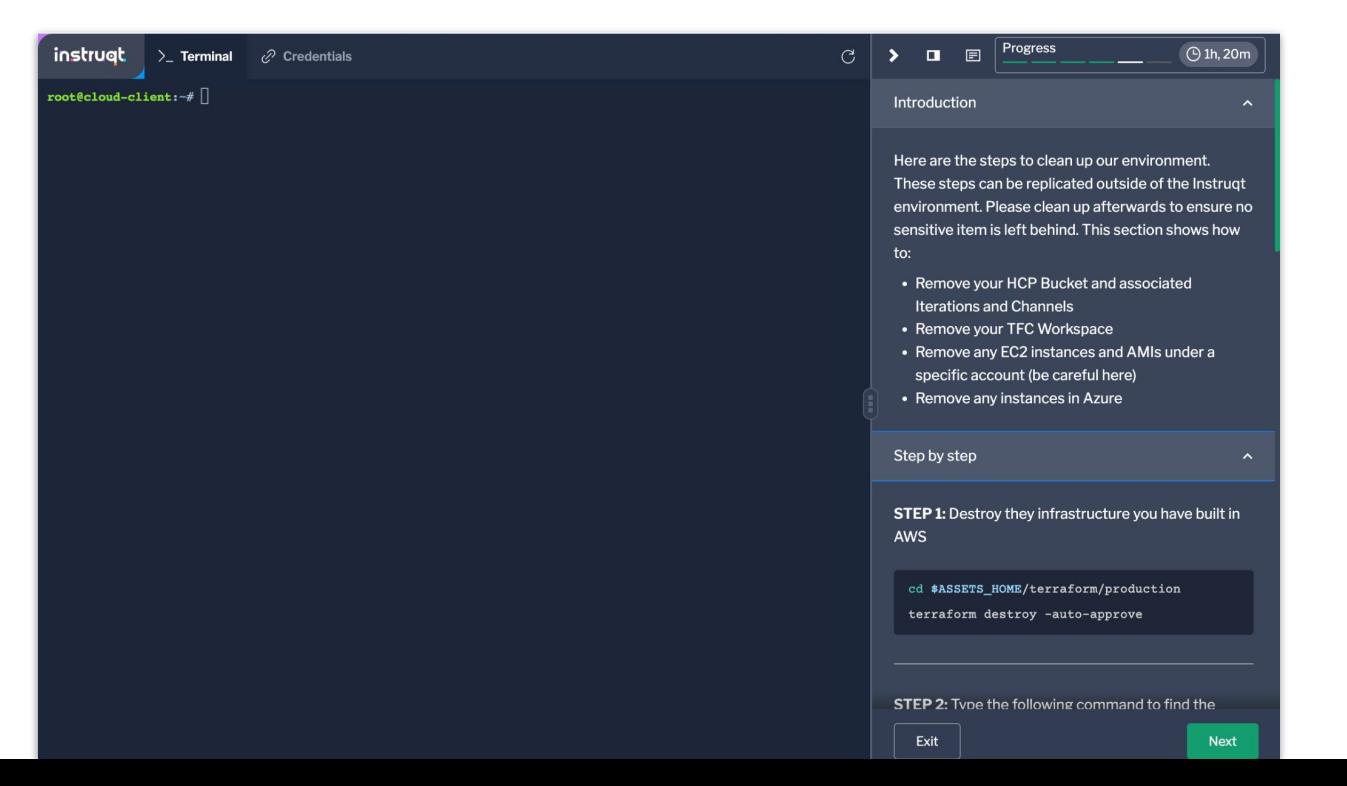

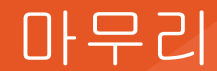

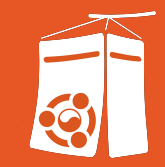

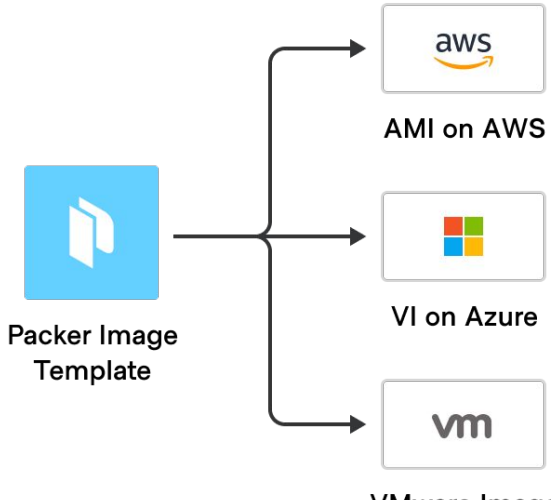

#### **VMware Image**

- 클라우드 환경, 가상 서버 이미지

(Ubuntu Image) 관리 방안 실습